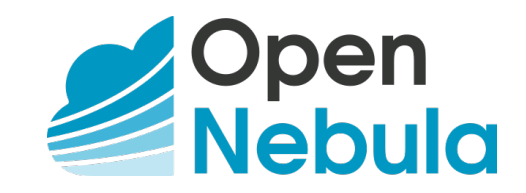

# **OpenNebula 5.8 Introduction and Release Notes**

*Release 5.8.1*

**OpenNebula Systems**

**May 14, 2019**

This document is being provided by OpenNebula Systems under the Creative Commons Attribution-NonCommercial-Share Alike License.

THE DOCUMENT IS PROVIDED "AS IS", WITHOUT WARRANTY OF ANY KIND, EXPRESS OR IM-PLIED, INCLUDING BUT NOT LIMITED TO THE WARRANTIES OF MERCHANTABILITY, FITNESS FOR A PARTICULAR PURPOSE AND NONINFRINGEMENT. IN NO EVENT SHALL THE AUTHORS OR COPYRIGHT HOLDERS BE LIABLE FOR ANY CLAIM, DAMAGES OR OTHER LIABILITY, WHETHER IN AN ACTION OF CONTRACT, TORT OR OTHERWISE, ARISING FROM, OUT OF OR IN CONNECTION WITH THE DOCUMENT.

# **CONTENTS**

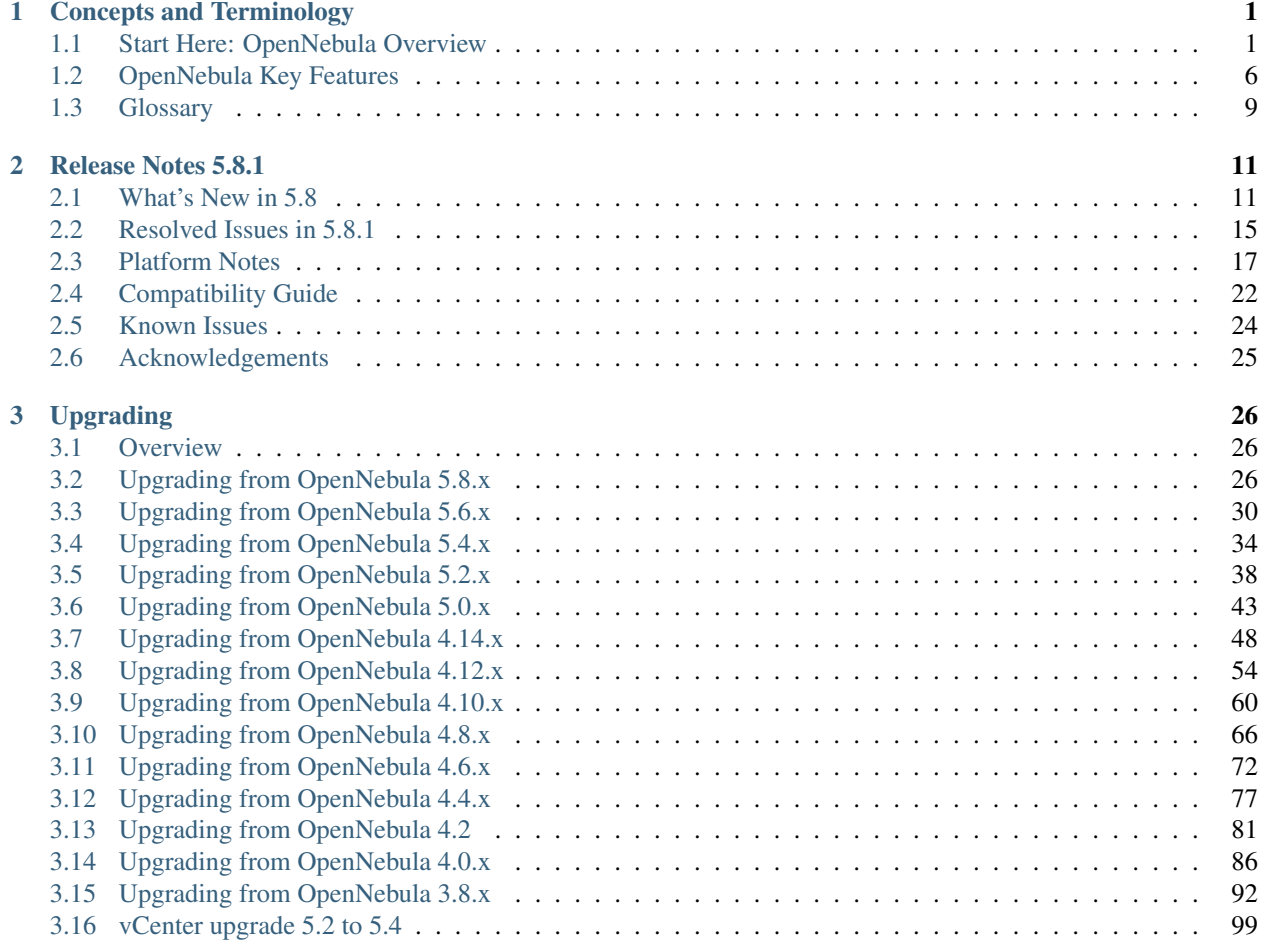

**CHAPTER**

# **CONCEPTS AND TERMINOLOGY**

# <span id="page-3-1"></span><span id="page-3-0"></span>**1.1 Start Here: OpenNebula Overview**

Welcome to OpenNebula documentation!

OpenNebula is an open-source management platform to build IaaS private, public and hybrid clouds. Installing a cloud from scratch could be a complex process, in the sense that many components and concepts are involved. The degree of familiarity with these concepts (system administration, infrastructure planning, virtualization management. . . ) will determine the difficulty of the installation process.

If you are new to OpenNebula you should go through this short introduction before proceeding to the deployment and administration guides.

# **1.1.1 Step 1. Choose Your Hypervisor**

The first step is to decide on the hypervisor that you will use in your cloud infrastructure. The main OpenNebula distribution provides full support for the two most widely used hypervisors, KVM and VMware (through vCenter), at different levels of functionality.

- Virtualization and Cloud Management on KVM. Many companies use OpenNebula to manage data center virtualization, consolidate servers, and integrate existing IT assets for computing, storage, and networking. In this deployment model, OpenNebula directly integrates with KVM and has complete control over virtual and physical resources, providing advanced features for capacity management, resource optimization, high availability and business continuity. Some of these deployments additionally use OpenNebula's Cloud Management and Provisioning features when they want to federate data centers, implement cloudbursting, or offer selfservice portals for end users.
- Cloud Management on VMware vCenter. Other companies use OpenNebula to provide a multi-tenant, cloudlike provisioning layer on top of VMware vCenter. These deployments are looking for provisioning, elasticity and multi-tenancy cloud features like virtual data centers provisioning, datacenter federation or hybrid cloud computing to connect in-house infrastructures with public clouds, while the infrastructure is managed by already familiar tools for infrastructure management and operation, such as vSphere and vCenter Operations Manager.
- Containerization with LXD. Containers are the next step towards virtualization. They have a minimal memory footprint and skip the compute intensive and sometimes unacceptable performance degradation inherent to hardware emulation. You can have a very high density of containers per virtualization node and run workloads close to bare-metal metrics. LXD focuses con system containers, instead of similar technolgies like Docker, which focuses on application containers.

After having installed the cloud with one hypervisor you may add another hypervisors. You can deploy heterogeneous multi-hypervisor environments managed by a single OpenNebula instance. An advantage of using OpenNebula on VMware is the strategic path to openness as companies move beyond virtualization toward a private cloud. OpenNebula can leverage existing VMware infrastructure, protecting IT investments, and at the same time gradually integrate other open-source hypervisors, therefore avoiding future vendor lock-in and strengthening the negotiating position of the company.

There are other virtualization technologies, like Xen, supported by the community. Please refer to the [OpenNebula](http://opennebula.org/addons/) [Add-ons Catalog.](http://opennebula.org/addons/)

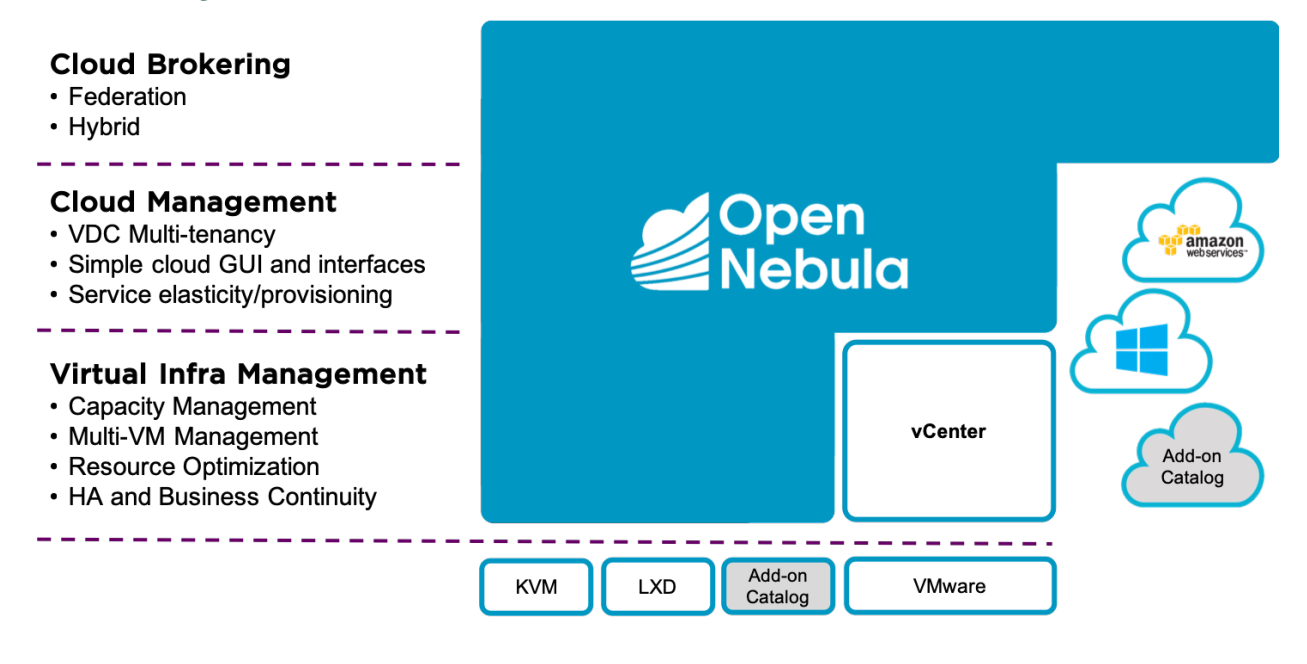

# **1.1.2 Step 2. Design and Install the Cloud**

#### **2.1. Design the Cloud Architecture**

In order to get the most out of an OpenNebula Cloud, we recommend that you create a plan with the features, performance, scalability, and high availability characteristics you want in your deployment. We have prepared Cloud Architecture Design guides for KVM and LXD and vCenter to help you plan an OpenNebula installation, so you can easily architect your deployment and understand the technologies involved in the management of virtualized resources and their relationship. These guides have been created from the collective information and experiences from hundreds of users and cloud client engagements. Besides main logical components and interrelationships, this guides document software products, configurations, and requirements of infrastructure platforms recommended for a smooth OpenNebula installation.

#### **2.2. Install the Front-end**

Next step is the **installation of OpenNebula in the cloud front-end**. This installation process is the same for any underlying hypervisor.

Optionally you can setup a high available cluster for OpenNebula for OpenNebula to reduce downtime of core Open-Nebula services, and configure a MySQL backend as an alternative to the default Sqlite backend if you are planning a large-scale infrastructure.

#### **2.3. Install the Virtualization hosts**

Now you are ready to add the virtualization nodes. The OpenNebula packages bring support for KVM, LXD and vCenter nodes. In the case of vCenter, a host represents a vCenter cluster with all its ESX hosts. You can add different hypervisors to the same OpenNebula instance, or any other virtualization technology, like Xen, supported by the community. Please refer to the [OpenNebula Add-ons Catalog.](http://opennebula.org/addons/)

# **1.1.3 Step 3. Set-up Infrastructure and Services**

### **3.1. Integrate with Data Center Infrastructure**

Now you should have an OpenNebula cloud up and running with at least one virtualization node. The next step is, if needed, to perform the integration of OpenNebula with your infrastructure platform and define the configuration of its components. When using the vCenter driver, no additional integration is required because the interaction with the underlying networking, storage and compute infrastructure is performed through vCenter.

However when using KVM or LXD, in the open cloud architecture, OpenNebula directly manages the hypervisor, networking and storage platforms, and you may need additional configuration:

- Networking setup with 802.1Q VLANs, ebtables, Open vSwitch or VXLAN.
- Storage setup with filesystem datastore, LVM datastore, Ceph, Dev, or iSCSI datastore.
- Host setup with the configuration options for the KVM hosts, LXD hosts, Monitoring subsystem, Virtual Machine HA or PCI Passthrough.

### **3.2. Configure Cloud Services**

OpenNebula comes by default with an internal user/password authentication system. Optionally you can enable an external Authentication driver like ssh, x509, ldap or Active Directory.

Sunstone, the OpenNebula GUI, brings by default a pre-defined configuration of views. Optionally it can be customized and extended to meet your needs. You can customize the roles and views, improve security with x509 authentication and SSL or improve scalability for large deployments.

We also provide **references** with a detailed description of the different configuration files, and logging and debugging reports of the OpenNebula services.

# **1.1.4 Step 4. Operate your Cloud**

### **4.1. Define a Provisioning Model**

Before configuring multi-tenancy and defining the provisioning model of your cloud, we recommend you go through this introduction to the OpenNebula provisioning model. In a small installation with a few hosts, you can skip this guide and use OpenNebula without giving much thought to infrastructure partitioning and provisioning. But for medium and large deployments you will probably want to provide some level of isolation and structure.

- Regarding the **underlying infrastructure**, OpenNebula provides complete functionality for the management of the physical hosts and clusters in the cloud. A Cluster is a group of Hosts that can have associated Datastores and Virtual Networks.
- Regarding user management, OpenNebula features advanced multi-tenancy with powerful users and groups management, an Access Control List mechanism allowing different role management with fine grain permission granting over any resource, resource quota management to track and limit computing, storage and networking utilization, and a configurable accounting and showback systems to visualize and report resource usage data and to allow their integration with chargeback and billing platforms, or to guarantee fair share of resources among users.

• Last but not least, you can define VDCs (Virtual Data Center) as assignments of one or several user groups to a pool of physical resources. While clusters are used to group physical resources according to common characteristics such as networking topology or physical location, Virtual Data Centers (VDCs) allow to create "logical" pools of resources (which could belong to different clusters and cones) and allocate them to user groups.

#### **4.2. Manage Virtual Resources**

Now everything is ready for operation. OpenNebula provides full control to manage virtual resources.

- Virtual machine image management that allows to store disk images in catalogs (termed datastores), that can be then used to define VMs or shared with other users. The images can be OS installations, persistent data sets or empty data blocks that are created within the datastore.
- Virtual network management of Virtual networks that can be organized in network catalogs, and provide means to interconnect virtual machines. This kind of resources can be defined as IPv4, IPv6, or mixed networks, and can be used to achieve full isolation between virtual networks. Networks can be easily interconnected by using virtual routers and KVM and LXD users can also dynamically configure security groups
- Virtual machine template management with template catalog system that allows to register virtual machine definitions in the system, to be instantiated later as virtual machine instances.
- Virtual machine instance management with a number of operations that can be performed to control lifecycle of the virtual machine instances, such as migration (live and cold), stop, resume, cancel, power-off, etc.

Several reference guides are provided for more information about definition files, templates and CLI.

#### **4.3. Create Virtual Machines**

One of the most important aspects of the cloud is the preparation of the images for our users. OpenNebula uses a method called contextualization to send information to the VM at boot time. Its most basic usage is to share networking configuration and login credentials with the VM so it can be configured. More advanced cases can be starting a custom script on VM boot or preparing configuration to use OpenNebula Gate.

# **1.1.5 Step 5. Install Advanced Components**

This step is optional and only for advanced users. We recommend you familiarize with OpenNebula before installing these components.

OpenNebula brings the following advanced components:

- Implementation of the EC2 Query and EBS **public cloud** interfaces.
- OneFlow allows multi-VM application and auto-scaling to define, execute and manage multi-tiered elastic applications, or services composed of interconnected Virtual Machines with deployment dependencies between them and auto-scaling rules.
- The datacenter federation functionality allows for the centralized management of multiple instances of Open-Nebula for scalability, isolation and multiple-site support.
- Application insight with OneGate allows Virtual Machine guests to pull and push VM information from Open-Nebula. Users and administrators can use it to gather metrics, detect problems in their applications, and trigger OneFlow elasticity rules from inside the VM.
- Marketplaces for sharing, provisioning and consuming cloud images. They can be seen as external datastores, where images can be easily imported, exported and shared by a federation of OpenNebula instances.
- Cloud bursting gives support to build a hybrid cloud, an extension of a private cloud to combine local resources with resources from remote cloud providers. A whole public cloud provider can be encapsulated as a local resource to be able to use extra computational capacity to satisfy peak demands. Out of the box connectors are shipped to support Amazon EC2 and Microsoft Azure cloudbursting.
- Disaggregated Data Centers provides tools to build and grow the physical infrastructure with resources from public bare-metal cloud providers, e.g. Amazon EC2 and Packet. New physical machines are allocated from the provider, configured to run the hypervisor and added into the OpenNebula as new clusters with hosts, datastores and virtual networks.

# **1.1.6 Step 6. Integrate with other Components**

This step is optional and only for integrators and builders.

Because no two clouds are the same, OpenNebula provides many different interfaces that can be used to interact with the functionality offered to manage physical and virtual resources.

- Modular and extensible architecture with customizable plug-ins for integration with any third-party data center infrastructure platform for storage, monitoring, networking, authentication, virtualization, cloud bursting and market.
- API for integration with higher level tools such as billing, self-service portals... that offers all the rich functionality of the OpenNebula core, with bindings for ruby and java and XMLRPC API,
- OneFlow API to create, control and monitor multi-tier applications or services composed of interconnected Virtual Machines.
- Sunstone custom routes and tabs to extend the sunstone server.
- Hook Manager to trigger administration scripts upon VM state change.

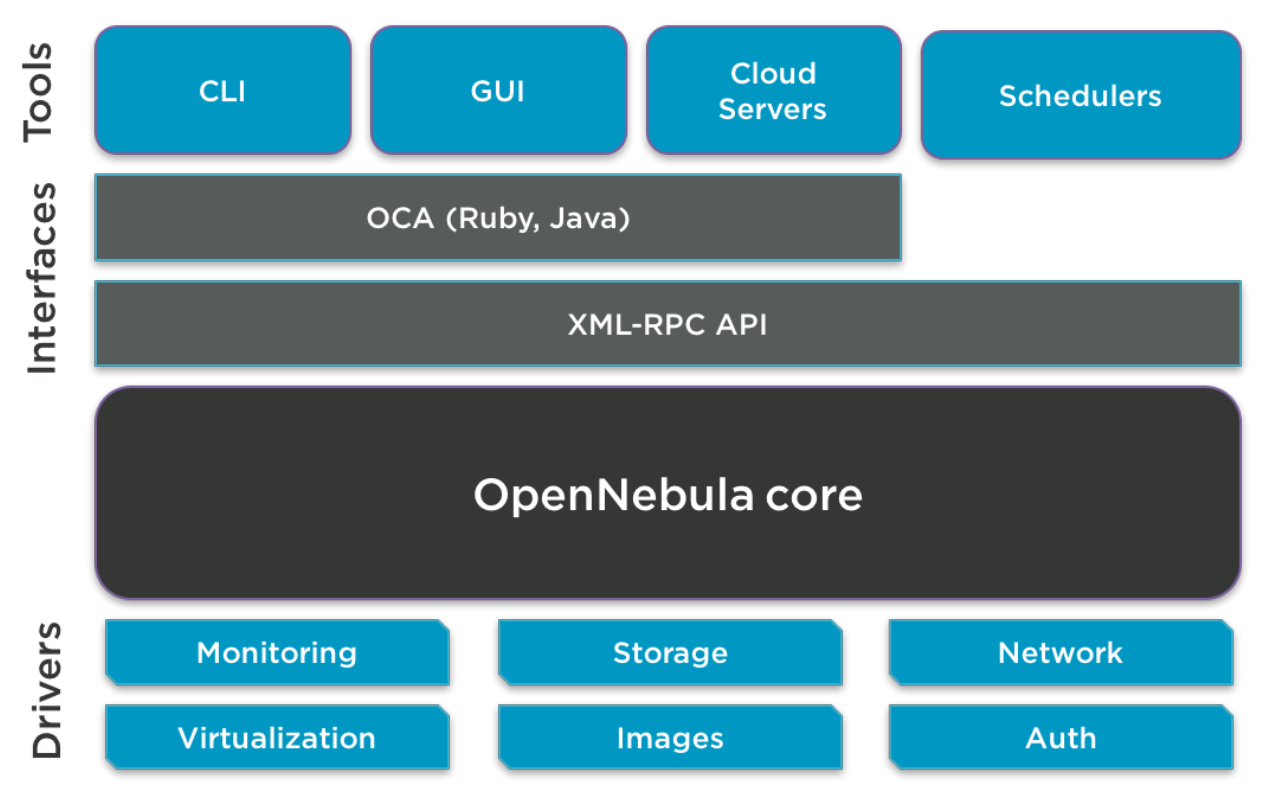

# <span id="page-8-0"></span>**1.2 OpenNebula Key Features**

OpenNebula offers a simple but feature-rich and flexible solution to build and manage data center virtualization and enterprise clouds. This guide summarizes its key features(\*). You can also refer to the *[Platform Notes](#page-19-0)* included in the documentation of each version to know about the infrastructure platforms and services supported by OpenNebula.

#### INTERFACES FOR CLOUD CONSUMERS

- De-facto standard cloud APIs with compatibility with cloud ecosystem tools
- Simple, clean, intuitive GUI for cloud consumers to allow non-IT end users to easily create, deploy and manage compute, storage and network resources

#### VIRTUAL MACHINE AND CONTAINER MANAGEMENT

- Virtual infrastructure management adjusted to enterprise data centers with full control, monitoring and accounting of virtual resources
- Virtual machine image management through catalogs of disk images (termed datastores) with OS installations, persistent data sets or empty data blocks that are created within the datastore
- Virtual machine template management through catalogs of templates that allow to register virtual machine definitions in the system to be instantiated later as virtual machine instances
- Virtual machine instance management with full control of virtual machine lifecycle
- Programmable VM operations allowing users to schedule actions
- Volume and network hotplugging
- Disk snapshot capabilities and disk resizing for KVM and LXD instances
- LXD Containers are treated the same way as VMs in OpenNebula and support most of the VM features.

#### VIRTUAL NETWORK MANAGEMENT

- Advanced network virtualization capabilities with traffic isolation, address reservation, flexible defintion of address ranges to accommodate any address distribution, definition of generic attributes to define multi-tier services. . .
- IPv6 support with definition site and global unicast addresses
- Virtual routers
- Security Groups to define firewall rules and apply them to KVM and LXD instances

#### APPLICATION CONFIGURATION AND INSIGHT

- Automatic installation and configuration of application environments
- VM attributes can be provided by the user when the template is instantiated
- Wide range of guest operating system including Microsoft Windows and Linux
- Gain insight cloud applications so their status and metrics can be easily queried through OpenNebula interfaces and used in auto-scaling rules

#### MULTI-VM APPLICATION MANAGEMENT

- Automatic execution of multi-tiered (multi-VM) applications and their provision from a catalog and self-service portal
- Automatic scaling of multi-tiered applications according to performance metrics and time schedule

#### INTERFACES FOR ADMINISTRATORS AND ADVANCED USERS

• Powerful Command Line Interface that resembles typical UNIX commands applications

- Easy-to-use Sunstone Graphical Interface providing usage graphics and statistics with cloudwatch-like functionality, remote access through VNC or SPICE, different system views for different roles, catalog access, multiple-zone management. . .
- Sunstone is easily customizable to define multiple cloud views for different user groups

#### APPLIANCE MARKETPLACE

- Access to the public [OpenNebula Systems Marketplace](http://marketplace.opennebula.systems) with a catalog of OpenNebula-ready cloud images
- Create your private centralized catalog (external satastore) of cloud applications (images and templates)
- Move VM images and templates across different types of datastores within the same OpenNebula instance
- Share VM images in Federation environments across several OpenNebula instances

#### ACCOUNTING AND SHOWBACK

- Configurable accounting system to report resource usage data and guarantee fair share of resources among users
- Easy integration with chargeback and billing platforms
- Showback capabilities to define cost associated to CPU/hours and MEMORY/hours per VM Template

#### MULTI-TENANCY AND SECURITY

- Fine-grained ACLs for resource allocation
- Powerful user and role management
- Administrators can groups users into organizations that can represent different projects, division. . .
- Integration with external identity management services
- Special authentication mechanisms for SunStone (OpenNebula GUI) and the Cloud Services (EC2)
- Login token functionality to password based logins
- Fine-grained auditing
- Support for isolation at different levels
- Advanced access control policies for VMs to redefine the access level (ADMIN, MANAGE and USE) required for each VM action
- Traceability on VM actions, VM history records logs the data associated to the action performed on a VM

#### ON-DEMAND PROVISION OF VIRTUAL DATA CENTERS

- A VDC (Virtual Data Center) is a fully-isolated virtual infrastructure environment where a Group of users, optionally under the control of the group admin, can create and manage compute and storage capacity
- There is a pre-configured Sunstone view for group admins

#### CAPACITY AND PERFORMANCE MANAGEMENT

- Host management with complete functionality for the management of the virtualziation nodes in the cloud
- Dynamic creation of Clusters as pools of hosts that share datastores and virtual networks for load balancing, high availability, and high performance computing
- Customizable and highly scalable monitoring system and also can be integrated with external data center monitoring tools.
- Powerful and flexible scheduler for the definition of workload and resource-aware allocation policies such as packing, striping, load-aware, affinity-aware. . .
- Definition of groups of related VMs and set VM affinity rules across them.
- Resource quota management to track and limit computing, storage and networking resource utilization
- Support for multiple data stores to balance I/O operations between storage servers, or to define different SLA policies (e.g. backup) and performance features for different KVM VM types or users
- PCI passthrough available for KVM VMs that need consumption of raw GPU devices

#### FEDERATED CLOUD ENVIRONMENTS

- Federation of multiple OpenNebula Zones for scalability, isolation or multiple-site support
- Users can seamlessly provision virtual machines from multiple zones with an integrated interface both in Sunstone and CLI

#### HIGH AVAILABILITY AND BUSINESS CONTINUITY

- High availability architecture in active-passive configuration
- Persistent database backend with support for high availability configurations
- Configurable behavior in the event of host or KVM/LXD instance failure to provide easy to use and cost-effective failover solutions

#### CLOUD BURSTING

• Build a hybrid cloud to combine your local resources with resources from remote cloud provider and use extra computational capacity to satisfy peak demands

#### PLATFORM

- Fully platform independent
- Hypervisor agnostic with broad hypervisor support (KVM, LXD and VMware vCenter) and centralized management of environments with multiple hypervisors
- *[Broad support for commodity and enterprise-grade hypervisor, monitoring, storage, networking and user man](#page-19-0)[agement services](#page-19-0)*
- [Packages for major Linux distributions](http://opennebula.org/software/)

#### CUSTOMIZATION AND INTEGRATION

- Modular and extensible architecture to fit into any existing datacenter
- Customizable drivers for the main subsystems to easily leverage existing IT infrastructure and system management products: storage, monitoring, networking, authentication, virtualziation, cloud bursting and market
- API for integration with higher level tools such as billing, self-service portals. . .
- Hook manager to trigger administration scripts upon VM state change
- Sunstone custom routes and tabs to extend the sunstone server
- OneFlow API to create, control and monitor multi-tier applications or services composed of interconnected Virtual Machines.
- [OpenNebula Add-on Catalog](http://opennebula.org/addons:addons) with components enhancing the functionality provided by OpenNebula
- Configuration and tuning parameters to adjust behavior of the cloud management instance to the requirements of the environment and use cases

#### LICENSING

• [Fully open-source software](https://github.com/OpenNebula/one) released under Apache license

#### INSTALLATION AND UPGRADE PROCESS

• *[Configurable to deploy public, private and hybrid clouds](#page-3-1)*

- All key functionalities for enterprise cloud computing, storage and networking in a single install
- Long term stability and performance through a *[single integrated patching and upgrade process](#page-28-1)*
- Automatic import of existing VMs running in local hypervisors and public clouds for hybrid cloud computing
- Optional building from source code
- System features a small footprint, less than 10Mb

#### QUALITY ASSURANCE

- [Internal quality assurance process for functionality, scalability, performance, robustness and stability](http://opennebula.org/software/testing/)
- [Technology matured through an active and engaged large community](http://opennebula.org/community/)
- Scalability, reliability and performance tested on many massive scalable production deployments consisting of hundreds of thousands of cores and VMs

#### PRODUCT SUPPORT

- [Best-effort community support](http://forum.opennebula.org)
- [SLA-based commercial support directly from the developers](http://opennebula.pro)
- Integrated tab in Sunstone to access OpenNebula Systems professional support

(\*) *Because OpenNebula leverages the functionality exposed by the underlying platform services, its functionality and performance may be affected by the limitations imposed by those services.*

- *The list of features may change on the different platform configurations*
- *Not all platform configurations exhibit a similar performance and stability*
- *The features may change to offer users more features and integration with other virtualization and cloud components*
- *The features may change due to changes in the functionality provided by underlying virtualization services*

# <span id="page-11-0"></span>**1.3 Glossary**

# **1.3.1 OpenNebula Components**

- Front-end: Machine running the OpenNebula services.
- Host: Physical machine running a supported hypervisor. See the Host subsystem.
- Cluster: Pool of hosts that share datastores and virtual networks. Clusters are used for load balancing, high availability, and high performance computing.
- Datastore: Storage medium used as disk images repository or to hold images for running VMs.
- Sunstone: OpenNebula web interface. Learn more about Sunstone
- Self-Service OpenNebula web interfaced towards the end user. It is implemented by configuring a user view of the Sunstone Portal.
- EC2 Service: Server that enables the management of OpenNebula with EC2 interface. Learn more about EC2 Service.
- OCA: OpenNebula Cloud API. It is a set of libraries that ease the communication with the XML-RPC management interface. Learn more about ruby and java APIs.

# **1.3.2 OpenNebula Resources**

- Template: Virtual Machine definition. These definitions are managed with the onetemplate command.
- Image: Virtual Machine disk image, created and managed with the oneimage command.
- Virtual Machine: Instantiated Template. A Virtual Machine represents one life-cycle, and several Virtual Machines can be created from a single Template. Check out the VM management guide.
- Virtual Network: A group of IP leases that VMs can use to automatically obtain IP addresses. See the Networking subsystem.
- Virtual Data Center (VDC): Defines an assignment of one or several Groups to a pool of Physical Resources. Typically this pool of Physical Resources consists of resources from one or several Clusters that could belong to different Zones or public external clouds for hybrid cloud computing.
- Zone: A group of interconnected physical hosts with hypervisors controlled by the same OpenNebula.

# **1.3.3 OpenNebula Management**

- ACL: Access Control List. Check the managing ACL rules guide.
- oneadmin: Special administrative account. See the Users and Groups guide.
- User: An OpenNebula user account.
- Group: A group of Users.
- Federation: Several OpenNebula instances can be configured as zones.

### **CHAPTER**

# **RELEASE NOTES 5.8.1**

# <span id="page-13-1"></span><span id="page-13-0"></span>**2.1 What's New in 5.8**

OpenNebula 5.8 (Edge) is the fifth major release of the OpenNebula 5 series. A significant effort has been applied in this release to enhance features introduced in 5.6 Blue Flash, while keeping an eye in implementing those features more demanded by the community. A major highlight of Edge is its focus to support computing on the Edge, bringing the processing power of VMs closer to the consumers to reduce latency. In this regards, Edge comes with the following major features:

- Support for LXD. This enables low resource container orchestration. LXD containers are ideal to run in low consumption devices closer to the customers.
- Automatic NIC selection. This enhancement of the OpenNebula scheduler will alleviate the burden of VM/container Template management in edge environments where the remote hosts can be potentially heterogeneous, with different network configurations.
- Distributed Data Centers. This feature is key for the edge cloud. OpenNebula now offers the ability to use bare metal providers to build remote clusters in a breeze, without needing to change the workload nature. We are confident that this is a killer feature that sets OpenNebula apart from the direct competitors in the space.
- Scalability improvements. Orchestrating an edge cloud will be demanding in terms of the number of VMs, containers and hypervisors to manage. OpenNebula 5.8 brings to the table a myriad of improvements to the monitoring, pool management and GUI, to deliver a smooth user experience in large scale environments.

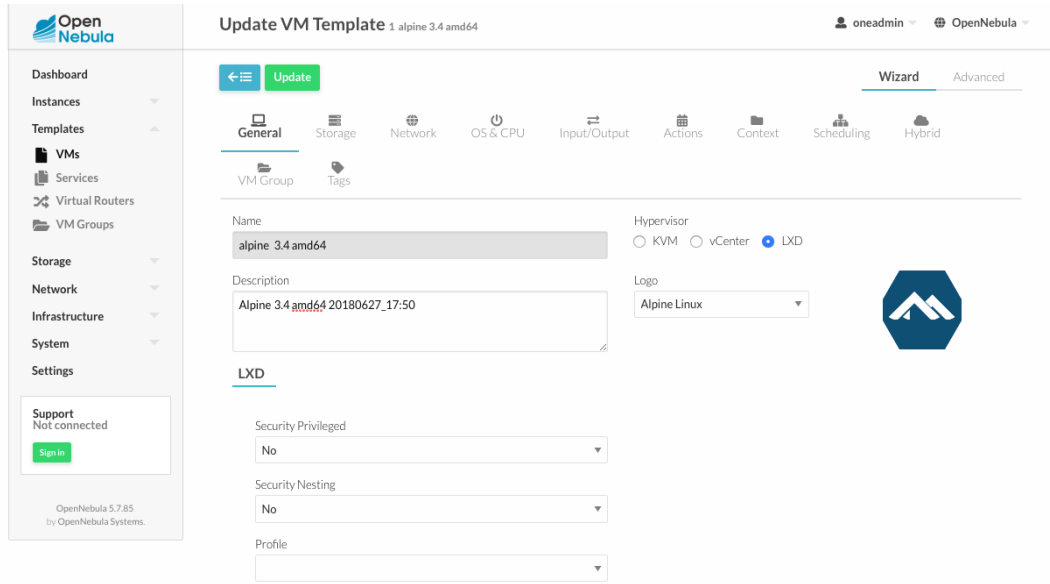

This OpenNebula release is named after the edges of nebulas. Nebulas are diffuse objects, and their edges can be considered vacuum. However, they are very thick, so they appear to be dense. This is the aim of OpenNebula 5.8, to provide computing power on a wide geographic surface to offer services closer to customers, building a cloud managed from a single portal over very thin infrastructure. There's an [Edge Nebula](http://freelancer.wikia.com/wiki/Edge_Nebula) on the Freelancer videogame.

OpenNebula 5.8 Edge is considered to be a stable release and as such it is available to update production environments.

In the following list you can check the highlights of OpenNebula 5.8 (a detailed list of changes can be found [here\)](https://github.com/OpenNebula/one/milestone/9?closed=1):

# **2.1.1 OpenNebula Core**

- Rename disk snapshots, there is now an option available for renaming disk snapshots via OCA and CLI.
- Migration through poweroff/on cycle, new options for cold-migrating a Virtual Machine, now they can also be migrated via poweroff and poweroff hard.
- Mixed mode for ALLOW\_ORPHAN attribute which takes care of the dependencies between snapshots after revert actions at Ceph datastores.
- Default configuration values for RAFT have been updated to a more conservative setting.
- Search for virtual machines, a new option for searching VMs using onevm list command or one. vmpool.info API call is available. Find out how to search VM instances here.
- The one. vmpool. info call now returns a reduce version of the VMs body in order to achieve better performance on large environments whit a large number of VMs.

# **2.1.2 KVM Driver**

• Metadata information with OpenNebula information is included in the Libvirt domain XML, see here.

# **2.1.3 Sunstone**

- More customization, now the admin can disable the VM advanced options in the Cloud View dialogs.
- Added flag in view configuration yamls to disable animations in the dashboard widgets.
- Autorefresh has been removed

# **2.1.4 Scheduling**

• VM actions can be specified relative to the VM start scheduled actions, for example: terminate this VM after a month of being created.

# **2.1.5 Networking**

- New attribute for the networks called BRIDGE\_TYPE for defining the bridging technology used by the driver. More info here.
- New self-provisioning model for networks, Virtual Network Templates. Users can now instantiate their own virtual networks from predefined templates with their own addressing.
- Support for NIC Alias. VM's can have more than one IP associated to the same network interface. NIC Alias uses the same interface as regular NIC, e.g. live attach/detach or context support for autoconfiguration. More info here.

# **2.1.6 Virtual Machine Management**

- Automatic selection of Virtual Networks for VM NICs. Based on the usual requirements and rank, the Scheduler can pick the right Network for a NIC. You can use this feature to balance network usage at deployment time or to reduce clutter in your VM Template list, as you do not need to duplicate VM Templates for different networks. More info here.
- LXD hypervisor. OpenNebula can now manage LXD containers the same way Virtual Machines are managed. Setup an LXD host and use the already present Linux network and storage stack. There are virtualization and monitorization drivers allowing this feature and also a new MarketPlace with a public LXD image server backend. More about this here.
- KVM VM snapshots after migration are now properly restored on the destination host.

# **2.1.7 vCenter**

- Added new configuration file vcenterrc, to allow you to change the default behaviour in the process of image importation. More info here.
- It is now possible to change boot order devices updating the vm template. More info here.
- VM migration between clusters and datastores is now supported, check here.
- It is now possible to migrate images from KVM to vCenter or vice versa. More info here.

# **2.1.8 MarketPlace**

- When a MarketPlace appliance is imported into a datastore it is converted if needed from  $q_{\text{c}}$  aw to vmdk.
- Added new LXD MarketPlace. A sample LXD marketplace will be created in new installations. You can easily create one for existing deployments following the instructions in the maketplace guide.

# **2.1.9 API & CLI**

- New Python bindings for the OpenNebula Cloud API (OCA). The PyONE addon is now part of the official distribution, more info here
- Distributed Data Centers provide tools to build and grow your cloud on bare-metal cloud providers. More info here.
- *one.vm.migrate* now accepts an additional argument to set the type of cold migration (save, poweroff or poweroff hard)
- XSD files has been updated and completed
- Pagination can be disabled using no-pager option.

# **2.1.10 Storage**

- Free space of the KVM hypervisor is now updated faster for SSH and LVM transfer managers by sending HUP signal to collectd client, see more here. Additionally, you can trigger an information update manually with the `onehost forceupdate` command.
- LVM drivers supports configurable zero'ing of allocated volumes to prevent data leaks to other VMs, see more here.

• Attaching volatile disk to the VM running on the LVM datastore is now correctly created as logical volume.

### **2.1.11 Other Issues Solved**

- [Fix issue where a wrong TM\\_MAD could be used with multiple transfer mode Datastores.](https://github.com/OpenNebula/one/issues/2544)
- [Fix issue about saving as template virtual machines with vCenter driver.](https://github.com/OpenNebula/one/issues/1299)
- [Fix issue about vm monitoring desynchronization in vCenter driver.](https://github.com/OpenNebula/one/issues/2552)
- [Fix issue about removing unmanaged nics in vCenter driver.](https://github.com/OpenNebula/one/issues/2558)
- [Fix issue not displaying stacktrace in vCenter driver.](https://github.com/OpenNebula/one/issues/1826)
- [Fix issue that makes possible to add network interfaces to vCenter templates without any network.](https://github.com/OpenNebula/one/issues/2828)
- [Fix issue deploying vCenter templates with unmanaged distributed nic does not work.](https://github.com/OpenNebula/one/issues/2835)
- [Fix issue vCenter driver driver do not allow to remove duplicated unmanaged nics from template.](https://github.com/OpenNebula/one/issues/2833)
- [Fix issue vCenter driver performs too much reconfigure calls when a machine is deployed.](https://github.com/OpenNebula/one/issues/2649)
- [Fix issue Nic model is ignored on vCenter template.](https://github.com/OpenNebula/one/issues/2293)
- [Fix issue that does not remove images in vCenter datastores when recursive deleting a templates instantiated as](https://github.com/OpenNebula/one/issues/1350) [persistent.](https://github.com/OpenNebula/one/issues/1350)
- [Fix issue where only one Ceph monitor was considered on disk attach operations.](https://github.com/OpenNebula/one/issues/1955)
- [Fix install.sh script, add missing options.](https://github.com/OpenNebula/one/issues/2001)
- [Fix issue regarding saveas operation and CD-ROMs.](https://github.com/OpenNebula/one/issues/2610)
- [Fix vCenter persistency with unmanaged disks and imported images.](https://github.com/OpenNebula/one/issues/2624)
- [Fix issue Sunstone is not showing well security groups for ICMP6.](https://github.com/OpenNebula/one/issues/2580)
- [Fix issue that prevents to use floating IPs with BRIDGE interfaces.](https://github.com/OpenNebula/one/issues/2607)
- [Fix issue with disk-saveas on ubuntu 18.04.](https://github.com/OpenNebula/one/issues/2646)
- [Fix issue with sensitive group-membership matching in LDAP auth.](https://github.com/OpenNebula/one/issues/2677)
- [Fix issue about restoring erasure-coded Ceph VM image from shanshot.](https://github.com/OpenNebula/one/issues/2476)
- Fix CPU MODEL can't be changed.
- [Fix KVM probe of machines models stuck.](https://github.com/OpenNebula/one/issues/2842)
- [Fix create/update of .monitor for local DS monitoring.](https://github.com/OpenNebula/one/issues/2767)
- [Fix recover recreate on vCenter: Clear VM DEPLOY ID attribute-](https://github.com/OpenNebula/one/issues/2641)
- [Fix remove unmanaged nics leads to vm failure in vCenter.](https://github.com/OpenNebula/one/issues/2558)
- [Fix issue that prevents creating a vmgroup using advanced mode.](https://github.com/OpenNebula/one/issues/2522)
- [Fix restricted attr disk/size in Sunstone.](https://github.com/OpenNebula/one/issues/2533)
- [Fix invalidState exception using vm actions in vCenter.](https://github.com/OpenNebula/one/issues/2552)
- [Fix Network model is not working in vCenter.](https://github.com/OpenNebula/one/issues/2474)
- [Fix VCENTER\\_ESX\\_HOST fail with DRS in vCenter.](https://github.com/OpenNebula/one/issues/2477)
- [Fix Case senstive labels in Sunstone.](https://github.com/OpenNebula/one/issues/1333)
- [Fix Allow creation of "Empty disk image" for type OS in Sunstone.](https://github.com/OpenNebula/one/issues/1089)
- [Fix auth tokens login in Sunstone, so group scope is preserved.](https://github.com/OpenNebula/one/issues/2575)
- [Fix save as template, so disk advanced params are saved in the new template.](https://github.com/OpenNebula/one/issues/1312)
- [Fix wild VM monitoring to not return datastores that contains only swap file.](https://github.com/OpenNebula/one/issues/1699)
- [Fix issue in VR instantiation dialog preventing network selection.](https://github.com/OpenNebula/one/issues/2905)
- [Fix performance of the SQL query used to purge the replication log.](https://github.com/OpenNebula/one/issues/2966)
- [Fix persistent managed disk problem with snapshots.](https://github.com/OpenNebula/one/issues/2951)
- [Sunstone dialog automatically select the tab where the error is located in virtual networks update.](https://github.com/OpenNebula/one/issues/2711)
- [Make use of HTTPS by default in OpenNebula MarketPlace.](https://github.com/OpenNebula/one/issues/2668)
- [Change managed disk model of vCenter driver.](https://github.com/OpenNebula/one/issues/2944)
- [Add limitation in documentation for vCenter snapshots and tm\\_mad.](https://github.com/OpenNebula/one/issues/2672)

# <span id="page-17-0"></span>**2.2 Resolved Issues in 5.8.1**

A complete list of solved issues for 5.8.1 can be found in the [project development portal.](https://github.com/OpenNebula/one/milestone/24)

The following new features has been backported to 5.8.1:

- [Add timepicker in relative scheduled actions.](https://github.com/OpenNebula/one/issues/2961)
- [Check vCenter cluster health in monitoring.](https://github.com/OpenNebula/one/issues/2968)
- [Updated ceph requirements for LXD setups.](https://github.com/OpenNebula/one/issues/2998)
- [Extended logs in LXD actions with the native container log.](https://github.com/OpenNebula/one/issues/3099)
- [New API call one\\_vmpool\\_infoextended.](https://github.com/OpenNebula/one/issues/3076)
- [Implemented nested filters AND and OR when filtering from CLI.](https://github.com/OpenNebula/one/issues/2505)
- [Added input for command to be executed in the LXD container through a VNC terminal.](https://github.com/OpenNebula/one/issues/3020)
- [Added sunstone banner official support.](https://github.com/OpenNebula/one/issues/3167)

The following issues has been solved in 5.8.1:

- [Fix an issue that could make oned to crash when creating a Virtual Network.](https://github.com/OpenNebula/one/issues/2985)
- [Fix an issue with the generation of the short body at the DB migrator.](https://github.com/OpenNebula/one/issues/2995)
- [Fix an issue with oneprovision batch mode.](https://github.com/OpenNebula/one/issues/2964)
- [Fix an issue with oneprovision ansible errors.](https://github.com/OpenNebula/one/issues/3002)
- [Fix an issue with oneprovision custom ansible connection parameters.](https://github.com/OpenNebula/one/issues/3005)
- [Fix an issue where VIRTIO\\_SCSI\\_QUEUES parameter is not updated through Update Configuration.](https://github.com/OpenNebula/one/issues/2880)
- [Fix an issue in MarketPlace where obsolote apps were not deleted.](https://github.com/OpenNebula/one/issues/3017)
- [Fix an issue that prevents qcow2 datastores to work in ssh mode.](https://github.com/OpenNebula/one/issues/3038)
- [Fix bug in vcenter\\_downloader failing to download vcenter images.](https://github.com/OpenNebula/one/issues/3044)
- [Packaged Passenger can't be installed.](https://github.com/OpenNebula/one/issues/2994)
- [Fix and issue in MarketPlace where all apps needs an image to import.](https://github.com/OpenNebula/one/issues/1666)
- [Fix and issue in Linuxcontainers MarketPlace that didn't update the appliance list.](https://github.com/OpenNebula/one/issues/3060)
- [Fix an issue with LXD VNC connection in Ubuntu 1810.](https://github.com/OpenNebula/one/issues/3069)
- [Fix an issue in provision with retry option.](https://github.com/OpenNebula/one/issues/3068)
- [Fix an issue where LXD marketplace was opening too many connections.](https://github.com/OpenNebula/one/issues/3014)
- [Fix authentication errors due to misapplied LXD snap patch](https://github.com/OpenNebula/one/issues/3029)
- [Fix an error when monitoring the size of a ceph pool if it has quotas](https://github.com/OpenNebula/one/issues/1232)
- [Fix return code for oned](https://github.com/OpenNebula/one/issues/3088)
- [Fix svncterm child process exit routine so it does not segfault](https://github.com/OpenNebula/one/issues/3052)
- [Fix LXD misbehaving when having an openvswitch nic](https://github.com/OpenNebula/one/issues/3058)
- [Fix XFS LXD images faling to be replicated due to having the same fs uuid](https://github.com/OpenNebula/one/issues/3103)
- [Fix LXD storage error handling when deploy failed to start the container](https://github.com/OpenNebula/one/issues/3098)
- [Fix an issue so hourly sched action executes just one time.](https://github.com/OpenNebula/one/issues/3119)
- [Fix leader transition for big log sizes](https://github.com/OpenNebula/one/issues/3123)
- Fix missing wait for completion in some vCenter async tasks
- [Fix an issue with LXD raw images on NFS datastores](https://github.com/OpenNebula/one/issues/3127)
- [Fix typo in oneflow CLI.](https://github.com/OpenNebula/one/issues/3086)
- [Fix an issue with provision cleanup timeout.](https://github.com/OpenNebula/one/issues/3136)
- [Fix an issue of LVM datastore when LV remove was called on frontend for undeployed VM](https://github.com/OpenNebula/one/issues/2981)
- [Fix GOCA monitoring methods](https://github.com/OpenNebula/one/issues/3144)
- [Purge of Debian package should not remove the sqlite database](https://github.com/OpenNebula/packages/issues/64)
- [Ensure OpenNebula services are stopped on upgrade/install](https://github.com/OpenNebula/packages/issues/58)
- [Fix and issue which broke the new endlines from templates.](https://github.com/OpenNebula/one/issues/2515)
- [Fix Suntone VM template dialog for LXD to hide not applicable labels.](https://github.com/OpenNebula/one/issues/3026)
- [Fix issue loading VM template when showback is set to false in view configuration file.](https://github.com/OpenNebula/one/issues/3007)
- [Fix issue that does not show the datastores table when a new VM template is downloaded.](https://github.com/OpenNebula/one/issues/3066)
- [Fix GOCA response to remove unused boolean.](https://github.com/OpenNebula/one/issues/3114)
- [Fix error management in GOCA client struct.](https://github.com/OpenNebula/one/issues/2678)
- [Fix missing API error codes in GOCA.](https://github.com/OpenNebula/one/issues/3149)
- [Fix missing clone parameter for template instantiate in GOCA.](https://github.com/OpenNebula/one/issues/3151)
- [Fix segmentation fault error when trying to start OpenNebula in MASTER mode without a DB bootstrapped.](https://github.com/OpenNebula/one/issues/3161s)
- [Validate RPC argument when a server is added to a zone.](https://github.com/OpenNebula/one/issues/2603)
- [Fix LXD market apps import procedure](https://github.com/OpenNebula/one/issues/3164)
- [Fix misleading non persistent message in instantiate message](https://github.com/OpenNebula/one/issues/3095)
- [Fix issue hides other labels that are not from lxd when a new vm template is created.](https://github.com/OpenNebula/one/issues/3026)
- [Fix issue loading VM template with set showback in false.](https://github.com/OpenNebula/one/issues/3007)
- [Fix issue change zone using sunstone + passenger.](https://github.com/OpenNebula/one/issues/3157)
- [Fix issue does not show the datastores table when a new VM template is downloaded.](https://github.com/OpenNebula/one/issues/3066)

• [Fix Packet provision of CentOS 7 on c2.medium fails.](https://github.com/OpenNebula/one/issues/3080)

# <span id="page-19-0"></span>**2.3 Platform Notes**

This page will show you the specific considerations at the time of using an OpenNebula cloud, according to the different supported platforms.

This is the list of the individual platform components that have been through the complete [OpenNebula Quality As](http://opennebula.org/software:testing)[surance and Certification Process.](http://opennebula.org/software:testing)

# **2.3.1 Certified Components Version**

### **Front-End Components**

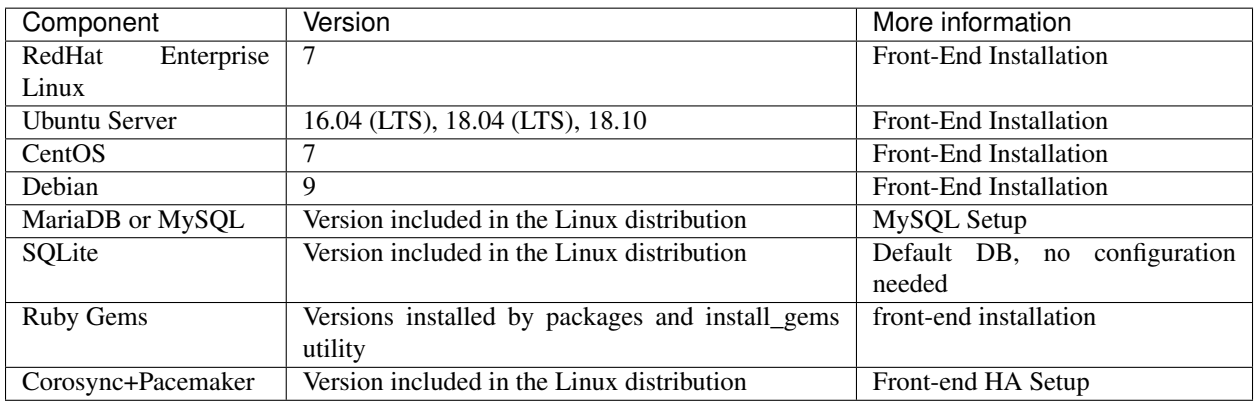

### **vCenter Nodes**

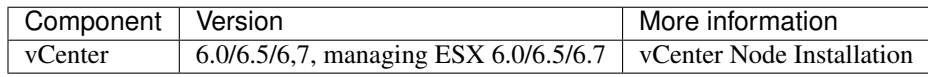

### **KVM Nodes**

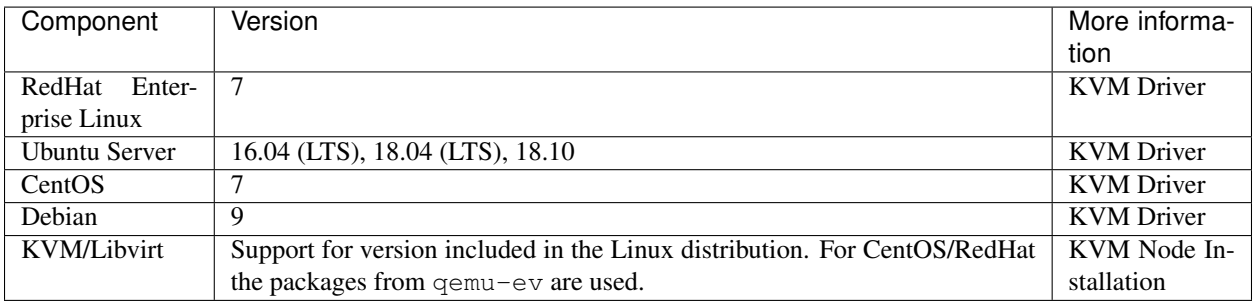

# **LXD Nodes**

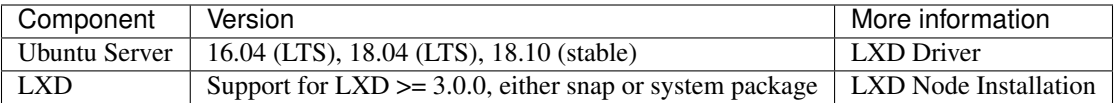

# **Open Cloud Networking Infrastructure**

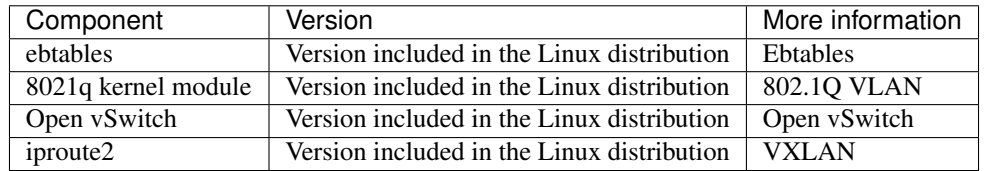

# **Open Cloud Storage Infrastructure**

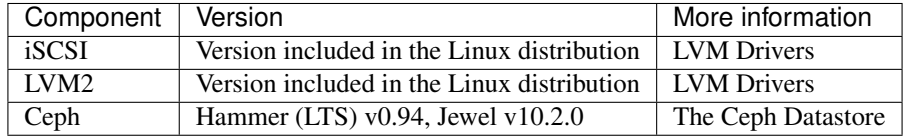

### **Authentication**

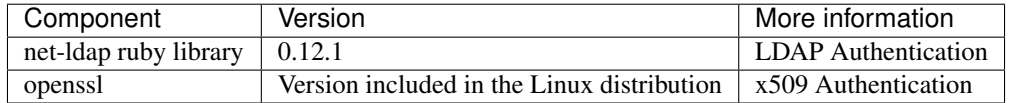

### **Cloud Bursting**

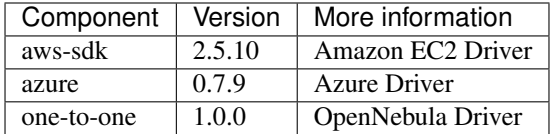

### **Application Containerization**

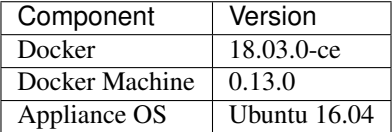

#### **Sunstone**

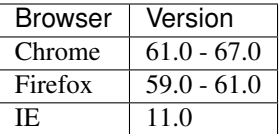

Note: For Windows desktops using Chrome or Firefox you should disable the option touch-events of your browser:

Chrome: chrome://flags -> #touch-events: disabled. Firefox: <about:config> -> dom.w3c\_touch\_events: disabled.

Internet Explorer is not supported with the Compatibility Mode enabled, since it emulates IE7 which is not supported.

#### **VMware Cloud on AWS**

OpenNebula has been validated and is supported on VMware Cloud on AWS. Customers can contact the support team through the commercial support portal to know specific configuration and limitations.

Note: Generally for all Linux platforms, it is worth noting that gems should be installed with the install\_gems, avoiding the platform's package version.

# **2.3.2 Certified Infrastructure Scale**

A single instance of OpenNebula (ie, a singled 'oned' process) has been stress tested to cope with 500 hypervisors without performance degradation. This is the maximum recommended configuration for a single instance, and depending on the underlying configuration of storage and networking mainly, it is recommended to switch to a federated scenario for any larger number of hypervisors.

However, there are several OpenNebula users managing significant higher number of hypervisors (in the order of two thousand) with a single instance, this largely depends as mentioned on the storage, networking and also monitoring configuration.

# **2.3.3 Frontend Platform Notes**

The following applies to all Front-Ends:

- XML-RPC tuning parameters (MAX\_CONN, MAX\_CONN\_BACKLOG, KEEPALIVE\_TIMEOUT, KEEPALIVE\_MAX\_CONN and TIMEOUT) are only available with packages distributed by us as they are compiled with a newer xmlrpc-c library.
- For cloud bursting, a newer nokogiri gem than the one packed by current distros is required. If you are planning to use cloud bursting, you need to install nokogiri  $\ge$  1.4.4 prior to run install gems: # sudo gem install nokogiri -v 1.4.4.
- Only ruby versions >= 1.9.3 are supported.

#### **Ubuntu 18.10 Platform Notes**

LXD comes by default as an installed snap package. There are [issues](https://forum.snapcraft.io/t/how-can-i-use-snap-when-i-dont-use-home-user/3352) when \$HOME is not inside /home which affects oneadmin user whose \$HOME is /var/lib/one resulting in oneadmin being unable to use lxc commands. Almost 100% of the LXD driver code uses REST to interact with LXD, however some features and the ability to manage the host as oneadmin will be crippled when using 1810. To fix this, one should run oneadmin commands using sudo.

snapd installs LXD with different id mappings, the default profile configured by opennebula-node-lxd package sets up the adequate configuration, when applying a different profile to a container ensure this one has the correct id mappings. A quick way to ensure this, is cloning the default profile via:

```
lxc profile copy default new_profile
```
#### **Ubuntu 18.04 Platform Notes**

Essential Ruby library xmlrpc is missing from Ruby 2.4.0 and above. The library is required by many OpenNebula parts and also the CLI tools. To get the missing library, gem xmlrpc needs to be installed via tool install\_gems, or the gem command:

# sudo gem install xmlrpc

#### **Ubuntu 16.04 Platform Notes**

By default it comes with lxd 2, lxd3 should be installed from **xenial-backports**. Make sure you have [backports enabled](https://help.ubuntu.com/community/UbuntuBackports) [in sources.list](https://help.ubuntu.com/community/UbuntuBackports)

```
# apt-get -t xenial-backports install lxd
```
Resizing ext4 filesystems of LXD containers will fail due to outdated *e2fsck* package

#### **CentOS 7.0 Platform Notes**

This distribution lacks some packaged ruby libraries. This makes some components unusable until they are installed. In the front-end, just after package installation these commands should be executed as root to install extra dependencies:

# /usr/share/one/install\_gems

When using Apache to serve Sunstone, it is required that you disable or comment the PrivateTMP=yes directive in /usr/lib/systemd/system/httpd.service.

There is an automatic job that removes all data from  $/\text{var}/\text{tmp}/$ , in order to disable this, please edit the  $/\text{usr}/$ lib/tmpfiles.d/tmp.conf and remove the line that removes /var/tmp.

There is a bug in libvirt that the prevents the use of the save/restore mechanism if cpu\_model is set to 'host-passthrough' via RAW. The [work around if needed is described in this issue.](http://dev.opennebula.org/issues/4204)

#### **Debian 8**

Make sure that the packages ruby-treetop and treetop are not installed before running install\_gems, as the version of treetop that comes packaged in Debian 8 is incompatible with OpenNebula. OneFlow requires a version  $\geq 1.6.3$  for treetop, packages distributed with Debian 8 includes an older version (1.4.5).

### **2.3.4 Nodes Platform Notes**

The following items apply to all distributions:

- Since OpenNebula 4.14 there is a new monitoring probe that gets information about PCI devices. By default it retrieves all the PCI devices in a host. To limit the PCI devices that it gets info and appear in onehost show refer to kvm\_pci\_passthrough.
- When using qcow2 storage drivers you can make sure that the data is written to disk when doing snapshots setting its cache parameter to writethrough. This change will make writes slower than other cache modes but safer. To do this edit the file /etc/one/vmm\_exec/vmm\_exec\_kvm.conf and change the line for DISK:

DISK = [ driver = "qcow2", cache = "writethrough" ]

#### **CentOS/RedHat 7.0 Platform Notes**

#### **Ruby Dependencies**

In order to install ruby dependencies, the Server Optional channel needs to be enabled. Please refer to [RedHat docu](https://access.redhat.com/documentation/en-US/Red_Hat_Enterprise_Linux/)[mentation](https://access.redhat.com/documentation/en-US/Red_Hat_Enterprise_Linux/) to enable the channel.

Alternatively, use CentOS 7 repositories to install ruby dependencies.

#### **Libvirt Version**

The libvirt/qemu packages used in the testing infrastructure are the ones in the qemu-ev repository. To add this repository you can install the following packages:

```
# yum install centos-release-qemu-ev
# yum install qemu-kvm-ev
```
#### **Disable PolicyKit for Libvirt**

It is recommended that you disable PolicyKit for Libvirt:

```
$ cat /etc/libvirt/libvirtd.conf
...
auth_unix_ro = "none"
auth_unix_rw = "none"
unix_sock_group = "oneadmin"
unix_sock_ro_perms = "0770"
unix_sock_rw_perms = "0770"
...
```
### **2.3.5 Unsupported Platforms Notes**

Warning: Use the following distributions at your own risk. They are not officially supported by OpenNebula.

#### **Ubuntu 14.04 Platform Notes**

Package ruby-ox shouldn't be installed as it contains a version of the gem incompatible with the CLI

#### **CentOS 6.5 Usage Platform Notes**

- As a front-end, because home directory of oneadmin is located in /var, it violates SELinux default policy. So in ssh passwordless configuration you should disable SELinux by setting SELINUX=disabled in /etc/selinux/config.
- As a node, to accomplish disk hotplugging:
	- to accomplish disk hotplugging, disks need to be attached through SCSI, so their images should have a DEV\_PREFIX="sd"
	- to accomplish disk hotplugging, VM template that will permit SCSI disk attaches afterwards needs to have an explicitly defined SCSI controller:

```
\text{RAW}=[\text{TYPE} = "kvm",DATA = "<devices><controller type='scsi' index='0' model='virtio-scsi'></
˓→controller></devices>"]
* due to libvirt version \leq = 0.10.2, there is a bug in libvirt/gemu attach/detach nic.
\rightarrowfunctionality that prevents the reuse of net IDs. This means that after a_{\mu}˓→successful attach/detach NIC, a new attach will fail.
```
#### **Installing on ArchLinux**

OpenNebula is available at the Arch User Repository (AUR), [please check the opennebula package page.](https://aur.archlinux.org/packages/opennebula)

#### **Installing on Gentoo**

There is an ebuild contributed by Thomas Stein in the following repository:

<https://github.com/himbeere/opennebula>

Still, if you want to compile it manually you need to install the xmlrpc-c package with threads support, as:

USE="threads" emerge xmlrpc-c

#### **Installing on Devuan**

Packages for Devuan Jessie 1.0 Beta are provided by Alberto Zuin. You can download them at:

<http://downloads.opennebula.org/extra/packages/devuan/>

# <span id="page-24-0"></span>**2.4 Compatibility Guide**

This guide is aimed at OpenNebula 5.8.x users and administrators who want to upgrade to the latest version. The following sections summarize the new features and usage changes that should be taken into account, or prone to cause confusion. You can check the upgrade process in the following *[section](#page-28-2)*

Visit the *[Features list](#page-8-0)* and the [Release Notes](http://opennebula.org/software/release/) for a comprehensive list of what's new in OpenNebula 5.8.

# **2.4.1 OpenNebula API & Database Schema**

- The virtual machine pool table includes a new column with a short XML description of the VM. This speeds up list operations on the VM pool for large deployments. Note that the XML document includes only the most relevant information, you need to perform a show API call or command to get the full information of the VM.
- The VM pool includes two new indexes, a full-text-search index to perform VM searches on any attribute and an oid-state index to speed-up state based queries.

#### **XMLRPC API Changes**

- Listing operations (*one\*pool.info*) are shorted in descending order by default. This behavior can be reverted by a configuration flag in *oned.conf*
- Deploy action (*one.vm.deploy*) for Virtual Machines accepts an extra template to define the NIC chosen.
- Disk snapshot rename action (*one.vm.disksnapshotrename*) allow to rename a disk snapshot.
- Recover action (*one.vm.recover*) has a new option, delete-db for deleting the VM from OpenNebula but keep it running at the hypervisor.
- Lock action (*one.resource.lock*) now return the ID of the resource on success, instead of a boolean value. In case of failure an error of type ACTION is returned.
- *one.vmpool.info* return a short version of the VM body documents, in order improve the scalability on large environments. Note that the new search functionality of the vmpool can further aliviate this issues.

# **2.4.2 Authentication Drivers**

• LDAP user names are case insensitive, the driver now follows this convention. The fsck operation will warn about multiple users with different casing colliding in the same LDAP user account.

# **2.4.3 OpenNebula Core**

- When different system datastores are available the TM\_MAD\_SYSTEM attribute is automatically set to the DS chosen by the scheduler.
- Images are not locked on creation so the metadata can be updated while the image is being downloaded but. In order to delete the image while it's in LOCKED state the user needs ADMIN permissions over the image.

# **2.4.4 KVM Drivers**

• oned.conf needs to be updated to set KEEP\_SNAPSHOTS to yes in oned.conf for the KVM driver. Note that this change will be only available for new VMs. Existing VMs would not be able to revert a pre-upgrade snapshots after a migration.

# **2.4.5 vCenter Drivers**

• New VM migration (host and DS) functionality may require ESX\_MIGRATION\_LIST parameter added to the target host. Check here for details.

### **2.4.6 LVM Datastore Drivers**

• Volatile disks are now created as logical volume instead of a file.

#### **2.4.7 Packages**

- All Ruby gem dependencies should be installed in required versions only via /usr/share/one/ install\_gems. To avoid version mismatch, the OpenNebula packages for Ubuntu and Debian now conflict with the following distribution packages:
	- thin
	- ruby-rack
	- ruby-rack-protection
	- ruby-sinatra

# <span id="page-26-0"></span>**2.5 Known Issues**

A complete list of [known issues for OpenNebula is maintained here.](https://github.com/OpenNebula/one/issues?q=is%3Aopen+is%3Aissue+label%3A%22Type%3A+Bug%22+label%3A%22Status%3A+Accepted%22)

This page will be updated with relevant information about bugs affecting OpenNebula, as well as possible workarounds until a patch is officially published.

### **2.5.1 LXD Guest OS issues**

The following issues have been detected for several Linux OS versions when running in a LXD container:

- Centos6 KVM market app boots into emergency runlevel when used as a LXD image. A workaround for this issue is to manually input telinit 3. The full description is [here.](https://github.com/OpenNebula/one/issues/3023)
- Centos6 LXD market app fails to correclty set hostname contextualization. The behavior and workaround is described [here.](https://github.com/OpenNebula/one/issues/3132)
- Gentoo LXD market app not imported correclty- The content of the image seems truncated when dumping the linux fs into the block. More info [here.](https://github.com/OpenNebula/one/issues/3049)

# **2.5.2 LXD Host issues**

Sometimes after a container is powered off, [LXD doesn't remove the host-side NIC of the veth pair](https://github.com/OpenNebula/one/issues/3189)

### **2.5.3 Qcow2 Image Datastores and SSH transfer mode**

Qcow2 image datastores are compatible with SSH system datastore (SSH transfer mode). However the configuration attributes are missing. To enable this mode for qcow2 you need to:

- 1. Stop OpenNebula
- 2. Update /etc/one/oned.conf file so the qcow2 configuration reads as follows:

```
TM MAD CONF = [NAME = "qcow2", LN_TARGET = "NONE", CLONE_TARGET = "SYSTEM", SHARED = "YES",
   DS_MIGRATE = "YES", TM_MAD_SYSTEM = "ssh", LN_TARGET_SSH = "SYSTEM",
   CLONE_TARGET_SSH = "SYSTEM", DISK_TYPE_SSH = "FILE", DRIVER = "qcow2"
]
```
- 3. Restart OpenNebula
- 4. Force the update of the qcow2 image datastores by executing onedatastore update <datastore\_id>. Simply save the file as is, OpenNebula will add the extra attributes for you.

### **2.5.4 NIC alias and IP spoofing rules**

For NIC alias the IP spoofing rules are not triggered when the VM is created nor when the interface is attached. If you have configured IP spoofing for your virtual networks be aware that those will not be honored by NIC ALIAS interfaces. More info [here.](https://github.com/OpenNebula/one/issues/3079)

# <span id="page-27-0"></span>**2.6 Acknowledgements**

The OpenNebula project would like to thank the [community members](http://opennebula.org/about/contributors/) and [users](http://opennebula.org/users/featuredusers/) who have contributed to this software release by being active with the discussions, answering user questions, or providing patches for bugfixes, features and documentation.

We'd like to acknowledge the following significant contributions:

- Pierre Lafièvre and Jean-Philippe Fourès for the Go OCA (GOCA) binding contributions
- Rafael del Valle for the initial Python OCA (pyONE) contribution

# **CHAPTER**

# **THREE**

# **UPGRADING**

# <span id="page-28-1"></span><span id="page-28-0"></span>**3.1 Overview**

Keeping your OpenNebula up-to-date is very important, as you will receive the latest functionality and more importantly, the latest security patches. It is possible to upgrade to the latest OpenNebula release from earlier versions.

# **3.1.1 Hypervisor Compatibility**

The upgrade procedure can be followed regardless of the hypervisor.

# **3.1.2 How Should I Read This Chapter**

You only need to read this chapter if you are upgrading OpenNebula to a newer release. Make sure you have read the *[Release Notes](#page-13-0)* and particularly the *[Compatibility](#page-24-0)* section first.

Upgrading is a sequential procedure. The system will upgrade from the currently installed release to the latest release going through each release (if any). Therefore it's important to read each section.

After the upgrade procedure you can continue using your upgraded OpenNebula Cloud.

# <span id="page-28-2"></span>**3.2 Upgrading from OpenNebula 5.8.x**

This section describes the installation procedure for systems that are already running a 5.8.x OpenNebula. The upgrade to OpenNebula 5.8 can be done directly following this section, you don't need to perform intermediate version upgrades. The upgrade will preserve all current users, hosts, resources and configurations; for both Sqlite and MySQL backends.

Read the *[Compatibility Guide](#page-24-0)* and [Release Notes](http://opennebula.org/software/release/) to know what is new in OpenNebula 5.8.

# **3.2.1 Upgrading a Federation and High Availability**

You need to perform the following steps in all the HA nodes and all zones. Note that you need to update all the servers at the same time, not one by one.

#### **3.2.2 Preparation**

Before proceeding, make sure you don't have any VMs in a transient state (prolog, migr, epil, save). Wait until these VMs get to a final state (runn, suspended, stopped, done). Check the Managing Virtual Machines guide for more information on the VM life-cycle.

#### **Stop OpenNebula**

Stop OpenNebula and any other related services you may have running: OneFlow, EC2, and Sunstone. Use preferably the system tools, like *systemctl* or *service* as *root* in order to stop the services.

#### **3.2.3 Backup**

Backup the configuration files located in /etc/one. You don't need to do a manual backup of your database, the onedb command will perform one automatically.

 $cp -r$  /etc/one /etc/one. \$ (date +'%Y-%m-%d')

### **3.2.4 Installation of New Version**

Follow the *[Platform Notes](#page-19-0)* and the Installation guide, taking into account that you will already have configured the passwordless ssh access for oneadmin.

Make sure to run the install\_gems tool, as the new OpenNebula version may have different gem requirements.

Note: If executing install\_gems you get a message asking to overwrite files for aws executables you can safely answer "yes".

It is highly recommended not to keep your current oned.conf, and update the oned.conf file shipped with Open-Nebula 5.8 to your setup. If for any reason you plan to preserve your current oned.conf file, read the *[Compatibility](#page-24-0) [Guide](#page-24-0)* and the complete oned.conf 5.8 reference.

#### **3.2.5 Configuration Files Upgrade**

If you haven't modified any configuration files, the package managers will replace the configuration files with their newer versions and no manual intervention is required.

If you have customized **any** configuration files under  $/etc/one$  we recommend you to follow these steps regardless of the platform/linux distribution.

- 1. Backup /etc/one (already performed)
- 2. Install the new packages (already performed)
- 3. Compare the old and new configuration files: diff -ur /etc/one.YYYY-MM-DD /etc/one. Or you can use graphical diff-tools like meld to compare both directories, which are very useful in this step.
- 4. Edit the new files and port all the customizations from the previous version.
- 5. You should never overwrite the configuration files with older versions.

Note: Configuration files from inside the remote scripts directory structure /var/lib/one/remotes/ have been moved into dedicated directory /var/lib/one/remotes/etc/. Check all the files on the new path, and apply any necessary changes to your environment.

# **3.2.6 Database Upgrade**

#### **Perform the Database Upgrade**

The database schema and contents are incompatible between versions. The OpenNebula daemon checks the existing DB version, and will fail to start if the version found is not the one expected, with the message 'Database version mismatch'.

You can upgrade the existing DB with the 'onedb' command. You can specify any Sqlite or MySQL database. Check the onedb reference for more information.

Note: Make sure at this point that OpenNebula is not running. If you installed from packages, the service may have been started automatically.

After you install the latest OpenNebula, and fix any possible conflicts in oned.conf, you can issue the 'onedb upgrade -v' command. The connection parameters have to be supplied with the command line options, see the onedb manpage for more information. Some examples:

```
$ onedb upgrade -v --sqlite /var/lib/one/one.db
```
\$ onedb upgrade -v -S localhost -u oneadmin -p oneadmin -d opennebula

If everything goes well, you should get an output similar to this one:

```
$ onedb upgrade -v -u oneadmin -d opennebula
MySQL Password:
Version read:
Shared tables 5.6.0 : Database migrated from 5.5.80 to 5.6.0 (OpenNebula 5.6.0) by
˓→onedb command.
Local tables 5.6.0: Database migrated from 5.5.80 to 5.6.0 (OpenNebula 5.6.0) by.
˓→onedb command.
Warning: Using a password on the command line interface can be insecure.
MySQL dump stored in /var/lib/one/mysql_localhost_opennebula_2019-2-26_16:18:59.sql
Use 'onedb restore' or restore the DB using the mysql command:
mysql -u user -h server -P port db_name < backup_file
>>> Running migrators for shared tables
  ...
>>> Running migrators for local tables
  ...
 > Done in 0.00s
Database migrated from 5.6.0 to 5.8.0 (OpenNebula 5.8.0) by onedb command.
Total time: 342.99s
```
Note: Make sure you keep the backup file. If you face any issues, the onedb command can restore this backup, but it won't downgrade databases to previous versions.

### **3.2.7 Check DB Consistency**

After the upgrade is completed, you should run the command onedb fsck.

First, move the 5.6.x backup file created by the upgrade command to a safe place.

\$ mv /var/lib/one/mysql\_localhost\_opennebula.sql /path/for/one-backups/

Then execute the following command:

```
$ onedb fsck -S localhost -u oneadmin -p oneadmin -d opennebula
MySQL dump stored in /var/lib/one/mysql_localhost_opennebula.sql
Use 'onedb restore' or restore the DB using the mysql command:
mysql -u user -h server -P port db_name < backup_file
```

```
Total errors found: 0
```
### **3.2.8 Reload Start Scripts**

Follow this section if you are using a *systemd* base distribution, like CentOS 7+, Ubuntu 16.04+, etc.

In order for the system to re-read the configuration files you should issue the following command after the installation of the new packages:

systemctl daemon-reload

### **3.2.9 Update the Drivers**

You should be able now to start OpenNebula as usual, running service opennebula start as root. At this point, as oneadmin user, execute onehost sync to update the new drivers in the hosts.

Warning: Doing onehost sync is important. If the monitorization drivers are not updated, the hosts will behave erratically.

Note: You can skip this step if you are not using KVM hosts, or any hosts that use remove monitoring probes.

#### **3.2.10 Testing**

OpenNebula will continue the monitoring and management of your previous Hosts and VMs.

As a measure of caution, look for any error messages in oned.log, and check that all drivers are loaded successfully. After that, keep an eye on oned.log while you issue the onevm, onevnet, oneimage, oneuser, onehost list commands. Try also using the show subcommand for some resources.

# **3.2.11 Restoring the Previous Version**

If for any reason you need to restore your previous OpenNebula, follow these steps:

- With OpenNebula 5.8 still installed, restore the DB backup using 'onedb restore -f'
- Uninstall OpenNebula 5.8, and install again your previous version.
- Copy back the backup of /etc/one you did to restore your configuration.

### **3.2.12 Known Issues**

If the MySQL database password contains special characters, such as  $\&$  or  $\#$ , the onedb command will fail to connect to it.

The workaround is to temporarily change the oneadmin's password to an ASCII string. The [set password](http://dev.mysql.com/doc/refman/5.6/en/set-password.html) statement can be used for this:

```
$ mysql -u oneadmin -p
mysql> SET PASSWORD = PASSWORD('newpass');
```
# **3.2.13 Bug recovering**

If Ceph datastores were used with OpenNebula <= 5.6.2 and any VM have been reverted to a snapshot, it's needed to follow the next steps for recovering snapshot tree consistency:

Warning: Check history in order to find how many reverts have been done. If the number of reverts are greater than 1 we do not recommend to deleted any snapshot, becase it will cause lose of information. If the number of revert is 1 you can fix it by following the steps below.

- Use the command onedb update-body vm --id <vm\_id> for updating the body of the VM.
- Set /VM/SNAPSHOTS/CURRENT\_BASE to the ID of the current active snapshot.

# <span id="page-32-0"></span>**3.3 Upgrading from OpenNebula 5.6.x**

This section describes the installation procedure for systems that are already running a 5.6.x OpenNebula. The upgrade to OpenNebula 5.8 can be done directly following this section, you don't need to perform intermediate version upgrades. The upgrade will preserve all current users, hosts, resources and configurations; for both Sqlite and MySQL backends.

Read the *[Compatibility Guide](#page-24-0)* and [Release Notes](http://opennebula.org/software/release/) to know what is new in OpenNebula 5.8.

# **3.3.1 Upgrading a Federation and High Availability**

You need to perform the following steps in all the HA nodes and all zones. Note that you need to update all the servers at the same time, not one by one.

#### **3.3.2 Preparation**

Before proceeding, make sure you don't have any VMs in a transient state (prolog, migr, epil, save). Wait until these VMs get to a final state (runn, suspended, stopped, done). Check the Managing Virtual Machines guide for more information on the VM life-cycle.

#### **Stop OpenNebula**

Stop OpenNebula and any other related services you may have running: OneFlow, EC2, and Sunstone. Use preferably the system tools, like *systemctl* or *service* as *root* in order to stop the services.

#### **3.3.3 Backup**

Backup the configuration files located in /etc/one. You don't need to do a manual backup of your database, the onedb command will perform one automatically.

 $cp -r$  /etc/one /etc/one. \$ (date +'%Y-%m-%d')

# **3.3.4 Installation of New Version**

Follow the *[Platform Notes](#page-19-0)* and the Installation guide, taking into account that you will already have configured the passwordless ssh access for oneadmin.

Make sure to run the install\_gems tool, as the new OpenNebula version may have different gem requirements.

Note: If executing install\_gems you get a message asking to overwrite files for aws executables you can safely answer "yes".

It is highly recommended not to keep your current oned.conf, and update the oned.conf file shipped with Open-Nebula 5.8 to your setup. If for any reason you plan to preserve your current oned.conf file, read the *[Compatibility](#page-24-0) [Guide](#page-24-0)* and the complete oned.conf 5.8 reference.

#### **3.3.5 Configuration Files Upgrade**

If you haven't modified any configuration files, the package managers will replace the configuration files with their newer versions and no manual intervention is required.

If you have customized **any** configuration files under  $/etc/one$  we recommend you to follow these steps regardless of the platform/linux distribution.

- 1. Backup /etc/one (already performed)
- 2. Install the new packages (already performed)
- 3. Compare the old and new configuration files: diff -ur /etc/one.YYYY-MM-DD /etc/one. Or you can use graphical diff-tools like meld to compare both directories, which are very useful in this step.
- 4. Edit the new files and port all the customizations from the previous version.
- 5. You should never overwrite the configuration files with older versions.

Note: Configuration files from inside the remote scripts directory structure /var/lib/one/remotes/ have been moved into dedicated directory /var/lib/one/remotes/etc/. Check all the files on the new path, and apply any necessary changes to your environment.

# **3.3.6 Database Upgrade**

#### **Perform the Database Upgrade**

The database schema and contents are incompatible between versions. The OpenNebula daemon checks the existing DB version, and will fail to start if the version found is not the one expected, with the message 'Database version mismatch'.

You can upgrade the existing DB with the 'onedb' command. You can specify any Sqlite or MySQL database. Check the onedb reference for more information.

Note: Make sure at this point that OpenNebula is not running. If you installed from packages, the service may have been started automatically.

After you install the latest OpenNebula, and fix any possible conflicts in oned.conf, you can issue the 'onedb upgrade -v' command. The connection parameters have to be supplied with the command line options, see the onedb manpage for more information. Some examples:

```
$ onedb upgrade -v --sqlite /var/lib/one/one.db
```
\$ onedb upgrade -v -S localhost -u oneadmin -p oneadmin -d opennebula

If everything goes well, you should get an output similar to this one:

```
$ onedb upgrade -v -u oneadmin -d opennebula
MySQL Password:
Version read:
Shared tables 4.11.80 : OpenNebula 4.12.1 daemon bootstrap
Local tables 4.11.80 : OpenNebula 4.12.1 daemon bootstrap
MySQL dump stored in /var/lib/one/mysql_localhost_opennebula.sql
Use 'onedb restore' or restore the DB using the mysql command:
mysql -u user -h server -P port db_name < backup_file
>>> Running migrators for shared tables
  ...
>>> Running migrators for local tables
  ...
 > Done in 41.93s
Database migrated from 4.11.80 to 4.13.80 (OpenNebula 4.13.80) by onedb command.
Total time: 41.93s
```
Note: Make sure you keep the backup file. If you face any issues, the onedb command can restore this backup, but it

won't downgrade databases to previous versions.

Note: vCenter VM disks managed by OpenNebula will be retagged in the vCenter VMs extraConfig. It is important that the front-end has access to the vCenter servers managed by OpenNebula in this DB upgrade process.

### **3.3.7 Check DB Consistency**

After the upgrade is completed, you should run the command onedb fsck.

First, move the 5.6.x backup file created by the upgrade command to a safe place.

\$ mv /var/lib/one/mysql\_localhost\_opennebula.sql /path/for/one-backups/

Then execute the following command:

```
$ onedb fsck -S localhost -u oneadmin -p oneadmin -d opennebula
MySQL dump stored in /var/lib/one/mysql_localhost_opennebula.sql
Use 'onedb restore' or restore the DB using the mysql command:
mysql -u user -h server -P port db_name < backup_file
```
Total errors found: 0

#### **3.3.8 Reload Start Scripts**

Follow this section if you are using a *systemd* base distribution, like CentOS 7+, Ubuntu 16.04+, etc.

In order for the system to re-read the configuration files you should issue the following command after the installation of the new packages:

# systemctl daemon-reload

#### **3.3.9 Update the Drivers**

You should be able now to start OpenNebula as usual, running service opennebula start as root. At this point, as oneadmin user, execute onehost sync to update the new drivers in the hosts.

Warning: Doing onehost sync is important. If the monitorization drivers are not updated, the hosts will behave erratically.

Note: You can skip this step if you are not using KVM hosts, or any hosts that use remove monitoring probes.

# **3.3.10 Testing**

OpenNebula will continue the monitoring and management of your previous Hosts and VMs.
As a measure of caution, look for any error messages in oned.log, and check that all drivers are loaded successfully. After that, keep an eye on oned.log while you issue the onevm, onevnet, oneimage, oneuser, onehost list commands. Try also using the show subcommand for some resources.

# **3.3.11 Restoring the Previous Version**

If for any reason you need to restore your previous OpenNebula, follow these steps:

- With OpenNebula 5.8 still installed, restore the DB backup using 'onedb restore -f'
- Uninstall OpenNebula 5.8, and install again your previous version.
- Copy back the backup of /etc/one you did to restore your configuration.

## **3.3.12 Known Issues**

If the MySQL database password contains special characters, such as  $\&$  or  $\#$ , the onedb command will fail to connect to it.

The workaround is to temporarily change the oneadmin's password to an ASCII string. The [set password](http://dev.mysql.com/doc/refman/5.6/en/set-password.html) statement can be used for this:

```
$ mysql -u oneadmin -p
mysql> SET PASSWORD = PASSWORD('newpass');
```
# **3.3.13 Bug recovering**

If Ceph datastores were used with OpenNebula <= 5.6.2 and any VM have been reverted to a snapshot, it's needed to follow the next steps for recovering snapshot tree consistency:

Warning: Check history in order to find how many reverts have been done. If the number of reverts are greater than 1 we do not recommend to deleted any snapshot, becase it will cause lose of information. If the number of revert is 1 you can fix it by following the steps below.

- Use the command onedb update-body vm  $-\text{id}$  <vm\_id> for updating the body of the VM.
- Set /VM/SNAPSHOTS/CURRENT\_BASE to the ID of the current active snapshot.

# **3.4 Upgrading from OpenNebula 5.4.x**

This section describes the installation procedure for systems that are already running a 5.4.x OpenNebula. The upgrade to OpenNebula 5.8 can be done directly following this section, you don't need to perform intermediate version upgrades. The upgrade will preserve all current users, hosts, resources and configurations; for both Sqlite and MySQL backends.

Read the *[Compatibility Guide](#page-24-0)* and [Release Notes](http://opennebula.org/software/release/) to know what is new in OpenNebula 5.8.

Warning: OpenNebula 5.4.1 modifies the existing Sunstone views configuration files ('/etc/one/sunstone-views/') to adjust the column names. Any change made in these files will need to be reapplied after the OpenNebula upgrade.

## **3.4.1 Upgrading a Federation and High Availability**

You need to perform the following steps in all the HA nodes and all zones. Note that you need to update all the servers at the same time, not one by one.

#### **3.4.2 Preparation**

Before proceeding, make sure you don't have any VMs in a transient state (prolog, migr, epil, save). Wait until these VMs get to a final state (runn, suspended, stopped, done). Check the Managing Virtual Machines guide for more information on the VM life-cycle.

#### **Stop OpenNebula**

Stop OpenNebula and any other related services you may have running: OneFlow, EC2, and Sunstone. Use preferably the system tools, like *systemctl* or *service* as *root* in order to stop the services.

## **3.4.3 Backup**

Backup the configuration files located in /etc/one. You don't need to do a manual backup of your database, the onedb command will perform one automatically.

 $cp -r$  /etc/one /etc/one. \$(date +'%Y-%m-%d')

#### **3.4.4 Installation of New Version**

Follow the *[Platform Notes](#page-19-0)* and the Installation guide, taking into account that you will already have configured the passwordless ssh access for oneadmin.

Make sure to run the install\_gems tool, as the new OpenNebula version may have different gem requirements.

Note: If executing install\_gems you get a message asking to overwrite files for aws executables you can safely answer "yes".

It is highly recommended **not to keep** your current oned.conf, and update the oned.conf file shipped with Open-Nebula 5.8 to your setup. If for any reason you plan to preserve your current oned.conf file, read the *[Compatibility](#page-24-0) [Guide](#page-24-0)* and the complete oned.conf 5.8 reference.

## **3.4.5 Configuration Files Upgrade**

If you haven't modified any configuration files, the package managers will replace the configuration files with their newer versions and no manual intervention is required.

If you have customized **any** configuration files under  $/etc/one$  we recommend you to follow these steps regardless of the platform/linux distribution.

- 1. Backup /etc/one (already performed)
- 2. Install the new packages (already performed)
- 3. Compare the old and new configuration files: diff -ur /etc/one.YYYY-MM-DD /etc/one. Or you can use graphical diff-tools like meld to compare both directories, which are very useful in this step.
- 4. Edit the new files and port all the customizations from the previous version.
- 5. You should never overwrite the configuration files with older versions.

Important: Please adjust the XMLRPC\_TIMEOUT according to the typical RTT (round-trip-time) of xml-rpc calls across RAFT servers. This value should be 4 or 5 times the average RTT

#### **3.4.6 Database Upgrade**

#### **Perform the Database Upgrade**

The database schema and contents are incompatible between versions. The OpenNebula daemon checks the existing DB version, and will fail to start if the version found is not the one expected, with the message 'Database version mismatch'.

You can upgrade the existing DB with the 'onedb' command. You can specify any Sqlite or MySQL database. Check the onedb reference for more information.

Note: Make sure at this point that OpenNebula is not running. If you installed from packages, the service may have been started automatically.

After you install the latest OpenNebula, and fix any possible conflicts in oned.conf, you can issue the 'onedb upgrade -v' command. The connection parameters have to be supplied with the command line options, see the onedb manpage for more information. Some examples:

\$ onedb upgrade -v --sqlite /var/lib/one/one.db

\$ onedb upgrade -v -S localhost -u oneadmin -p oneadmin -d opennebula

If everything goes well, you should get an output similar to this one:

```
$ onedb upgrade -v -u oneadmin -d opennebula
MySQL Password:
Version read:
Shared tables 4.11.80 : OpenNebula 4.12.1 daemon bootstrap
Local tables 4.11.80 : OpenNebula 4.12.1 daemon bootstrap
MySQL dump stored in /var/lib/one/mysql_localhost_opennebula.sql
Use 'onedb restore' or restore the DB using the mysql command:
mysql -u user -h server -P port db_name < backup_file
>>> Running migrators for shared tables
  ...
>>> Running migrators for local tables
  ...
```
(continues on next page)

(continued from previous page)

```
> Done in 41.93s
Database migrated from 4.11.80 to 4.13.80 (OpenNebula 4.13.80) by onedb command.
Total time: 41.93s
```
Note: Make sure you keep the backup file. If you face any issues, the onedb command can restore this backup, but it won't downgrade databases to previous versions.

#### **3.4.7 Check DB Consistency**

After the upgrade is completed, you should run the command onedb fsck.

First, move the 5.4.x backup file created by the upgrade command to a safe place.

\$ mv /var/lib/one/mysql\_localhost\_opennebula.sql /path/for/one-backups/

Then execute the following command:

```
$ onedb fsck -S localhost -u oneadmin -p oneadmin -d opennebula
MySQL dump stored in /var/lib/one/mysql_localhost_opennebula.sql
Use 'onedb restore' or restore the DB using the mysql command:
mysql -u user -h server -P port db_name < backup_file
```
Total errors found: 0

## **3.4.8 Reload Start Scripts**

Follow this section if you are using a *systemd* base distribution, like CentOS 7+, Ubuntu 16.04+, etc.

In order for the system to re-read the configuration files you should issue the following command after the installation of the new packages:

systemctl daemon-reload

#### **3.4.9 Update the Drivers**

You should be able now to start OpenNebula as usual, running service opennebula start as root. At this point, as oneadmin user, execute onehost sync to update the new drivers in the hosts.

Warning: Doing onehost sync is important. If the monitorization drivers are not updated, the hosts will behave erratically.

## **3.4.10 Testing**

OpenNebula will continue the monitoring and management of your previous Hosts and VMs.

As a measure of caution, look for any error messages in oned.log, and check that all drivers are loaded successfully. After that, keep an eye on oned.log while you issue the onevm, onevnet, oneimage, oneuser, onehost list commands. Try also using the show subcommand for some resources.

#### **3.4.11 Restoring the Previous Version**

If for any reason you need to restore your previous OpenNebula, follow these steps:

- With OpenNebula 5.8 still installed, restore the DB backup using 'onedb restore -f'
- Uninstall OpenNebula 5.8, and install again your previous version.
- Copy back the backup of /etc/one you did to restore your configuration.

## **3.4.12 Known Issues**

If the MySQL database password contains special characters, such as  $\&$  or  $\#$ , the onedb command will fail to connect to it.

The workaround is to temporarily change the oneadmin's password to an ASCII string. The [set password](http://dev.mysql.com/doc/refman/5.6/en/set-password.html) statement can be used for this:

```
$ mysql -u oneadmin -p
mysql> SET PASSWORD = PASSWORD('newpass');
```
# **3.5 Upgrading from OpenNebula 5.2.x**

This section describes the installation procedure for systems that are already running a 5.2.x OpenNebula. The upgrade to OpenNebula 5.8 can be done directly following this section, you don't need to perform intermediate version upgrades. The upgrade will preserve all current users, hosts, resources and configurations; for both Sqlite and MySQL backends.

Read the *[Compatibility Guide](#page-24-0)* and [Release Notes](http://opennebula.org/software/release/) to know what is new in OpenNebula 5.8.

Warning: If you are using the vCenter drivers, there is a manual intervention required in order to upgrade to OpenNebula 5.4.

#### **3.5.1 Upgrading a Federation**

If you have two or more 5.2.x OpenNebulas working as a Federation, you need to upgrade all of them. The upgrade for this version has to occur simultaneously on all zones including the master.

The steps to follow are:

- 1. Stop the MySQL replication in all the slaves and master zone. The MySQL replication is no longer needed.
- 2. Upgrade the master zone to 5.4 version
- 3. Upgrade the slaves zones to 5.4 version
- 4. Replicate the state of the shared tables from the master zone into each slave zone.

During steps 1 and 2 the slave OpenNebula's can be running, and users can keep accessing them if each zone has a local Sunstone instance. However all the shared database tables (users, groups, ACL...) will not be updated in the slaves zones till step 3 is completed.

To perform the first step, you must stop and reset each slave (and master), remove any configuration attribute for replication in my. cnf file and finally restart mysqld. Please refer to mysql documentation for more details on how to perform this step.

Then follow this section for the master zone. After the master has been updated to 5.8, upgrade each slave zone following this same section.

# **3.5.2 Upgrading from a High Availability deployment**

You need to restore the HA deployment according to the new implementation. Upgrade the active OpenNebula instance as described in this section and then regenerate the HA instances as described in the in the HA guide.

## **3.5.3 Preparation**

Before proceeding, make sure you don't have any VMs in a transient state (prolog, migr, epil, save). Wait until these VMs get to a final state (runn, suspended, stopped, done). Check the Managing Virtual Machines guide for more information on the VM life-cycle.

#### **vCenter**

Important: Read this section carefully if you are using vCenter!

If you are using vCenter you will need to follow some extra steps while still running OpenNebula 5.2.

Follow the *[vCenter upgrade 5.2 to 5.4 Pre-migration phase](#page-101-0)*.

#### **Stop OpenNebula**

Stop OpenNebula and any other related services you may have running: OneFlow, EC2, and Sunstone. Use preferably the system tools, like *systemctl* or *service* as *root* in order to stop the services.

## **3.5.4 Backup**

Backup the configuration files located in /etc/one. You don't need to do a manual backup of your database, the onedb command will perform one automatically.

```
cp -r /etc/one /etc/one. $(date +'%Y-%m-%d')
```
## **3.5.5 Installation of New Version**

Follow the *[Platform Notes](#page-19-0)* and the Installation guide, taking into account that you will already have configured the passwordless ssh access for oneadmin.

Make sure to run the install\_gems tool, as the new OpenNebula version may have different gem requirements.

Note: If executing install\_gems you get a message asking to overwrite files for aws executables you can safely answer "yes".

It is highly recommended not to keep your current oned.conf, and update the oned.conf file shipped with Open-Nebula 5.8 to your setup. If for any reason you plan to preserve your current oned.conf file, read the *[Compatibility](#page-24-0) [Guide](#page-24-0)* and the complete oned.conf reference for [5.4](http://docs.opennebula.org/5.4/deployment/references/oned_conf.html) and 5.8 versions.

# **3.5.6 Configuration Files Upgrade**

If you haven't modified any configuration files, the package managers will replace the configuration files with their newer versions and no manual intervention is required.

If you have customized **any** configuration files under  $/etc/one$  we recommend you to follow these steps regardless of the platform/linux distribution.

- 1. Backup /etc/one (already performed)
- 2. Install the new packages (already performed)
- 3. Compare the old and new configuration files: diff -ur /etc/one.YYYY-MM-DD /etc/one. Or you can use graphical diff-tools like meld to compare both directories, which are very useful in this step.
- 4. Edit the new files and port all the customizations from the previous version.
- 5. You should never overwrite the configuration files with older versions.

#### **EC2 Configuration File**

The credentials and capacity from ec2 zones have been moved from its configuration file to the template of the host. You don't need to update the file /etc/one/ec2\_driver.conf with the data from the old file. To make this data available to the migrator copy the old configuration file to /etc/one/ec2\_driver.conf.old:

# cp /etc/one.\$(date +'%Y-%m-%d')/ec2\_driver.conf /etc/one/ec2\_driver.conf.old

After migration you can delete the old file:

# rm /etc/one/ec2\_driver.conf.old

# **3.5.7 Database Upgrade**

#### **vCenter Migration Tool**

Important: Read this section carefully if you are using vCenter!

If you are using vCenter you will need to run the vCenter migration tool before running the *onedb upgrade* command from the next section.

Follow the *[vCenter upgrade 5.2 to 5.4 Migration phase](#page-104-0)*.

#### **Perform the Database Upgrade**

The database schema and contents are incompatible between versions. The OpenNebula daemon checks the existing DB version, and will fail to start if the version found is not the one expected, with the message 'Database version mismatch'.

You can upgrade the existing DB with the 'onedb' command. You can specify any Sqlite or MySQL database. Check the onedb reference for more information.

Note: Make sure at this point that OpenNebula is not running. If you installed from packages, the service may have been started automatically.

Note: For environments in a Federation: Before upgrading the master, make sure that all the slaves have the MySQL replication paused.

After you install the latest OpenNebula, and fix any possible conflicts in oned.conf, you can issue the 'onedb upgrade -v' command. The connection parameters have to be supplied with the command line options, see the onedb manpage for more information. Some examples:

\$ onedb upgrade -v --sqlite /var/lib/one/one.db

\$ onedb upgrade -v -S localhost -u oneadmin -p oneadmin -d opennebula

If everything goes well, you should get an output similar to this one:

```
$ onedb upgrade -v -u oneadmin -d opennebula
MySQL Password:
Version read:
Shared tables 4.11.80 : OpenNebula 4.12.1 daemon bootstrap
Local tables 4.11.80 : OpenNebula 4.12.1 daemon bootstrap
MySQL dump stored in /var/lib/one/mysql_localhost_opennebula.sql
Use 'onedb restore' or restore the DB using the mysql command:
mysql -u user -h server -P port db_name < backup_file
>>> Running migrators for shared tables
  ...
>>> Running migrators for local tables
  ...
 > Done in 41.93s
Database migrated from 4.11.80 to 4.13.80 (OpenNebula 4.13.80) by onedb command.
Total time: 41.93s
```
Note: Make sure you keep the backup file. If you face any issues, the onedb command can restore this backup, but it won't downgrade databases to previous versions.

## **3.5.8 Check DB Consistency**

After the upgrade is completed, you should run the command onedb fsck.

First, move the 5.2.x backup file created by the upgrade command to a safe place.

\$ mv /var/lib/one/mysql\_localhost\_opennebula.sql /path/for/one-backups/

Then execute the following command:

```
$ onedb fsck -S localhost -u oneadmin -p oneadmin -d opennebula
MySQL dump stored in /var/lib/one/mysql_localhost_opennebula.sql
Use 'onedb restore' or restore the DB using the mysql command:
mysql -u user -h server -P port db_name < backup_file
```
Total errors found: 0

## **3.5.9 Recreate the Federation salves**

This section applies only to environments working in a Federation.

For the **master zone**: Snapshot the shared tables using the onedb tool. Please refer to the federation guide for more details.

For a **slave zone**: Each slave should be already configured, i.e. oned.conf should include the ZONE\_ID for the slave, auth files present and OpenNebula updated to last version. You only need to restore the shared tables saved in the previous step and start the slave zone.

#### **3.5.10 Reload Start Scripts**

Follow this section if you are using a *systemd* base distribution, like CentOS 7+, Ubuntu 16.04+, etc.

In order for the system to re-read the configuration files you should issue the following command after the installation of the new packages:

systemctl daemon-reload

#### **3.5.11 Update the Drivers**

You should be able now to start OpenNebula as usual, running service opennebula start as root. At this point, as oneadmin user, execute onehost sync to update the new drivers in the hosts.

Warning: Doing onehost sync is important. If the monitorization drivers are not updated, the hosts will behave erratically.

## **3.5.12 Testing**

OpenNebula will continue the monitoring and management of your previous Hosts and VMs.

As a measure of caution, look for any error messages in oned.log, and check that all drivers are loaded successfully. After that, keep an eye on oned.log while you issue the onevm, onevnet, one image, oneuser, one host list commands. Try also using the show subcommand for some resources.

## **3.5.13 Restoring the Previous Version**

If for any reason you need to restore your previous OpenNebula, follow these steps:

- With OpenNebula 5.8 still installed, restore the DB backup using 'onedb restore -f'
- Uninstall OpenNebula 5.8, and install again your previous version.
- Copy back the backup of /etc/one you did to restore your configuration.

## **3.5.14 Known Issues**

If the MySQL database password contains special characters, such as  $\&$  or  $\#$ , the onedb command will fail to connect to it.

The workaround is to temporarily change the oneadmin's password to an ASCII string. The [set password](http://dev.mysql.com/doc/refman/5.6/en/set-password.html) statement can be used for this:

```
$ mysql -u oneadmin -p
mysql> SET PASSWORD = PASSWORD('newpass');
```
# **3.6 Upgrading from OpenNebula 5.0.x**

This section describes the installation procedure for systems that are already running a 5.0.x OpenNebula. The upgrade to OpenNebula 5.8 can be done directly following this section, you don't need to perform intermediate version upgrades. The upgrade will preserve all current users, hosts, resources and configurations; for both Sqlite and MySQL backends.

Read the *[Compatibility Guide](#page-24-0)* and [Release Notes](http://opennebula.org/software/release/) to know what is new in OpenNebula 5.8.

Warning: If you are using the vCenter drivers, there is a manual intervention required in order to upgrade to OpenNebula 5.4. Note that upgrading from OpenNebula < 5.2 to OpenNebula 5.4 is NOT supported. You need to upgrade first to OpenNebula 5.2, and then upgrade to OpenNebula 5.4.

# **3.6.1 Upgrading a Federation**

If you have two or more 5.0.x OpenNebulas working as a Federation, you need to upgrade all of them. The upgrade does not have to be simultaneous, the slaves can be kept running while the master is upgraded.

The steps to follow are:

- 1. Stop the MySQL replication in all the slaves
- 2. Upgrade the master OpenNebula
- 3. Upgrade each slave
- 4. Resume the replication

During the time between steps 1 and 4 the slave OpenNebulas can be running, and users can keep accessing them if each zone has a local Sunstone instance. There is however an important limitation to note: all the shared database tables will not be updated in the slaves zones. This means that new user accounts, password changes, new ACL rules, etc. will not have any effect in the slaves. Read the federation architecture documentation for more details.

It is recommended to upgrade all the slave zones as soon as possible.

To perform the first step, [pause the replication](http://dev.mysql.com/doc/refman/5.7/en/replication-administration-pausing.html) in each slave MySQL:

```
mysql> STOP SLAVE;
mysql> SHOW SLAVE STATUS\G
Slave_IO_Running: No
Slave_SQL_Running: No
```
Then follow this section for the **master zone**. After the master has been updated to 5.8, upgrade each slave zone following this same section.

## **3.6.2 Upgrading from a High Availability deployment**

The recommended procedure to upgrade two OpenNebulas configured in HA is to follow the upgrade procedure in a specific order. Some steps need to be executed in both servers, and others in just the active node. For the purpose of this section, we will still refer to the *active node* as such even after stopping the cluster, so we run the single node steps always in the same node:

- *Preparation* in the active node.
- *Backup* in the active node.
- Stop the cluster in the active node: pcs cluster stop.
- *Installation* in both nodes. Before running install\_gems, run gem list > previous\_gems.txt so we can go back to those specific sinatra and rack gems if the pcsd refuses to start.
- *Configuration Files Upgrade* in the active node.
- *Database Upgrade* in the active node.
- *Check DB Consistency* in the active node.
- *Reload Start Scripts in CentOS 7* in both nodes.
- Start the cluster in the active node.

#### **3.6.3 Preparation**

Before proceeding, make sure you don't have any VMs in a transient state (prolog, migr, epil, save). Wait until these VMs get to a final state (runn, suspended, stopped, done). Check the Managing Virtual Machines guide for more information on the VM life-cycle.

Stop OpenNebula and any other related services you may have running: OneFlow, EC2, and Sunstone. Use preferably the system tools, like *systemctl* or *service* as *root* in order to stop the services.

### **3.6.4 Backup**

Backup the configuration files located in /etc/one. You don't need to do a manual backup of your database, the onedb command will perform one automatically.

 $cp -r$  /etc/one /etc/one.  $$$ (date +'%Y-%m-%d')

## **3.6.5 Installation**

Follow the *[Platform Notes](#page-19-0)* and the Installation guide, taking into account that you will already have configured the passwordless ssh access for oneadmin.

Make sure to run the install\_gems tool, as the new OpenNebula version may have different gem requirements.

Note: If executing install\_gems you get a message asking to overwrite files for aws executables you can safely answer "yes".

It is highly recommended not to keep your current oned.conf, and update the oned.conf file shipped with Open-Nebula 5.8 to your setup. If for any reason you plan to preserve your current oned.conf file, read the *[Compatibility](#page-24-0) [Guide](#page-24-0)* and the complete oned.conf reference for [5.0](http://docs.opennebula.org/5.0/deployment/references/oned_conf.html) and 5.8 versions.

## **3.6.6 Configuration Files Upgrade**

If you haven't modified any configuration files, the package managers will replace the configuration files with their newer versions and no manual intervention is required.

If you have customized **any** configuration files under  $/etc/one$  we recommend you to follow these steps regardless of the platform/linux distribution.

- 1. Backup /etc/one (already performed)
- 2. Install the new packages (already performed)
- 3. Compare the old and new configuration files: diff -ur /etc/one.YYYY-MM-DD /etc/one. Or you can use graphical diff-tools like meld to compare both directories, which are very useful in this step.
- 4. Edit the new files and port all the customizations from the previous version.
- 5. You should never overwrite the configuration files with older versions.

#### **3.6.7 Database Upgrade**

The database schema and contents are incompatible between versions. The OpenNebula daemon checks the existing DB version, and will fail to start if the version found is not the one expected, with the message 'Database version mismatch'.

You can upgrade the existing DB with the 'onedb' command. You can specify any Sqlite or MySQL database. Check the onedb reference for more information.

Warning: Make sure at this point that OpenNebula is not running. If you installed from packages, the service may have been started automatically.

Warning: For environments in a Federation: Before upgrading the master, make sure that all the slaves have the MySQL replication paused.

After you install the latest OpenNebula, and fix any possible conflicts in oned.conf, you can issue the 'onedb upgrade -v' command. The connection parameters have to be supplied with the command line options, see the onedb manpage for more information. Some examples:

\$ onedb upgrade -v --sqlite /var/lib/one/one.db

\$ onedb upgrade -v -S localhost -u oneadmin -p oneadmin -d opennebula

If everything goes well, you should get an output similar to this one:

```
$ onedb upgrade -v -u oneadmin -d opennebula
MySQL Password:
Version read:
Shared tables 4.11.80 : OpenNebula 4.12.1 daemon bootstrap
Local tables 4.11.80 : OpenNebula 4.12.1 daemon bootstrap
MySQL dump stored in /var/lib/one/mysql_localhost_opennebula.sql
Use 'onedb restore' or restore the DB using the mysql command:
mysql -u user -h server -P port db_name < backup_file
>>> Running migrators for shared tables
  ...
>>> Running migrators for local tables
  ...
  > Done in 41.93s
Database migrated from 4.11.80 to 4.13.80 (OpenNebula 4.13.80) by onedb command.
Total time: 41.93s
```
Note: Make sure you keep the backup file. If you face any issues, the onedb command can restore this backup, but it won't downgrade databases to previous versions.

#### **3.6.8 Check DB Consistency**

After the upgrade is completed, you should run the command onedb fsck.

First, move the 5.0.x backup file created by the upgrade command to a safe place.

\$ mv /var/lib/one/mysql\_localhost\_opennebula.sql /path/for/one-backups/

Then execute the following command:

```
$ onedb fsck -S localhost -u oneadmin -p oneadmin -d opennebula
MySQL dump stored in /var/lib/one/mysql_localhost_opennebula.sql
Use 'onedb restore' or restore the DB using the mysql command:
mysql -u user -h server -P port db_name < backup_file
```
Total errors found: 0

#### **3.6.9 Resume the Federation**

This section applies only to environments working in a Federation.

For the master zone: This step is not necessary.

For a slave zone: The MySQL replication must be resumed now.

Warning: Do not copy the server-id from this example, each slave should already have a unique ID.

• Start the slave MySQL process and check its status. It may take a while to copy and apply all the pending commands.

```
mysql> START SLAVE;
mysql> SHOW SLAVE STATUS\G
```
The SHOW SLAVE STATUS output will provide detailed information, but to confirm that the slave is connected to the master MySQL, take a look at these columns:

```
Slave_IO_State: Waiting for master to send event
Slave_IO_Running: Yes
Slave_SQL_Running: Yes
```
## **3.6.10 Reload Start Scripts in CentOS 7**

In order for the system to re-read the configuration files you should issue the following command after the installation of the new packages:

systemctl daemon-reload

#### **3.6.11 Update the Drivers**

You should be able now to start OpenNebula as usual, running service opennebula start as root. At this point, as oneadmin user, execute onehost sync to update the new drivers in the hosts.

Warning: Doing onehost sync is important. If the monitorization drivers are not updated, the hosts will behave erratically.

#### **3.6.12 Testing**

OpenNebula will continue the monitoring and management of your previous Hosts and VMs.

As a measure of caution, look for any error messages in oned.log, and check that all drivers are loaded successfully. After that, keep an eye on oned.log while you issue the onevm, onevnet, one manage, oneuser, one host list commands. Try also using the show subcommand for some resources.

#### **3.6.13 Restoring the Previous Version**

If for any reason you need to restore your previous OpenNebula, follow these steps:

- With OpenNebula 5.8 still installed, restore the DB backup using 'onedb restore -f'
- Uninstall OpenNebula 5.8, and install again your previous version.
- Copy back the backup of /etc/one you did to restore your configuration.

## **3.6.14 Known Issues**

If the MySQL database password contains special characters, such as  $\&$  or  $\#$ , the onedb command will fail to connect to it.

The workaround is to temporarily change the oneadmin's password to an ASCII string. The [set password](http://dev.mysql.com/doc/refman/5.6/en/set-password.html) statement can be used for this:

```
$ mysql -u oneadmin -p
mysql> SET PASSWORD = PASSWORD('newpass');
```
# **3.7 Upgrading from OpenNebula 4.14.x**

This section describes the installation procedure for systems that are already running a 4.14.x OpenNebula. The upgrade to OpenNebula 5.8 can be done directly following this section, you don't need to perform intermediate version upgrades. The upgrade will preserve all current users, hosts, resources and configurations; for both Sqlite and MySQL backends.

Read the Compatibility Guide for [5.0](http://docs.opennebula.org/5.0/intro_release_notes/release_notes/compatibility.html) and *[5.8](#page-24-0)*, and the [Release Notes](http://opennebula.org/software/release/) to know what is new in OpenNebula 5.8.

Warning: If you are using the vCenter drivers, there is a manual intervention required in order to upgrade to OpenNebula 5.4. Note that **upgrading from OpenNebula < 5.2 to OpenNebula >= 5.4 is NOT supported**. You need to upgrade first to OpenNebula 5.2, and then upgrade to OpenNebula 5.4.

#### **3.7.1 Upgrading a Federation**

If you have two or more 4.14.x OpenNebulas working as a Federation, you need to upgrade all of them. The upgrade does not have to be simultaneous, the slaves can be kept running while the master is upgraded.

The steps to follow are:

- 1. Stop the MySQL replication in all the slaves
- 2. Upgrade the master OpenNebula
- 3. Upgrade each slave
- 4. Resume the replication

During the time between steps 1 and 4 the slave OpenNebulas can be running, and users can keep accessing them if each zone has a local Sunstone instance. There is however an important limitation to note: all the shared database tables will not be updated in the slaves zones. This means that new user accounts, password changes, new ACL rules, etc. will not have any effect in the slaves. Read the federation architecture documentation for more details.

It is recommended to upgrade all the slave zones as soon as possible.

To perform the first step, [pause the replication](http://dev.mysql.com/doc/refman/5.7/en/replication-administration-pausing.html) in each slave MySQL:

```
mysql> STOP SLAVE;
mysql> SHOW SLAVE STATUS\G
Slave_IO_Running: No
Slave_SQL_Running: No
```
Then follow this section for the **master zone**. After the master has been updated to 5.8, upgrade each **slave zone** following this same section.

#### **3.7.2 Upgrading from a High Availability deployment**

The recommended procedure to upgrade two OpenNebulas configured in HA is to follow the upgrade procedure in a specific order. Some steps need to be executed in both servers, and others in just the active node. For the purpose of this section, we will still refer to the *active node* as such even after stopping the cluster, so we run the single node steps always in the same node:

- *Preparation* in the active node.
- *Backup* in the active node.
- Stop the cluster in the active node: pcs cluster stop.
- *Installation* in both nodes. Before running install\_gems, run gem list > previous\_gems.txt so we can go back to those specific sinatra and rack gems if the pcsd refuses to start.
- *Configuration Files Upgrade* in the active node.
- *Database Upgrade* in the active node.
- *Check DB Consistency* in the active node.
- *Reload Start Scripts in CentOS 7* in both nodes.
- Start the cluster in the active node.

#### **3.7.3 Preparation**

Before proceeding, make sure you don't have any VMs in a transient state (prolog, migr, epil, save). Wait until these VMs get to a final state (runn, suspended, stopped, done). Check the Managing Virtual Machines guide for more information on the VM life-cycle.

The network drivers since OpenNebula 5.0 are located in the Virtual Network, rather than in the host. The upgrade process may ask you questions about your existing VMs, Virtual Networks and hosts, and as such it is wise to have the following information saved beforehand, since in the upgrade process OpenNebula will be stopped.

```
$ onevnet list -x > networks.txt
$ onehost list -x > hosts.txt
$ onevm list -x > vms.txt
```
The list of valid network drivers since 5.0 Wizard are:

- 802.1Q
- dummy
- ebtables
- fw
- ovswitch
- vxlan

Stop OpenNebula and any other related services you may have running: OneFlow, EC2, and Sunstone. Use preferably the system tools, like *systemctl* or *service* as *root* in order to stop the services.

## **3.7.4 Backup**

Backup the configuration files located in /etc/one. You don't need to do a manual backup of your database, the onedb command will perform one automatically.

```
cp -r /etc/one /etc/one. $ (date +'%Y-%m-%d')
```
## **3.7.5 Installation**

Follow the *[Platform Notes](#page-19-0)* and the Installation guide, taking into account that you will already have configured the passwordless ssh access for oneadmin.

Make sure to run the install\_gems tool, as the new OpenNebula version may have different gem requirements.

```
Note: If executing install_gems you get a message asking to overwrite files for aws executables you can safely
answer "yes".
```
It is highly recommended not to keep your current oned.conf, and update the oned.conf file shipped with Open-Nebula 5.8 to your setup. If for any reason you plan to preserve your current oned.conf file, read the *[Compatibility](#page-24-0) [Guide](#page-24-0)* and the complete oned.conf reference for [4.14](http://docs.opennebula.org/4.14/administration/references/oned_conf.html) and 5.8 versions.

## **3.7.6 Configuration Files Upgrade**

If you haven't modified any configuration files, the package managers will replace the configuration files with their newer versions and no manual intervention is required.

If you have customized **any** configuration files under  $/etc/one$  we recommend you to follow these steps regardless of the platform/linux distribution.

- 1. Backup /etc/one (already performed)
- 2. Install the new packages (already performed)
- 3. Compare the old and new configuration files: diff -ur /etc/one.YYYY-MM-DD /etc/one. Or you can use graphical diff-tools like meld to compare both directories, which are very useful in this step.
- 4. Edit the new files and port all the customizations from the previous version.
- 5. You should never overwrite the configuration files with older versions.

## **3.7.7 Database Upgrade**

The database schema and contents are incompatible between versions. The OpenNebula daemon checks the existing DB version, and will fail to start if the version found is not the one expected, with the message 'Database version mismatch'.

You can upgrade the existing DB with the 'onedb' command. You can specify any Sqlite or MySQL database. Check the onedb reference for more information.

Warning: Make sure at this point that OpenNebula is not running. If you installed from packages, the service may have been started automatically.

Warning: For environments in a Federation: Before upgrading the master, make sure that all the slaves have the MySQL replication paused.

After you install the latest OpenNebula, and fix any possible conflicts in oned.conf, you can issue the 'onedb upgrade -v' command. The connection parameters have to be supplied with the command line options, see the onedb manpage for more information. Some examples:

\$ onedb upgrade -v --sqlite /var/lib/one/one.db

\$ onedb upgrade -v -S localhost -u oneadmin -p oneadmin -d opennebula

If everything goes well, you should get an output similar to this one:

```
$ onedb upgrade -v -u oneadmin -d opennebula
MySQL Password:
Version read:
Shared tables 4.11.80 : OpenNebula 4.12.1 daemon bootstrap
Local tables 4.11.80 : OpenNebula 4.12.1 daemon bootstrap
MySQL dump stored in /var/lib/one/mysql_localhost_opennebula.sql
Use 'onedb restore' or restore the DB using the mysql command:
mysql -u user -h server -P port db_name < backup_file
>>> Running migrators for shared tables
  ...
>>> Running migrators for local tables
  ...
 > Done in 41.93s
Database migrated from 4.11.80 to 4.13.80 (OpenNebula 4.13.80) by onedb command.
Total time: 41.93s
```
Note: Make sure you keep the backup file. If you face any issues, the onedb command can restore this backup, but it won't downgrade databases to previous versions.

#### **3.7.8 Check DB Consistency**

After the upgrade is completed, you should run the command onedb fsck.

First, move the 4.14 backup file created by the upgrade command to a safe place.

\$ mv /var/lib/one/mysql\_localhost\_opennebula.sql /path/for/one-backups/

Then execute the following command:

```
$ onedb fsck -S localhost -u oneadmin -p oneadmin -d opennebula
MySQL dump stored in /var/lib/one/mysql_localhost_opennebula.sql
Use 'onedb restore' or restore the DB using the mysql command:
mysql -u user -h server -P port db_name < backup_file
```
(continues on next page)

(continued from previous page)

```
Total errors found: 0
```
## **3.7.9 Resume the Federation**

This section applies only to environments working in a Federation.

For the master zone: This step is not necessary.

For a slave zone: The MySQL replication must be resumed now.

• First, add two new tables, marketplace pool and marketplaceapp pool, to the replication configuration.

Warning: Do not copy the server-id from this example, each slave should already have a unique ID.

```
# vi /etc/my.cnf
[mysqld]
server-id = 100replicate-do-table = opennebula.user_pool
replicate-do-table = opennebula.group_pool
replicate-do-table = opennebula.vdc_pool
replicate-do-table = opennebula.zone_pool
replicate-do-table = opennebula.db_versioning
replicate-do-table = opennebula.acl
replicate-do-table = opennebula.marketplace_pool
replicate-do-table = opennebula.marketplaceapp_pool
# service mysqld restart
```
• Start the slave MySQL process and check its status. It may take a while to copy and apply all the pending commands.

```
mysql> START SLAVE;
mysql> SHOW SLAVE STATUS\G
```
The SHOW SLAVE STATUS output will provide detailed information, but to confirm that the slave is connected to the master MySQL, take a look at these columns:

```
Slave_IO_State: Waiting for master to send event
Slave_IO_Running: Yes
Slave_SQL_Running: Yes
```
## **3.7.10 Reload Start Scripts in CentOS 7**

In order for the system to re-read the configuration files you should issue the following command after the installation of the new packages:

```
systemctl daemon-reload
```
## **3.7.11 Update the Drivers**

You should be able now to start OpenNebula as usual, running service opennebula start as root. At this point, as oneadmin user, execute onehost sync to update the new drivers in the hosts.

Warning: Doing onehost sync is important. If the monitorization drivers are not updated, the hosts will behave erratically.

## **3.7.12 Create the Virtual Router ACL Rule**

There is a new kind of resource introduced in 5.0: Virtual Routers. If you want your existing users to be able to create their own Virtual Routers, create the following ACL Rule:

\$ oneacl create "\* VROUTER/\* CREATE \*"

Note: For environments in a Federation: This command needs to be executed only once in the master zone, after it is upgraded to 5.8.

## **3.7.13 Testing**

OpenNebula will continue the monitoring and management of your previous Hosts and VMs.

As a measure of caution, look for any error messages in oned.log, and check that all drivers are loaded successfully. After that, keep an eye on oned.log while you issue the onevm, onevnet, oneimage, oneuser, onehost list commands. Try also using the show subcommand for some resources.

#### **3.7.14 Restoring the Previous Version**

If for any reason you need to restore your previous OpenNebula, follow these steps:

- With OpenNebula 5.8 still installed, restore the DB backup using 'onedb restore -f'
- Uninstall OpenNebula 5.8, and install again your previous version.
- Copy back the backup of /etc/one you did to restore your configuration.

#### **3.7.15 Known Issues**

If the MySQL database password contains special characters, such as  $\&$  or  $\#$ , the onedb command will fail to connect to it.

The workaround is to temporarily change the oneadmin's password to an ASCII string. The [set password](http://dev.mysql.com/doc/refman/5.6/en/set-password.html) statement can be used for this:

```
$ mysql -u oneadmin -p
mysql> SET PASSWORD = PASSWORD('newpass');
```
# **3.8 Upgrading from OpenNebula 4.12.x**

This section describes the installation procedure for systems that are already running a 4.12.x OpenNebula. The upgrade to OpenNebula 5.8 can be done directly following this section, you don't need to perform intermediate version upgrades. The upgrade will preserve all current users, hosts, resources and configurations; for both Sqlite and MySQL backends.

Read the Compatibility Guide for [4.14,](http://docs.opennebula.org/4.14/release_notes/release_notes/compatibility.html) [5.0](http://docs.opennebula.org/5.0/intro_release_notes/release_notes/compatibility.html) and *[5.8](#page-24-0)*, and the [Release Notes](http://opennebula.org/software/release/) to know what is new in OpenNebula 5.8.

Warning: If you are using the vCenter drivers, there is a manual intervention required in order to upgrade to OpenNebula 5.4. Note that upgrading from OpenNebula < 5.2 to OpenNebula >= 5.4 is NOT supported. You need to upgrade first to OpenNebula 5.2, and then upgrade to OpenNebula 5.4.

# **3.8.1 Upgrading a Federation**

If you have two or more 4.12.x OpenNebulas working as a Federation, you need to upgrade all of them. The upgrade does not have to be simultaneous, the slaves can be kept running while the master is upgraded.

The steps to follow are:

- 1. Stop the MySQL replication in all the slaves
- 2. Upgrade the master OpenNebula
- 3. Upgrade each slave
- 4. Resume the replication

During the time between steps 1 and 4 the slave OpenNebulas can be running, and users can keep accessing them if each zone has a local Sunstone instance. There is however an important limitation to note: all the shared database tables will not be updated in the slaves zones. This means that new user accounts, password changes, new ACL rules, etc. will not have any effect in the slaves. Read the federation architecture documentation for more details.

It is recommended to upgrade all the slave zones as soon as possible.

To perform the first step, [pause the replication](http://dev.mysql.com/doc/refman/5.7/en/replication-administration-pausing.html) in each slave MySQL:

```
mysql> STOP SLAVE;
mysql> SHOW SLAVE STATUS\G
Slave_IO_Running: No
Slave_SQL_Running: No
```
Then follow this section for the **master zone**. After the master has been updated to 5.8, upgrade each **slave zone** following this same section.

# **3.8.2 Upgrading from a High Availability deployment**

The recommended procedure to upgrade two OpenNebulas configured in HA is to follow the upgrade procedure in a specific order. Some steps need to be executed in both servers, and others in just the active node. For the purpose of this section, we will still refer to the *active node* as such even after stopping the cluster, so we run the single node steps always in the same node:

• *Preparation* in the active node.

- *Backup* in the active node.
- Stop the cluster in the active node: pcs cluster stop.
- *Installation* in both nodes. Before running install\_gems, run gem list > previous\_gems.txt so we can go back to those specific sinatra and rack gems if the pcsd refuses to start.
- *Configuration Files Upgrade* in the active node.
- *Database Upgrade* in the active node.
- *Check DB Consistency* in the active node.
- *Reload Start Scripts in CentOS 7* in both nodes.
- Start the cluster in the active node.

## **3.8.3 Preparation**

Before proceeding, make sure you don't have any VMs in a transient state (prolog, migr, epil, save). Wait until these VMs get to a final state (runn, suspended, stopped, done). Check the Managing Virtual Machines guide for more information on the VM life-cycle.

Warning: In 4.14 the FAILED state dissapears. You need to delete all the VMs in this state before the new version is installed.

The network drivers since OpenNebula 5.0 are located in the Virtual Network, rather than in the host. The upgrade process may ask you questions about your existing VMs, Virtual Networks and hosts, and as such it is wise to have the following information saved beforehand, since in the upgrade process OpenNebula will be stopped.

```
$ onevnet list -x > networks.txt
$ onehost list -x > hosts.txt
$ onevm list -x > vms.txt
```
The list of valid network drivers since 5.0 Wizard are:

- 802.1Q
- dummy
- ebtables
- $\bullet$   $f_{M}$
- ovswitch
- vxlan

Stop OpenNebula and any other related services you may have running: OneFlow, EC2, and Sunstone. Use preferably the system tools, like *systemctl* or *service* as *root* in order to stop the services.

#### **3.8.4 Backup**

Backup the configuration files located in /etc/one. You don't need to do a manual backup of your database, the onedb command will perform one automatically.

```
cp -r /etc/one /etc/one. $ (date +'%Y-%m-%d')
```
## **3.8.5 Installation**

Follow the *[Platform Notes](#page-19-0)* and the Installation guide, taking into account that you will already have configured the passwordless ssh access for oneadmin.

Make sure to run the install\_gems tool, as the new OpenNebula version may have different gem requirements.

It is highly recommended not to keep your current oned.conf, and update the oned.conf file shipped with Open-Nebula 5.8 to your setup. If for any reason you plan to preserve your current oned.conf file, read the *[Compatibility](#page-24-0) [Guide](#page-24-0)* and the complete oned.conf reference for [4.12](http://docs.opennebula.org/4.12/administration/references/oned_conf.html) and 5.0 versions.

## **3.8.6 Configuration Files Upgrade**

If you haven't modified any configuration files, the package managers will replace the configuration files with their newer versions and no manual intervention is required.

If you have customized any configuration files under  $/etc/one$  we recommend you to follow these steps regardless of the platform/linux distribution.

- 1. Backup /etc/one (already performed)
- 2. Install the new packages (already performed)
- 3. Compare the old and new configuration files: diff -ur /etc/one.YYYY-MM-DD /etc/one. Or you can use graphical diff-tools like meld to compare both directories, which are very useful in this step.
- 4. Edit the new files and port all the customizations from the previous version.
- 5. You should never overwrite the configuration files with older versions.

## **3.8.7 Database Upgrade**

The database schema and contents are incompatible between versions. The OpenNebula daemon checks the existing DB version, and will fail to start if the version found is not the one expected, with the message 'Database version mismatch'.

You can upgrade the existing DB with the 'onedb' command. You can specify any Sqlite or MySQL database. Check the onedb reference for more information.

Warning: Make sure at this point that OpenNebula is not running. If you installed from packages, the service may have been started automatically.

Warning: For environments in a Federation: Before upgrading the master, make sure that all the slaves have the MySQL replication paused.

After you install the latest OpenNebula, and fix any possible conflicts in oned.conf, you can issue the 'onedb upgrade -v' command. The connection parameters have to be supplied with the command line options, see the onedb manpage for more information. Some examples:

\$ onedb upgrade -v --sqlite /var/lib/one/one.db

\$ onedb upgrade -v -S localhost -u oneadmin -p oneadmin -d opennebula

If everything goes well, you should get an output similar to this one:

```
$ onedb upgrade -v -u oneadmin -d opennebula
MySQL Password:
Version read:
Shared tables 4.11.80 : OpenNebula 4.12.1 daemon bootstrap
Local tables 4.11.80 : OpenNebula 4.12.1 daemon bootstrap
MySQL dump stored in /var/lib/one/mysql_localhost_opennebula.sql
Use 'onedb restore' or restore the DB using the mysql command:
mysql -u user -h server -P port db_name < backup_file
>>> Running migrators for shared tables
Database already uses version 4.11.80
>>> Running migrators for local tables
 > Running migrator /usr/lib/one/ruby/onedb/local/4.11.80_to_4.13.80.rb
**************************************************************
* WARNING WARNING WARNING WARNING WARNING WARNING ***************************************************************
OpenNebula 4.13.80 improves the management of FAILED VMs
Please remove (onevm delete) any FAILED VM before continuing.
**************************************************************
\,\star\, WARNING WARNING WARNING WARNING WARNING WARNING \,\star\,**************************************************************
The scheduler (and oned) has been update to enforce access
rights on system datastores. This new version also checks that
the user can access the System DS.
This *may require* to update system DS rights of your cloud
Do you want to proceed ? [y/N]y
  > Done in 41.93s
Database migrated from 4.11.80 to 4.13.80 (OpenNebula 4.13.80) by onedb command.
Total time: 41.93s
```
Note: Make sure you keep the backup file. If you face any issues, the onedb command can restore this backup, but it won't downgrade databases to previous versions.

## **3.8.8 Check DB Consistency**

After the upgrade is completed, you should run the command onedb fsck.

First, move the 4.12 backup file created by the upgrade command to a safe place.

\$ mv /var/lib/one/mysql\_localhost\_opennebula.sql /path/for/one-backups/

Then execute the following command:

\$ onedb fsck -S localhost -u oneadmin -p oneadmin -d opennebula MySQL dump stored in /var/lib/one/mysql\_localhost\_opennebula.sql Use 'onedb restore' or restore the DB using the mysql command: mysql -u user -h server -P port db\_name < backup\_file

Total errors found: 0

### **3.8.9 Resume the Federation**

This section applies only to environments working in a Federation.

For the master zone: This step is not necessary.

For a slave zone: The MySQL replication must be resumed now.

• First, add two new tables, marketplace\_pool and marketplaceapp\_pool, to the replication configuration.

Warning: Do not copy the server-id from this example, each slave should already have a unique ID.

```
# vi /etc/my.cnf
[mysqld]
server-id = 100replicate-do-table = opennebula.user_pool
replicate-do-table = opennebula.group_pool
replicate-do-table = opennebula.vdc_pool
replicate-do-table = opennebula.zone_pool
replicate-do-table = opennebula.db_versioning
replicate-do-table = opennebula.acl
replicate-do-table = opennebula.marketplace_pool
replicate-do-table = opennebula.marketplaceapp_pool
# service mysqld restart
```
• Start the slave MySQL process and check its status. It may take a while to copy and apply all the pending commands.

```
mysql> START SLAVE;
mysql> SHOW SLAVE STATUS\G
```
The SHOW SLAVE STATUS output will provide detailed information, but to confirm that the slave is connected to the master MySQL, take a look at these columns:

```
Slave IO State: Waiting for master to send event
Slave_IO_Running: Yes
Slave_SQL_Running: Yes
```
#### **3.8.10 Reload Start Scripts in CentOS 7**

In order for the system to re-read the configuration files you should issue the following command after the installation of the new packages:

systemctl daemon-reload

#### **3.8.11 Update the Drivers**

You should be able now to start OpenNebula as usual, running 'one start' as oneadmin. At this point, execute onehost sync to update the new drivers in the hosts.

Warning: Doing onehost sync is important. If the monitorization drivers are not updated, the hosts will behave erratically.

## **3.8.12 Default Auth**

If you are using LDAP as default auth driver, you will need to update /etc/one/oned.conf and set the new DEFAULT\_AUTH variable:

DEFAULT\_AUTH = "ldap"

#### **3.8.13 Create the Virtual Router ACL Rule**

There is a new kind of resource introduced in 5.0: Virtual Routers. If you want your existing users to be able to create their own Virtual Routers, create the following ACL Rule:

```
$ oneacl create "* VROUTER/* CREATE *"
```
Note: For environments in a Federation: This command needs to be executed only once in the master zone, after it is upgraded to 5.8.

## **3.8.14 Testing**

OpenNebula will continue the monitoring and management of your previous Hosts and VMs.

As a measure of caution, look for any error messages in oned.log, and check that all drivers are loaded successfully. After that, keep an eye on oned.log while you issue the onevm, onevnet, oneimage, oneuser, onehost list commands. Try also using the show subcommand for some resources.

#### **3.8.15 Restoring the Previous Version**

If for any reason you need to restore your previous OpenNebula, follow these steps:

- With OpenNebula 5.8 still installed, restore the DB backup using 'onedb restore -f'
- Uninstall OpenNebula 5.8, and install again your previous version.
- Copy back the backup of /etc/one you did to restore your configuration.

## **3.8.16 Known Issues**

If the MySQL database password contains special characters, such as  $\&$  or  $\#$ , the onedb command will fail to connect to it.

The workaround is to temporarily change the oneadmin's password to an ASCII string. The [set password](http://dev.mysql.com/doc/refman/5.6/en/set-password.html) statement can be used for this:

```
$ mysql -u oneadmin -p
mysql> SET PASSWORD = PASSWORD('newpass');
```
# **3.9 Upgrading from OpenNebula 4.10.x**

This section describes the installation procedure for systems that are already running a 4.10.x OpenNebula. The upgrade to OpenNebula 5.8 can be done directly following this section, you don't need to perform intermediate version upgrades. The upgrade will preserve all current users, hosts, resources and configurations; for both Sqlite and MySQL backends.

Read the Compatibility Guide for [4.12,](http://docs.opennebula.org/4.12/release_notes/release_notes/compatibility.html) [4.14,](http://docs.opennebula.org/4.14/release_notes/release_notes/compatibility.html) [5.0](http://docs.opennebula.org/5.0/intro_release_notes/release_notes/compatibility.html) and *[5.8](#page-24-0)*, and the [Release Notes](http://opennebula.org/software/release/) to know what is new in OpenNebula 5.8.

Warning: If you are using the vCenter drivers, there is a manual intervention required in order to upgrade to OpenNebula 5.4. Note that upgrading from OpenNebula < 5.2 to OpenNebula >= 5.4 is NOT supported. You need to upgrade first to OpenNebula 5.2, and then upgrade to OpenNebula 5.4.

## **3.9.1 Upgrading a Federation**

If you have two or more 4.10.x OpenNebulas working as a Federation, you need to upgrade all of them. The upgrade does not have to be simultaneous, the slaves can be kept running while the master is upgraded.

The steps to follow are:

- 1. Stop the MySQL replication in all the slaves
- 2. Upgrade the master OpenNebula
- 3. Upgrade each slave
- 4. Resume the replication

During the time between steps 1 and 4 the slave OpenNebulas can be running, and users can keep accessing them if each zone has a local Sunstone instance. There is however an important limitation to note: all the shared database tables will not be updated in the slaves zones. This means that new user accounts, password changes, new ACL rules, etc. will not have any effect in the slaves. Read the federation architecture documentation for more details.

It is recommended to upgrade all the slave zones as soon as possible.

To perform the first step, [pause the replication](http://dev.mysql.com/doc/refman/5.7/en/replication-administration-pausing.html) in each slave MySQL:

```
mysql> STOP SLAVE;
mysql> SHOW SLAVE STATUS\G
```
(continues on next page)

(continued from previous page)

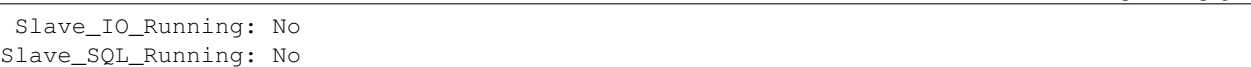

Then follow this section for the **master zone**. After the master has been updated to 5.8, upgrade each **slave zone** following this same section.

### **3.9.2 Preparation**

Before proceeding, make sure you don't have any VMs in a transient state (prolog, migr, epil, save). Wait until these VMs get to a final state (runn, suspended, stopped, done). Check the Managing Virtual Machines guide for more information on the VM life-cycle.

Warning: In 4.14 the FAILED state dissapears. You need to delete all the VMs in this state before the new version is installed.

The network drivers since OpenNebula 5.0 are located in the Virtual Network, rather than in the host. The upgrade process may ask you questions about your existing VMs, Virtual Networks and hosts, and as such it is wise to have the following information saved beforehand, since in the upgrade process OpenNebula will be stopped.

```
$ onevnet list -x > networks.txt
$ onehost list -x > hosts.txt
$ onevm list -x > vms.txt
```
The list of valid network drivers since 5.0 Wizard are:

- 802.1Q
- dummy
- ebtables
- fw
- ovswitch
- vxlan

Stop OpenNebula and any other related services you may have running: OneFlow, EC2, and Sunstone. Use preferably the system tools, like *systemctl* or *service* as *root* in order to stop the services.

#### **3.9.3 Backup**

Backup the configuration files located in /etc/one. You don't need to do a manual backup of your database, the onedb command will perform one automatically.

```
cp -r /etc/one /etc/one. $ (date +'%Y-%m-%d')
```
#### **3.9.4 Installation**

Follow the *[Platform Notes](#page-19-0)* and the Installation guide, taking into account that you will already have configured the passwordless ssh access for oneadmin.

Make sure to run the install\_gems tool, as the new OpenNebula version may have different gem requirements.

It is highly recommended **not to keep** your current oned.conf, and update the oned.conf file shipped with Open-Nebula 5.8 to your setup. If for any reason you plan to preserve your current oned.conf file, read the *[Compatibility](#page-24-0) [Guide](#page-24-0)* and the complete oned.conf reference for [4.10](http://docs.opennebula.org/4.10/administration/references/oned_conf.html) and 5.0 versions.

## **3.9.5 Configuration Files Upgrade**

If you haven't modified any configuration files, the package managers will replace the configuration files with their newer versions and no manual intervention is required.

If you have customized any configuration files under  $/etc/one$  we recommend you to follow these steps regardless of the platform/linux distribution.

- 1. Backup /etc/one (already performed)
- 2. Install the new packages (already performed)
- 3. Compare the old and new configuration files: diff -ur /etc/one.YYYY-MM-DD /etc/one. Or you can use graphical diff-tools like meld to compare both directories, which are very useful in this step.
- 4. Edit the new files and port all the customizations from the previous version.
- 5. You should never overwrite the configuration files with older versions.

#### **3.9.6 Database Upgrade**

The database schema and contents are incompatible between versions. The OpenNebula daemon checks the existing DB version, and will fail to start if the version found is not the one expected, with the message 'Database version mismatch'.

You can upgrade the existing DB with the 'onedb' command. You can specify any Sqlite or MySQL database. Check the onedb reference for more information.

Warning: Make sure at this point that OpenNebula is not running. If you installed from packages, the service may have been started automatically.

Warning: For environments in a Federation: Before upgrading the master, make sure that all the slaves have the MySQL replication paused.

After you install the latest OpenNebula, and fix any possible conflicts in oned.conf, you can issue the 'onedb upgrade -v' command. The connection parameters have to be supplied with the command line options, see the onedb manpage for more information. Some examples:

```
$ onedb upgrade -v --sqlite /var/lib/one/one.db
```
\$ onedb upgrade -v -S localhost -u oneadmin -p oneadmin -d opennebula

If everything goes well, you should get an output similar to this one:

```
$ onedb upgrade -v -u oneadmin -d opennebula
MySQL Password:
Version read:
Shared tables 4.4.0 : OpenNebula 4.4.0 daemon bootstrap
```
(continues on next page)

(continued from previous page)

```
Local tables 4.4.0 : OpenNebula 4.4.0 daemon bootstrap
>>> Running migrators for shared tables
 > Running migrator /usr/lib/one/ruby/onedb/shared/4.4.0_to_4.4.1.rb
 > Done in 0.00s
 > Running migrator /usr/lib/one/ruby/onedb/shared/4.4.1_to_4.5.80.rb
 > Done in 0.75s
Database migrated from 4.4.0 to 4.5.80 (OpenNebula 4.5.80) by onedb command.
>>> Running migrators for local tables
Database already uses version 4.5.80
Total time: 0.77s
```
Note: Make sure you keep the backup file. If you face any issues, the onedb command can restore this backup, but it won't downgrade databases to previous versions.

#### **3.9.7 Check DB Consistency**

After the upgrade is completed, you should run the command onedb fsck.

First, move the 4.10 backup file created by the upgrade command to a safe place.

\$ mv /var/lib/one/mysql\_localhost\_opennebula.sql /path/for/one-backups/

Then execute the following command:

```
$ onedb fsck -S localhost -u oneadmin -p oneadmin -d opennebula
MySQL dump stored in /var/lib/one/mysql_localhost_opennebula.sql
Use 'onedb restore' or restore the DB using the mysql command:
mysql -u user -h server -P port db_name < backup_file
```
Total errors found: 0

## **3.9.8 Resume the Federation**

This section applies only to environments working in a Federation.

For the master zone: This step is not necessary.

For a slave zone: The MySQL replication must be resumed now.

• First, add 3 new tables, vdc\_pool, marketplace\_pool and marketplaceapp\_pool to the replication configuration.

Warning: Do not copy the server-id from this example, each slave should already have a unique ID.

# vi /etc/my.cnf [mysqld]

(continues on next page)

(continued from previous page)

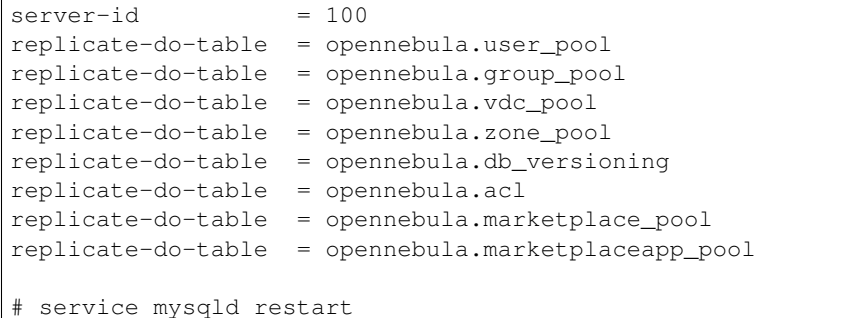

• Start the slave MySQL process and check its status. It may take a while to copy and apply all the pending commands.

```
mysql> START SLAVE;
mysql> SHOW SLAVE STATUS\G
```
The SHOW SLAVE STATUS output will provide detailed information, but to confirm that the slave is connected to the master MySQL, take a look at these columns:

```
Slave_IO_State: Waiting for master to send event
Slave_IO_Running: Yes
Slave_SQL_Running: Yes
```
## **3.9.9 Reload Start Scripts in CentOS 7**

In order for the system to re-read the configuration files you should issue the following command after the installation of the new packages:

```
# systemctl daemon-reload
```
## **3.9.10 Enable Start Scripts in CentOS 7**

CentOS 7 packages now come with systemd scripts instead of the old systemV ones. You will need to enable the services again so they are started on system boot. The names of the services are the same as the previous one. For example, to enable opennebula, opennebula-sunstone, opennebula-flow and opennebula-gate you can issue these commands:

```
# systemctl enable opennebula
# systemctl enable opennebula-sunstone
# systemctl enable opennebula-flow
# systemctl enable opennebula-gate
```
#### **3.9.11 Update the Drivers**

You should be able now to start OpenNebula as usual, running 'one start' as oneadmin. At this point, execute onehost sync to update the new drivers in the hosts.

Warning: Doing onehost sync is important. If the monitorization drivers are not updated, the hosts will behave erratically.

#### **3.9.12 Default Auth**

If you are using LDAP as default auth driver, you will need to update /etc/one/oned.conf and set the new DEFAULT\_AUTH variable:

DEFAULT\_AUTH = "ldap"

#### **3.9.13 vCenter Password**

Note: This step only applies if you are upgrading from OpenNebula 4.10.0. If you are already using 4.10.1 or 4.10.2 you can skip this step.

If you already have a host with vCenter drivers you need to update the password as version >4.10.0 expects it to be encrypted. To do so, proceed to Sunstone -> Infrastructure -> Hosts, click on the vCenter host(s) and change the value in VCENTER\_PASSWORD field. It will be automatically encrypted.

#### **3.9.14 Create the Security Group ACL Rule**

There is a new kind of resource introduced in 4.12: Security Groups. If you want your existing users to be able to create their own Security Groups, create the following ACL Rule:

\$ oneacl create "\* SECGROUP/\* CREATE \*"

Note: For environments in a Federation: This command needs to be executed only once in the master zone, after it is upgraded to 5.8.

#### **3.9.15 Create the Virtual Router ACL Rule**

There is a new kind of resource introduced in 5.0: Virtual Routers. If you want your existing users to be able to create their own Virtual Routers, create the following ACL Rule:

\$ oneacl create "\* VROUTER/\* CREATE \*"

Note: For environments in a Federation: This command needs to be executed only once in the master zone, after it is upgraded to 5.8.

## **3.9.16 Testing**

OpenNebula will continue the monitoring and management of your previous Hosts and VMs.

As a measure of caution, look for any error messages in oned.log, and check that all drivers are loaded successfully. After that, keep an eye on oned.log while you issue the onevm, onevnet, oneimage, oneuser, onehost list commands. Try also using the show subcommand for some resources.

## **3.9.17 Restoring the Previous Version**

If for any reason you need to restore your previous OpenNebula, follow these steps:

- With OpenNebula 5.8 still installed, restore the DB backup using 'onedb restore -f'
- Uninstall OpenNebula 5.8, and install again your previous version.
- Copy back the backup of /etc/one you did to restore your configuration.

## **3.9.18 Known Issues**

If the MySQL database password contains special characters, such as  $\&$  or  $\#$ , the onedb command will fail to connect to it.

The workaround is to temporarily change the oneadmin's password to an ASCII string. The [set password](http://dev.mysql.com/doc/refman/5.6/en/set-password.html) statement can be used for this:

```
$ mysql -u oneadmin -p
mysql> SET PASSWORD = PASSWORD('newpass');
```
# **3.10 Upgrading from OpenNebula 4.8.x**

This section describes the installation procedure for systems that are already running a 4.8.x OpenNebula. The upgrade to OpenNebula 5.8 can be done directly following this section, you don't need to perform intermediate version upgrades. The upgrade will preserve all current users, hosts, resources and configurations; for both Sqlite and MySQL backends.

Read the Compatibility Guide for [4.10,](http://docs.opennebula.org/4.10/release_notes/release_notes/compatibility.html) [4.12,](http://docs.opennebula.org/4.12/release_notes/release_notes/compatibility.html) [4.14,](http://docs.opennebula.org/4.14/release_notes/release_notes/compatibility.html) [5.0](http://docs.opennebula.org/5.0/intro_release_notes/release_notes/compatibility.html) and *[5.8](#page-24-0)*, and the [Release Notes](http://opennebula.org/software/release/) to know what is new in Open-Nebula 5.8.

Warning: If you are using the vCenter drivers, there is a manual intervention required in order to upgrade to OpenNebula 5.4. Note that upgrading from OpenNebula < 5.2 to OpenNebula >= 5.4 is NOT supported. You need to upgrade first to OpenNebula 5.2, and then upgrade to OpenNebula 5.4.

#### **3.10.1 Upgrading a Federation**

If you have two or more 4.8 OpenNebulas working as a Federation, you need to upgrade all of them. The upgrade does not have to be simultaneous, the slaves can be kept running while the master is upgraded.

The steps to follow are:

- 1. Stop the MySQL replication in all the slaves
- 2. Upgrade the master OpenNebula
- 3. Upgrade each slave

4. Resume the replication

During the time between steps 1 and 4 the slave OpenNebulas can be running, and users can keep accessing them if each zone has a local Sunstone instance. There is however an important limitation to note: all the shared database tables will not be updated in the slaves zones. This means that new user accounts, password changes, new ACL rules, etc. will not have any effect in the slaves. Read the federation architecture documentation for more details.

It is recommended to upgrade all the slave zones as soon as possible.

To perform the first step, [pause the replication](http://dev.mysql.com/doc/refman/5.7/en/replication-administration-pausing.html) in each slave MySQL:

```
mysql> STOP SLAVE;
mysql> SHOW SLAVE STATUS\G
Slave_IO_Running: No
Slave_SQL_Running: No
```
Then follow this section for the **master zone**. After the master has been updated to 5.8, upgrade each **slave zone** following this same section.

## **3.10.2 Preparation**

Before proceeding, make sure you don't have any VMs in a transient state (prolog, migr, epil, save). Wait until these VMs get to a final state (runn, suspended, stopped, done). Check the Managing Virtual Machines guide for more information on the VM life-cycle.

Warning: In 4.14 the FAILED state dissapears. You need to delete all the VMs in this state before the new version is installed.

The network drivers since OpenNebula 5.0 are located in the Virtual Network, rather than in the host. The upgrade process may ask you questions about your existing VMs, Virtual Networks and hosts, and as such it is wise to have the following information saved beforehand, since in the upgrade process OpenNebula will be stopped.

```
$ onevnet list -x > networks.txt
$ onehost list -x > hosts.txt
$ onevm list -x > vms.txt
```
The list of valid network drivers since 5.0 Wizard are:

- 802.1Q
- dummy
- ebtables
- fw
- ovswitch
- vxlan

Stop OpenNebula and any other related services you may have running: EC2, OCCI, and Sunstone. As oneadmin, in the front-end:

```
$ sunstone-server stop
$ oneflow-server stop
```
(continues on next page)

(continued from previous page)

\$ econe-server stop \$ one stop

## **3.10.3 Backup**

Backup the configuration files located in /etc/one. You don't need to do a manual backup of your database, the onedb command will perform one automatically.

```
cp -r /etc/one /etc/one.YYYY-MM-DD
```
Note: Substitute YYYY-MM-DD with the date.

## **3.10.4 Installation**

Follow the *[Platform Notes](#page-19-0)* and the Installation guide, taking into account that you will already have configured the passwordless ssh access for oneadmin.

Make sure to run the install gems tool, as the new OpenNebula version may have different gem requirements.

It is highly recommended not to keep your current oned.conf, and update the oned.conf file shipped with Open-Nebula 5.8 to your setup. If for any reason you plan to preserve your current oned.conf file, read the *[Compatibility](#page-24-0) [Guide](#page-24-0)* and the complete oned.conf reference for [4.8](http://docs.opennebula.org/4.8/administration/references/oned_conf.html) and 5.0 versions.

# **3.10.5 Configuration Files Upgrade**

If you haven't modified any configuration files, the package managers will replace the configuration files with their newer versions and no manual intervention is required.

If you have customized any configuration files under  $/etc/one$  we recommend you to follow these steps regardless of the platform/linux distribution.

- 1. Backup /etc/one (already performed)
- 2. Install the new packages (already performed)
- 3. Compare the old and new configuration files: diff -ur /etc/one.YYYY-MM-DD /etc/one. Or you can use graphical diff-tools like meld to compare both directories, which are very useful in this step.
- 4. Edit the new files and port all the customizations from the previous version.
- 5. You should never overwrite the configuration files with older versions.

## **3.10.6 Database Upgrade**

The database schema and contents are incompatible between versions. The OpenNebula daemon checks the existing DB version, and will fail to start if the version found is not the one expected, with the message 'Database version mismatch'.

You can upgrade the existing DB with the 'onedb' command. You can specify any Sqlite or MySQL database. Check the onedb reference for more information.

Warning: Make sure at this point that OpenNebula is not running. If you installed from packages, the service may have been started automatically.

Warning: For environments in a Federation: Before upgrading the **master**, make sure that all the slaves have the MySQL replication paused.

After you install the latest OpenNebula, and fix any possible conflicts in oned.conf, you can issue the 'onedb upgrade -v' command. The connection parameters have to be supplied with the command line options, see the onedb manpage for more information. Some examples:

```
$ onedb upgrade -v --sqlite /var/lib/one/one.db
```
\$ onedb upgrade -v -S localhost -u oneadmin -p oneadmin -d opennebula

If everything goes well, you should get an output similar to this one:

```
$ onedb upgrade -v -u oneadmin -d opennebula
MySQL Password:
Version read:
Shared tables 4.4.0 : OpenNebula 4.4.0 daemon bootstrap
Local tables 4.4.0 : OpenNebula 4.4.0 daemon bootstrap
>>> Running migrators for shared tables
 > Running migrator /usr/lib/one/ruby/onedb/shared/4.4.0_to_4.4.1.rb
 > Done in 0.00s
 > Running migrator /usr/lib/one/ruby/onedb/shared/4.4.1_to_4.5.80.rb
 > Done in 0.75s
Database migrated from 4.4.0 to 4.5.80 (OpenNebula 4.5.80) by onedb command.
>>> Running migrators for local tables
Database already uses version 4.5.80
Total time: 0.77s
```
Note: Make sure you keep the backup file. If you face any issues, the onedb command can restore this backup, but it won't downgrade databases to previous versions.

#### **3.10.7 Check DB Consistency**

After the upgrade is completed, you should run the command onedb fsck.

First, move the 4.8 backup file created by the upgrade command to a safe place.

\$ mv /var/lib/one/mysql\_localhost\_opennebula.sql /path/for/one-backups/

Then execute the following command:

```
$ onedb fsck -S localhost -u oneadmin -p oneadmin -d opennebula
MySQL dump stored in /var/lib/one/mysql_localhost_opennebula.sql
```
(continues on next page)
(continued from previous page)

```
Use 'onedb restore' or restore the DB using the mysql command:
mysql -u user -h server -P port db_name < backup_file
Total errors found: 0
```
# **3.10.8 Resume the Federation**

This section applies only to environments working in a Federation.

For the master zone: This step is not necessary.

For a slave zone: The MySQL replication must be resumed now.

• First, add 3 new tables, vdc\_pool, marketplace\_pool and marketplaceapp\_pool to the replication configuration.

Warning: Do not copy the server-id from this example, each slave should already have a unique ID.

```
# vi /etc/my.cnf
[mysqld]
server-id = 100replicate-do-table = opennebula.user_pool
replicate-do-table = opennebula.group_pool
replicate-do-table = opennebula.vdc_pool
replicate-do-table = opennebula.zone_pool
replicate-do-table = opennebula.db_versioning
replicate-do-table = opennebula.acl
replicate-do-table = opennebula.marketplace_pool
replicate-do-table = opennebula.marketplaceapp_pool
```
# service mysqld restart

• Start the slave MySQL process and check its status. It may take a while to copy and apply all the pending commands.

```
mysql> START SLAVE;
mysql> SHOW SLAVE STATUS\G
```
The SHOW SLAVE STATUS output will provide detailed information, but to confirm that the slave is connected to the master MySQL, take a look at these columns:

```
Slave_IO_State: Waiting for master to send event
Slave_IO_Running: Yes
Slave_SQL_Running: Yes
```
### **3.10.9 Update the Drivers**

You should be able now to start OpenNebula as usual, running 'one start' as oneadmin. At this point, execute onehost sync to update the new drivers in the hosts.

Warning: Doing onehost sync is important. If the monitorization drivers are not updated, the hosts will behave erratically.

### **3.10.10 Default Auth**

If you are using LDAP as default auth driver, you will need to update /etc/one/oned.conf and set the new DEFAULT\_AUTH variable:

DEFAULT\_AUTH = "ldap"

#### **3.10.11 Create the Security Group ACL Rule**

There is a new kind of resource introduced in 4.12: Security Groups. If you want your existing users to be able to create their own Security Groups, create the following ACL Rule:

\$ oneacl create "\* SECGROUP/\* CREATE \*"

Note: For environments in a Federation: This command needs to be executed only once in the master zone, after it is upgraded to 5.8.

# **3.10.12 Create the Virtual Router ACL Rule**

There is a new kind of resource introduced in 5.0: Virtual Routers. If you want your existing users to be able to create their own Virtual Routers, create the following ACL Rule:

\$ oneacl create "\* VROUTER/\* CREATE \*"

Note: For environments in a Federation: This command needs to be executed only once in the master zone, after it is upgraded to 5.8.

#### **3.10.13 Testing**

OpenNebula will continue the monitoring and management of your previous Hosts and VMs.

As a measure of caution, look for any error messages in oned.log, and check that all drivers are loaded successfully. After that, keep an eye on oned.log while you issue the onevm, onevnet, oneimage, oneuser, onehost list commands. Try also using the show subcommand for some resources.

#### **3.10.14 Restoring the Previous Version**

If for any reason you need to restore your previous OpenNebula, follow these steps:

- With OpenNebula 5.8 still installed, restore the DB backup using 'onedb restore -f'
- Uninstall OpenNebula 5.8, and install again your previous version.
- Copy back the backup of /etc/one you did to restore your configuration.

# **3.10.15 Known Issues**

If the MySQL database password contains special characters, such as  $\&$  or  $\#$ , the onedb command will fail to connect to it.

The workaround is to temporarily change the oneadmin's password to an ASCII string. The [set password](http://dev.mysql.com/doc/refman/5.6/en/set-password.html) statement can be used for this:

```
$ mysql -u oneadmin -p
mysql> SET PASSWORD = PASSWORD('newpass');
```
# **3.11 Upgrading from OpenNebula 4.6.x**

This section describes the installation procedure for systems that are already running a 4.6.x OpenNebula. The upgrade to OpenNebula 5.8 can be done directly following this section, you don't need to perform intermediate version upgrades. The upgrade will preserve all current users, hosts, resources and configurations; for both Sqlite and MySQL backends.

Read the Compatibility Guide for [4.8,](http://docs.opennebula.org/4.8/release_notes/release_notes/compatibility.html) [4.10,](http://docs.opennebula.org/4.10/release_notes/release_notes/compatibility.html) [4.12,](http://docs.opennebula.org/4.12/release_notes/release_notes/compatibility.html) [4.14,](http://docs.opennebula.org/4.14/release_notes/release_notes/compatibility.html) [5.0](http://docs.opennebula.org/5.0/intro_release_notes/release_notes/compatibility.html) and *[5.8](#page-24-0)*, and the [Release Notes](http://opennebula.org/software/release/) to know what is new in OpenNebula 5.8.

Warning: If you are using the vCenter drivers, there is a manual intervention required in order to upgrade to OpenNebula 5.4. Note that upgrading from OpenNebula < 5.2 to OpenNebula >= 5.4 is NOT supported. You need to upgrade first to OpenNebula 5.2, and then upgrade to OpenNebula 5.4.

# **3.11.1 Upgrading a Federation**

If you have two or more 4.6 OpenNebulas working as a Federation, you need to upgrade all of them. The upgrade does not have to be simultaneous, the slaves can be kept running while the master is upgraded.

The steps to follow are:

- 1. Stop the MySQL replication in all the slaves
- 2. Upgrade the master OpenNebula
- 3. Upgrade each slave
- 4. Resume the replication

During the time between steps 1 and 4 the slave OpenNebulas can be running, and users can keep accessing them if each zone has a local Sunstone instance. There is however an important limitation to note: all the shared database tables will not be updated in the slaves zones. This means that new user accounts, password changes, new ACL rules, etc. will not have any effect in the slaves. Read the federation architecture documentation for more details.

It is recommended to upgrade all the slave zones as soon as possible.

To perform the first step, [pause the replication](http://dev.mysql.com/doc/refman/5.7/en/replication-administration-pausing.html) in each slave MySQL:

```
mysql> STOP SLAVE;
mysql> SHOW SLAVE STATUS\G
```
(continues on next page)

(continued from previous page)

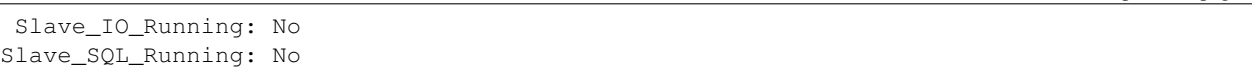

Then follow this section for the **master zone**. After the master has been updated to 5.8, upgrade each **slave zone** following this same section.

# **3.11.2 Preparation**

Before proceeding, make sure you don't have any VMs in a transient state (prolog, migr, epil, save). Wait until these VMs get to a final state (runn, suspended, stopped, done). Check the Managing Virtual Machines guide for more information on the VM life-cycle.

Warning: In 4.14 the FAILED state dissapears. You need to delete all the VMs in this state before the new version is installed.

The network drivers since OpenNebula 5.0 are located in the Virtual Network, rather than in the host. The upgrade process may ask you questions about your existing VMs, Virtual Networks and hosts, and as such it is wise to have the following information saved beforehand, since in the upgrade process OpenNebula will be stopped.

```
$ onevnet list -x > networks.txt
$ onehost list -x > hosts.txt
$ onevm list -x > vms.txt
```
The list of valid network drivers since 5.0 Wizard are:

- 802.1Q
- dummy
- ebtables
- fw
- ovswitch
- vxlan

Stop OpenNebula and any other related services you may have running: EC2, OCCI, and Sunstone. As oneadmin, in the front-end:

```
$ sunstone-server stop
$ oneflow-server stop
$ econe-server stop
$ occi-server stop
$ one stop
```
# **3.11.3 Backup**

Backup the configuration files located in /etc/one. You don't need to do a manual backup of your database, the onedb command will perform one automatically.

```
# cp -r /etc/one /etc/one.YYYY-MM-DD
```
Note: Substitute YYYY-MM-DD with the date.

# **3.11.4 Installation**

Follow the *[Platform Notes](#page-19-0)* and the Installation guide, taking into account that you will already have configured the passwordless ssh access for oneadmin.

Make sure to run the install\_gems tool, as the new OpenNebula version may have different gem requirements.

It is highly recommended not to keep your current oned.conf, and update the oned.conf file shipped with Open-Nebula 5.8 to your setup. If for any reason you plan to preserve your current oned.conf file, read the *[Compatibility](#page-24-0) [Guide](#page-24-0)* and the complete oned.conf reference for [4.6](http://docs.opennebula.org/4.6/administration/references/oned_conf.html) and 5.0 versions.

# **3.11.5 Configuration Files Upgrade**

If you haven't modified any configuration files, the package managers will replace the configuration files with their newer versions and no manual intervention is required.

If you have customized **any** configuration files under  $/etc/one$  we recommend you to follow these steps regardless of the platform/linux distribution.

- 1. Backup /etc/one (already performed)
- 2. Install the new packages (already performed)
- 3. Compare the old and new configuration files: diff -ur /etc/one.YYYY-MM-DD /etc/one. Or you can use graphical diff-tools like meld to compare both directories, which are very useful in this step.
- 4. Edit the new files and port all the customizations from the previous version.
- 5. You should never overwrite the configuration files with older versions.

## **3.11.6 Database Upgrade**

The database schema and contents are incompatible between versions. The OpenNebula daemon checks the existing DB version, and will fail to start if the version found is not the one expected, with the message 'Database version mismatch'.

You can upgrade the existing DB with the 'onedb' command. You can specify any Sqlite or MySQL database. Check the onedb reference for more information.

Warning: Make sure at this point that OpenNebula is not running. If you installed from packages, the service may have been started automatically.

Warning: For environments in a Federation: Before upgrading the master, make sure that all the slaves have the MySQL replication paused.

Note: If you have a MAC\_PREFIX in oned.conf different than the default 02:00, open /usr/lib/one/ruby/ onedb/local/4.5.80\_to\_4.7.80.rb and change the value of the ONEDCONF\_MAC\_PREFIX constant.

After you install the latest OpenNebula, and fix any possible conflicts in oned.conf, you can issue the 'onedb upgrade -v' command. The connection parameters have to be supplied with the command line options, see the onedb manpage for more information. Some examples:

```
$ onedb upgrade -v --sqlite /var/lib/one/one.db
$ onedb upgrade -v -S localhost -u oneadmin -p oneadmin -d opennebula
```
If everything goes well, you should get an output similar to this one:

```
$ onedb upgrade -v -u oneadmin -d opennebula
MySQL Password:
Version read:
Shared tables 4.4.0 : OpenNebula 4.4.0 daemon bootstrap
Local tables 4.4.0 : OpenNebula 4.4.0 daemon bootstrap
>>> Running migrators for shared tables
 > Running migrator /usr/lib/one/ruby/onedb/shared/4.4.0_to_4.4.1.rb
  > Done in 0.00s
 > Running migrator /usr/lib/one/ruby/onedb/shared/4.4.1_to_4.5.80.rb
  > Done in 0.75s
Database migrated from 4.4.0 to 4.5.80 (OpenNebula 4.5.80) by onedb command.
>>> Running migrators for local tables
Database already uses version 4.5.80
Total time: 0.77s
```
Note: Make sure you keep the backup file. If you face any issues, the onedb command can restore this backup, but it won't downgrade databases to previous versions.

### **3.11.7 Check DB Consistency**

After the upgrade is completed, you should run the command onedb fsck.

First, move the 4.6 backup file created by the upgrade command to a safe place.

```
$ mv /var/lib/one/mysql_localhost_opennebula.sql /path/for/one-backups/
```
Then execute the following command:

```
$ onedb fsck -S localhost -u oneadmin -p oneadmin -d opennebula
MySQL dump stored in /var/lib/one/mysql_localhost_opennebula.sql
Use 'onedb restore' or restore the DB using the mysql command:
mysql -u user -h server -P port db_name < backup_file
Total errors found: 0
```
### **3.11.8 Resume the Federation**

This section applies only to environments working in a Federation.

For the master zone: This step is not necessary.

For a slave zone: The MySQL replication must be resumed now.

• First, add 3 new tables, vdc\_pool, marketplace\_pool and marketplaceapp\_pool to the replication configuration.

Warning: Do not copy the server-id from this example, each slave should already have a unique ID.

```
# vi /etc/my.cnf
[mysqld]
server-id = 100replicate-do-table = opennebula.user_pool
replicate-do-table = opennebula.group_pool
replicate-do-table = opennebula.vdc_pool
replicate-do-table = opennebula.zone_pool
replicate-do-table = opennebula.db_versioning
replicate-do-table = opennebula.acl
replicate-do-table = opennebula.marketplace_pool
replicate-do-table = opennebula.marketplaceapp_pool
# service mysqld restart
```
• Start the slave MySQL process and check its status. It may take a while to copy and apply all the pending commands.

mysql> START SLAVE; mysql> SHOW SLAVE STATUS\G

The SHOW SLAVE STATUS output will provide detailed information, but to confirm that the slave is connected to the master MySQL, take a look at these columns:

```
Slave_IO_State: Waiting for master to send event
Slave_IO_Running: Yes
Slave_SQL_Running: Yes
```
## **3.11.9 Update the Drivers**

You should be able now to start OpenNebula as usual, running 'one start' as oneadmin. At this point, execute onehost sync to update the new drivers in the hosts.

Warning: Doing onehost sync is important. If the monitorization drivers are not updated, the hosts will behave erratically.

#### **3.11.10 Create the Security Group ACL Rule**

There is a new kind of resource introduced in 4.12: Security Groups. If you want your existing users to be able to create their own Security Groups, create the following ACL Rule:

\$ oneacl create "\* SECGROUP/\* CREATE \*"

Note: For environments in a Federation: This command needs to be executed only once in the master zone, after it is upgraded to 5.8.

# **3.11.11 Create the Virtual Router ACL Rule**

There is a new kind of resource introduced in 5.0: Virtual Routers. If you want your existing users to be able to create their own Virtual Routers, create the following ACL Rule:

```
$ oneacl create "* VROUTER/* CREATE *"
```
Note: For environments in a Federation: This command needs to be executed only once in the master zone, after it is upgraded to 5.8.

# **3.11.12 Testing**

OpenNebula will continue the monitoring and management of your previous Hosts and VMs.

As a measure of caution, look for any error messages in oned.log, and check that all drivers are loaded successfully. After that, keep an eye on oned.log while you issue the onevm, onevnet, one image, oneuser, one host list commands. Try also using the show subcommand for some resources.

# **3.11.13 Restoring the Previous Version**

If for any reason you need to restore your previous OpenNebula, follow these steps:

- With OpenNebula 5.8 still installed, restore the DB backup using 'onedb restore -f'
- Uninstall OpenNebula 5.8, and install again your previous version.
- Copy back the backup of /etc/one you did to restore your configuration.

#### **3.11.14 Known Issues**

If the MySQL database password contains special characters, such as  $\&$  or  $\#$ , the onedb command will fail to connect to it.

The workaround is to temporarily change the oneadmin's password to an ASCII string. The [set password](http://dev.mysql.com/doc/refman/5.6/en/set-password.html) statement can be used for this:

```
$ mysql -u oneadmin -p
mysql> SET PASSWORD = PASSWORD('newpass');
```
# **3.12 Upgrading from OpenNebula 4.4.x**

This section describes the installation procedure for systems that are already running a 4.4.x OpenNebula. The upgrade to OpenNebula 5.8 can be done directly following this section, you don't need to perform intermediate version upgrades. The upgrade will preserve all current users, hosts, resources and configurations; for both Sqlite and MySQL backends.

Read the Compatibility Guide for [4.6,](http://docs.opennebula.org/4.6/release_notes/release_notes/compatibility.html) [4.8,](http://docs.opennebula.org/4.8/release_notes/release_notes/compatibility.html) [4.10,](http://docs.opennebula.org/4.10/release_notes/release_notes/compatibility.html) [4.12,](http://docs.opennebula.org/4.12/release_notes/release_notes/compatibility.html) [4.14,](http://docs.opennebula.org/4.14/release_notes/release_notes/compatibility.html) [5.0](http://docs.opennebula.org/5.0/intro_release_notes/release_notes/compatibility.html) and *[5.8](#page-24-0)*, and the [Release Notes](http://opennebula.org/software/release/) to know what is new in OpenNebula 5.8.

Warning: If you are using the vCenter drivers, there is a manual intervention required in order to upgrade to OpenNebula 5.4. Note that upgrading from OpenNebula < 5.2 to OpenNebula >= 5.4 is NOT supported. You need to upgrade first to OpenNebula 5.2, and then upgrade to OpenNebula 5.4.

## **3.12.1 Preparation**

Before proceeding, make sure you don't have any VMs in a transient state (prolog, migr, epil, save). Wait until these VMs get to a final state (runn, suspended, stopped, done). Check the Managing Virtual Machines guide for more information on the VM life-cycle.

Warning: In 4.14 the FAILED state dissapears. You need to delete all the VMs in this state before the new version is installed.

The network drivers since OpenNebula 5.0 are located in the Virtual Network, rather than in the host. The upgrade process may ask you questions about your existing VMs, Virtual Networks and hosts, and as such it is wise to have the following information saved beforehand, since in the upgrade process OpenNebula will be stopped.

```
$ onevnet list -x > networks.txt
$ onehost list -x > hosts.txt
$ onevm list -x > vms.txt
```
The list of valid network drivers since 5.0 Wizard are:

- 802.1Q
- dummy
- ebtables
- fw
- ovswitch
- vxlan

Stop OpenNebula and any other related services you may have running: EC2, OCCI, and Sunstone. As oneadmin, in the front-end:

```
$ sunstone-server stop
$ oneflow-server stop
$ econe-server stop
$ occi-server stop
$ one stop
```
### **3.12.2 Backup**

Backup the configuration files located in /etc/one. You don't need to do a manual backup of your database, the onedb command will perform one automatically.

# **3.12.3 Installation**

Follow the *[Platform Notes](#page-19-0)* and the Installation guide, taking into account that you will already have configured the passwordless ssh access for oneadmin.

Make sure to run the install\_gems tool, as the new OpenNebula version may have different gem requirements.

It is highly recommended not to keep your current oned.conf, and update the oned.conf file shipped with Open-Nebula 5.8 to your setup. If for any reason you plan to preserve your current oned.conf file, read the *[Compatibility](#page-24-0) [Guide](#page-24-0)* and the complete oned.conf reference for [4.4](http://docs.opennebula.org/4.4/administration/references/oned_conf.html) and 5.0 versions.

# **3.12.4 Database Upgrade**

The database schema and contents are incompatible between versions. The OpenNebula daemon checks the existing DB version, and will fail to start if the version found is not the one expected, with the message 'Database version mismatch'.

You can upgrade the existing DB with the 'onedb' command. You can specify any Sqlite or MySQL database. Check the onedb reference for more information.

Warning: Make sure at this point that OpenNebula is not running. If you installed from packages, the service may have been started automatically.

Note: If you have a MAC\_PREFIX in oned.conf different than the default 02:00, open /usr/lib/one/ruby/ onedb/local/4.5.80 to 4.7.80.rb and change the value of the ONEDCONF\_MAC\_PREFIX constant.

After you install the latest OpenNebula, and fix any possible conflicts in oned.conf, you can issue the 'onedb upgrade -v' command. The connection parameters have to be supplied with the command line options, see the onedb manpage for more information. Some examples:

\$ onedb upgrade -v --sqlite /var/lib/one/one.db

\$ onedb upgrade -v -S localhost -u oneadmin -p oneadmin -d opennebula

If everything goes well, you should get an output similar to this one:

```
$ onedb upgrade -v -u oneadmin -d opennebula
MySQL Password:
Version read:
Shared tables 4.4.0 : OpenNebula 4.4.0 daemon bootstrap
Local tables 4.4.0 : OpenNebula 4.4.0 daemon bootstrap
>>> Running migrators for shared tables
 > Running migrator /usr/lib/one/ruby/onedb/shared/4.4.0_to_4.4.1.rb
 > Done in 0.00s
 > Running migrator /usr/lib/one/ruby/onedb/shared/4.4.1_to_4.5.80.rb
 > Done in 0.75s
Database migrated from 4.4.0 to 4.5.80 (OpenNebula 4.5.80) by onedb command.
>>> Running migrators for local tables
```
(continues on next page)

(continued from previous page)

```
Database already uses version 4.5.80
Total time: 0.77s
```
Note: Make sure you keep the backup file. If you face any issues, the onedb command can restore this backup, but it won't downgrade databases to previous versions.

#### **3.12.5 Check DB Consistency**

After the upgrade is completed, you should run the command onedb fsck.

First, move the 4.4 backup file created by the upgrade command to a safe place.

\$ mv /var/lib/one/mysql\_localhost\_opennebula.sql /path/for/one-backups/

Then execute the following command:

```
$ onedb fsck -S localhost -u oneadmin -p oneadmin -d opennebula
MySQL dump stored in /var/lib/one/mysql_localhost_opennebula.sql
Use 'onedb restore' or restore the DB using the mysql command:
mysql -u user -h server -P port db_name < backup_file
```
Total errors found: 0

#### **3.12.6 Update the Drivers**

You should be able now to start OpenNebula as usual, running 'one start' as oneadmin. At this point, execute onehost sync to update the new drivers in the hosts.

Warning: Doing onehost sync is important. If the monitorization drivers are not updated, the hosts will behave erratically.

#### **3.12.7 Create the Security Group ACL Rule**

There is a new kind of resource introduced in 4.12: Security Groups. If you want your existing users to be able to create their own Security Groups, create the following ACL Rule:

\$ oneacl create "\* SECGROUP/\* CREATE \*"

# **3.12.8 Create the Virtual Router ACL Rule**

There is a new kind of resource introduced in 5.0: Virtual Routers. If you want your existing users to be able to create their own Virtual Routers, create the following ACL Rule:

\$ oneacl create "\* VROUTER/\* CREATE \*"

Note: For environments in a Federation: This command needs to be executed only once in the master zone, after it is upgraded to 5.8.

# **3.12.9 Testing**

OpenNebula will continue the monitoring and management of your previous Hosts and VMs.

As a measure of caution, look for any error messages in oned.log, and check that all drivers are loaded successfully. After that, keep an eye on oned.log while you issue the onevm, onevnet, one image, oneuser, one host list commands. Try also using the show subcommand for some resources.

#### **3.12.10 Restoring the Previous Version**

If for any reason you need to restore your previous OpenNebula, follow these steps:

- With OpenNebula 5.8 still installed, restore the DB backup using 'onedb restore -f'
- Uninstall OpenNebula 5.8, and install again your previous version.
- Copy back the backup of /etc/one you did to restore your configuration.

#### **3.12.11 Known Issues**

If the MySQL database password contains special characters, such as  $\&$  or  $\#$ , the onedb command will fail to connect to it.

The workaround is to temporarily change the oneadmin's password to an ASCII string. The [set password](http://dev.mysql.com/doc/refman/5.6/en/set-password.html) statement can be used for this:

```
$ mysql -u oneadmin -p
mysql> SET PASSWORD = PASSWORD('newpass');
```
# **3.13 Upgrading from OpenNebula 4.2**

This section describes the installation procedure for systems that are already running a 4.2 OpenNebula. The upgrade to OpenNebula 5.8 can be done directly following this section, you don't need to perform intermediate version upgrades. The upgrade will preserve all current users, hosts, resources and configurations; for both Sqlite and MySQL backends.

Read the Compatibility Guide [for 4.4,](http://docs.opennebula.org/4.4/release_notes44/compatibility.html) [4.6,](http://docs.opennebula.org/4.6/release_notes/release_notes/compatibility.html) [4.8,](http://docs.opennebula.org/4.8/release_notes/release_notes/compatibility.html) [4.10,](http://docs.opennebula.org/4.10/release_notes/release_notes/compatibility.html) [4.12,](http://docs.opennebula.org/4.12/release_notes/release_notes/compatibility.html) [4.14,](http://docs.opennebula.org/4.14/release_notes/release_notes/compatibility.html) [5.0](http://docs.opennebula.org/5.0/intro_release_notes/release_notes/compatibility.html) and *[5.8](#page-24-0)*, and the [Release Notes](http://opennebula.org/software/release/) to know what is new in OpenNebula 5.8.

Warning: With the new multi-system DS functionality, it is now required that the system DS is also part of the cluster. If you are using System DS 0 for Hosts inside a Cluster, any VM saved (stop, suspend, undeploy) will not be able to be resumed after the upgrade process.

Warning: Two drivers available in 4.0 are now discontinued: ganglia and iscsi.

- iscsi drivers have been moved out of the main OpenNebula distribution and are available (although not supported) as an [addon.](https://github.com/OpenNebula/addon-iscsi)
- ganglia drivers have been moved out of the main OpenNebula distribution and are available (although not supported) as an [addon.](https://github.com/OpenNebula/addon-ganglia)

Warning: If you are using the vCenter drivers, there is a manual intervention required in order to upgrade to OpenNebula 5.4. Note that upgrading from OpenNebula < 5.2 to OpenNebula >= 5.4 is NOT supported. You need to upgrade first to OpenNebula 5.2, and then upgrade to OpenNebula 5.4.

# **3.13.1 Preparation**

Before proceeding, make sure you don't have any VMs in a transient state (prolog, migr, epil, save). Wait until these VMs get to a final state (runn, suspended, stopped, done). Check the Managing Virtual Machines guide for more information on the VM life-cycle.

Warning: In 4.14 the FAILED state dissapears. You need to delete all the VMs in this state before the new version is installed.

The network drivers since OpenNebula 5.0 are located in the Virtual Network, rather than in the host. The upgrade process may ask you questions about your existing VMs, Virtual Networks and hosts, and as such it is wise to have the following information saved beforehand, since in the upgrade process OpenNebula will be stopped.

```
$ onevnet list -x > networks.txt
$ onehost list -x > hosts.txt
$ onevm list -x > vms.txt
```
The list of valid network drivers since 5.0 Wizard are:

- 802.1Q
- dummy
- ebtables
- fw
- ovswitch
- vxlan

Stop OpenNebula and any other related services you may have running: EC2, OCCI, and Sunstone. As oneadmin, in the front-end:

```
$ sunstone-server stop
$ oneflow-server stop
$ econe-server stop
$ occi-server stop
$ one stop
```
# **3.13.2 Backup**

Backup the configuration files located in /etc/one. You don't need to do a manual backup of your database, the onedb command will perform one automatically.

# **3.13.3 Installation**

Follow the *[Platform Notes](#page-19-0)* and the Installation guide, taking into account that you will already have configured the passwordless ssh access for oneadmin.

Make sure to run the install\_gems tool, as the new OpenNebula version may have different gem requirements.

It is highly recommended **not to keep** your current oned.conf, and update the oned.conf file shipped with Open-Nebula 5.8 to your setup. If for any reason you plan to preserve your current oned.conf file, read the *[Compatibility](#page-24-0) [Guide](#page-24-0)* and the complete oned.conf reference for [4.2](http://opennebula.org/documentation:archives:rel4.2:oned_conf) and 5.0 versions.

# **3.13.4 Database Upgrade**

The database schema and contents are incompatible between versions. The OpenNebula daemon checks the existing DB version, and will fail to start if the version found is not the one expected, with the message 'Database version mismatch'.

You can upgrade the existing DB with the 'onedb' command. You can specify any Sqlite or MySQL database. Check the onedb reference for more information.

Warning: Make sure at this point that OpenNebula is not running. If you installed from packages, the service may have been started automatically.

Note: If you have a MAC\_PREFIX in oned.conf different than the default 02:00, open /usr/lib/one/ruby/ onedb/local/4.5.80\_to\_4.7.80.rb and change the value of the ONEDCONF\_MAC\_PREFIX constant.

After you install the latest OpenNebula, and fix any possible conflicts in oned.conf, you can issue the 'onedb upgrade -v' command. The connection parameters have to be supplied with the command line options, see the onedb manpage for more information. Some examples:

```
$ onedb upgrade -v --sqlite /var/lib/one/one.db
```
\$ onedb upgrade -v -S localhost -u oneadmin -p oneadmin -d opennebula

If everything goes well, you should get an output similar to this one:

```
$ onedb upgrade -v -u oneadmin -d opennebula
MySQL Password:
Version read:
Shared tables 4.4.0 : OpenNebula 4.4.0 daemon bootstrap
Local tables 4.4.0 : OpenNebula 4.4.0 daemon bootstrap
>>> Running migrators for shared tables
 > Running migrator /usr/lib/one/ruby/onedb/shared/4.4.0 to 4.4.1.rb
 > Done in 0.00s
```
(continues on next page)

(continued from previous page)

```
> Running migrator /usr/lib/one/ruby/onedb/shared/4.4.1_to_4.5.80.rb
 > Done in 0.75s
Database migrated from 4.4.0 to 4.5.80 (OpenNebula 4.5.80) by onedb command.
>>> Running migrators for local tables
Database already uses version 4.5.80
Total time: 0.77s
```
If you receive the message "ATTENTION: manual intervention required", read the section *[Manual Intervention Re](#page-88-0)[quired](#page-88-0)* below.

Note: Make sure you keep the backup file. If you face any issues, the onedb command can restore this backup, but it won't downgrade databases to previous versions.

### **3.13.5 Check DB Consistency**

After the upgrade is completed, you should run the command onedb fsck.

First, move the 4.2 backup file created by the upgrade command to a safe place.

\$ mv /var/lib/one/mysql\_localhost\_opennebula.sql /path/for/one-backups/

Then execute the following command:

```
$ onedb fsck -S localhost -u oneadmin -p oneadmin -d opennebula
MySQL dump stored in /var/lib/one/mysql_localhost_opennebula.sql
Use 'onedb restore' or restore the DB using the mysql command:
mysql -u user -h server -P port db_name < backup_file
```
Total errors found: 0

# **3.13.6 Update the Drivers**

You should be able now to start OpenNebula as usual, running 'one start' as oneadmin. At this point, execute onehost sync to update the new drivers in the hosts.

**Warning:** Doing onehost sync is important. If the monitorization drivers are not updated, the hosts will behave erratically.

#### **3.13.7 Create the Security Group ACL Rule**

There is a new kind of resource introduced in 4.12: Security Groups. If you want your existing users to be able to create their own Security Groups, create the following ACL Rule:

\$ oneacl create "\* SECGROUP/\* CREATE \*"

# **3.13.8 Create the Virtual Router ACL Rule**

There is a new kind of resource introduced in 5.0: Virtual Routers. If you want your existing users to be able to create their own Virtual Routers, create the following ACL Rule:

```
$ oneacl create "* VROUTER/* CREATE *"
```
Note: For environments in a Federation: This command needs to be executed only once in the master zone, after it is upgraded to 5.8.

# **3.13.9 Setting new System DS**

With the new multi-system DS functionality, it is now required that the system DS is also part of the cluster. If you are using System DS 0 for Hosts inside a Cluster, any VM saved (stop, suspend, undeploy) will not be able to be resumed after the upgrade process.

You will need to have at least one system DS in each cluster. If you don't already, create new system DS with the same definition as the system DS 0 (TM\_MAD driver). Depending on your setup this may or may not require additional configuration on the hosts.

You may also try to recover saved VMs (stop, suspend, undeploy) following the steps described in this [thread of the](http://lists.opennebula.org/pipermail/users-opennebula.org/2013-December/025727.html) [users mailing list.](http://lists.opennebula.org/pipermail/users-opennebula.org/2013-December/025727.html)

# **3.13.10 Testing**

OpenNebula will continue the monitoring and management of your previous Hosts and VMs.

As a measure of caution, look for any error messages in oned.log, and check that all drivers are loaded successfully. After that, keep an eye on oned.log while you issue the onevm, onevnet, oneimage, oneuser, onehost list commands. Try also using the show subcommand for some resources.

### **3.13.11 Restoring the Previous Version**

If for any reason you need to restore your previous OpenNebula, follow these steps:

- With OpenNebula 5.8 still installed, restore the DB backup using 'onedb restore -f'
- Uninstall OpenNebula 5.8, and install again your previous version.
- Copy back the backup of /etc/one you did to restore your configuration.

# **3.13.12 Known Issues**

If the MySQL database password contains special characters, such as  $\&$  or  $\#$ , the onedb command will fail to connect to it.

The workaround is to temporarily change the oneadmin's password to an ASCII string. The [set password](http://dev.mysql.com/doc/refman/5.6/en/set-password.html) statement can be used for this:

```
$ mysql -u oneadmin -p
mysql> SET PASSWORD = PASSWORD('newpass');
```
# <span id="page-88-0"></span>**3.13.13 Manual Intervention Required**

If you have a datastore configured to use a tm driver not included in the OpenNebula distribution, the onedb upgrade command will show you this message:

```
ATTENTION: manual intervention required
The Datastore <id> <name> is using the
custom TM MAD '<tm_mad>'. You will need to define new
configuration parameters in oned.conf for this driver, see
http://opennebula.org/documentation:rel4.4:upgrade
```
Since OpenNebula 4.4, each tm\_mad driver has a TM\_MAD\_CONF section in oned.conf. If you developed the driver, it should be fairly easy to define the required information looking at the existing ones:

```
# The configuration for each driver is defined in TM_MAD_CONF. These
# values are used when creating a new datastore and should not be modified
# since they define the datastore behaviour.
# name : name of the transfer driver, listed in the -d option of the
# TM_MAD section
# ln_target : determines how the persistent images will be cloned when
# a new VM is instantiated.
# NONE: The image will be linked and no more storage capacity will be used
# SELF: The image will be cloned in the Images datastore
# SYSTEM: The image will be cloned in the System datastore
# clone_target : determines how the non persistent images will be
# cloned when a new VM is instantiated.
# NONE: The image will be linked and no more storage capacity will be used
# SELF: The image will be cloned in the Images datastore
# SYSTEM: The image will be cloned in the System datastore
# shared : determines if the storage holding the system datastore is shared
# among the different hosts or not. Valid values: "yes" or "no"
TM_MAD_CONF = [
   name = "lvm",ln\_target = "NONE",
   clone_target= "SELF",
   shared = "ves"]
```
# **3.14 Upgrading from OpenNebula 4.0.x**

This section describes the installation procedure for systems that are already running a 4.0.x OpenNebula. The upgrade to OpenNebula 5.8 can be done directly following this section, you don't need to perform intermediate version upgrades. The upgrade will preserve all current users, hosts, resources and configurations; for both Sqlite and MySQL backends.

Read the Compatibility Guide [for 4.2,](http://archives.opennebula.org/documentation:archives:rel4.2:compatibility) [4.4,](http://docs.opennebula.org/4.4/release_notes44/compatibility.html) [4.6,](http://docs.opennebula.org/4.6/release_notes/release_notes/compatibility.html) [4.8,](http://docs.opennebula.org/4.8/release_notes/release_notes/compatibility.html) [4.10,](http://docs.opennebula.org/4.10/release_notes/release_notes/compatibility.html) [4.12,](http://docs.opennebula.org/4.12/release_notes/release_notes/compatibility.html) [4.14,](http://docs.opennebula.org/4.14/release_notes/release_notes/compatibility.html) [5.0](http://docs.opennebula.org/5.0/intro_release_notes/release_notes/compatibility.html) and *[5.8](#page-24-0)*, and the [Release Notes](http://opennebula.org/software/release/) to know what is new in OpenNebula 5.8.

Warning: With the new multi-system DS functionality, it is now required that the system DS is also part of the cluster. If you are using System DS 0 for Hosts inside a Cluster, any VM saved (stop, suspend, undeploy) will not be able to be resumed after the upgrade process.

Warning: Two drivers available in 4.0 are now discontinued: ganglia and iscsi.

- iscsi drivers have been moved out of the main OpenNebula distribution and are available (although not supported) as an [addon.](https://github.com/OpenNebula/addon-iscsi)
- ganglia drivers have been moved out of the main OpenNebula distribution and are available (although not supported) as an [addon.](https://github.com/OpenNebula/addon-ganglia)

Warning: There are combinations of VMware storage no longer supported (see the VMFS Datastore guide for the supported configurations).

If you want to upgrade and you are using SSH, NFS or VMFS without SSH-mode, you will need to manually migrate your images to a newly created VMFS with SSH-mode datastore. To do so implies powering off all the VMs with images in any of the deprecated datastores, upgrade OpenNebula, create a VMFS datastore and then manually register the images from those deprecated datastores into the new one. [Let us know](http://opennebula.org/community/mailinglists/) if you have doubts or problems with this process.

Warning: If you are using the vCenter drivers, there is a manual intervention required in order to upgrade to OpenNebula 5.4. Note that upgrading from OpenNebula < 5.2 to OpenNebula >= 5.4 is NOT supported. You need to upgrade first to OpenNebula 5.2, and then upgrade to OpenNebula 5.4.

#### **3.14.1 Preparation**

Before proceeding, make sure you don't have any VMs in a transient state (prolog, migr, epil, save). Wait until these VMs get to a final state (runn, suspended, stopped, done). Check the Managing Virtual Machines guide for more information on the VM life-cycle.

Warning: In 4.14 the FAILED state dissapears. You need to delete all the VMs in this state before the new version is installed.

The network drivers since OpenNebula 5.0 are located in the Virtual Network, rather than in the host. The upgrade process may ask you questions about your existing VMs, Virtual Networks and hosts, and as such it is wise to have the following information saved beforehand, since in the upgrade process OpenNebula will be stopped.

```
$ onevnet list -x > networks.txt
$ onehost list -x > hosts.txt
$ onevm list -x > vms.txt
```
The list of valid network drivers since 5.0 Wizard are:

- 802.1Q
- dummy
- ebtables
- fw
- ovswitch
- vxlan

Stop OpenNebula and any other related services you may have running: EC2, OCCI, and Sunstone. As oneadmin, in the front-end:

```
$ sunstone-server stop
$ oneflow-server stop
$ econe-server stop
$ occi-server stop
$ one stop
```
# **3.14.2 Backup**

Backup the configuration files located in /etc/one. You don't need to do a manual backup of your database, the onedb command will perform one automatically.

# **3.14.3 Installation**

Follow the *[Platform Notes](#page-19-0)* and the Installation guide, taking into account that you will already have configured the passwordless ssh access for oneadmin.

Make sure to run the install\_gems tool, as the new OpenNebula version may have different gem requirements.

It is highly recommended **not to keep** your current oned.conf, and update the oned.conf file shipped with Open-Nebula 5.8 to your setup. If for any reason you plan to preserve your current oned.conf file, read the *[Compatibility](#page-24-0) [Guide](#page-24-0)* and the complete oned.conf reference for [4.0](http://opennebula.org/documentation:archives:rel4.0:oned_conf) and 5.0 versions.

#### **3.14.4 Database Upgrade**

The database schema and contents are incompatible between versions. The OpenNebula daemon checks the existing DB version, and will fail to start if the version found is not the one expected, with the message 'Database version mismatch'.

You can upgrade the existing DB with the 'onedb' command. You can specify any Sqlite or MySQL database. Check the onedb reference for more information.

Warning: Make sure at this point that OpenNebula is not running. If you installed from packages, the service may have been started automatically.

Note: If you have a MAC\_PREFIX in oned.conf different than the default 02:00, open /usr/lib/one/ruby/ onedb/local/4.5.80\_to\_4.7.80.rb and change the value of the ONEDCONF\_MAC\_PREFIX constant.

After you install the latest OpenNebula, and fix any possible conflicts in oned.conf, you can issue the 'onedb upgrade -v' command. The connection parameters have to be supplied with the command line options, see the onedb manpage for more information. Some examples:

\$ onedb upgrade -v --sqlite /var/lib/one/one.db

\$ onedb upgrade -v -S localhost -u oneadmin -p oneadmin -d opennebula

If everything goes well, you should get an output similar to this one:

```
$ onedb upgrade -v -u oneadmin -d opennebula
MySQL Password:
Version read:
Shared tables 4.4.0 : OpenNebula 4.4.0 daemon bootstrap
Local tables 4.4.0 : OpenNebula 4.4.0 daemon bootstrap
>>> Running migrators for shared tables
 > Running migrator /usr/lib/one/ruby/onedb/shared/4.4.0_to_4.4.1.rb
 > Done in 0.00s
 > Running migrator /usr/lib/one/ruby/onedb/shared/4.4.1_to_4.5.80.rb
 > Done in 0.75s
Database migrated from 4.4.0 to 4.5.80 (OpenNebula 4.5.80) by onedb command.
>>> Running migrators for local tables
Database already uses version 4.5.80
Total time: 0.77s
```
If you receive the message "ATTENTION: manual intervention required", read the section *[Manual Intervention Re](#page-93-0)[quired](#page-93-0)* below.

Note: Make sure you keep the backup file. If you face any issues, the onedb command can restore this backup, but it won't downgrade databases to previous versions.

# **3.14.5 Check DB Consistency**

After the upgrade is completed, you should run the command onedb fsck.

First, move the 4.0 backup file created by the upgrade command to a safe place.

\$ mv /var/lib/one/mysql\_localhost\_opennebula.sql /path/for/one-backups/

Then execute the following command:

```
$ onedb fsck -S localhost -u oneadmin -p oneadmin -d opennebula
MySQL dump stored in /var/lib/one/mysql_localhost_opennebula.sql
Use 'onedb restore' or restore the DB using the mysql command:
mysql -u user -h server -P port db_name < backup_file
```
Total errors found: 0

### **3.14.6 Update the Drivers**

You should be able now to start OpenNebula as usual, running 'one start' as oneadmin. At this point, execute onehost sync to update the new drivers in the hosts.

Warning: Doing onehost sync is important. If the monitorization drivers are not updated, the hosts will behave erratically.

# **3.14.7 Setting new System DS**

With the new multi-system DS functionality, it is now required that the system DS is also part of the cluster. If you are using System DS 0 for Hosts inside a Cluster, any VM saved (stop, suspend, undeploy) will not be able to be resumed after the upgrade process.

You will need to have at least one system DS in each cluster. If you don't already, create new system DS with the same definition as the system DS 0 (TM\_MAD driver). Depending on your setup this may or may not require additional configuration on the hosts.

You may also try to recover saved VMs (stop, suspend, undeploy) following the steps described in this [thread of the](http://lists.opennebula.org/pipermail/users-opennebula.org/2013-December/025727.html) [users mailing list.](http://lists.opennebula.org/pipermail/users-opennebula.org/2013-December/025727.html)

### **3.14.8 Create the Security Group ACL Rule**

There is a new kind of resource introduced in 4.12: Security Groups. If you want your existing users to be able to create their own Security Groups, create the following ACL Rule:

\$ oneacl create "\* SECGROUP/\* CREATE \*"

# **3.14.9 Create the Virtual Router ACL Rule**

There is a new kind of resource introduced in 5.0: Virtual Routers. If you want your existing users to be able to create their own Virtual Routers, create the following ACL Rule:

\$ oneacl create "\* VROUTER/\* CREATE \*"

Note: For environments in a Federation: This command needs to be executed only once in the master zone, after it is upgraded to 5.8.

## **3.14.10 Testing**

OpenNebula will continue the monitoring and management of your previous Hosts and VMs.

As a measure of caution, look for any error messages in oned.log, and check that all drivers are loaded successfully. After that, keep an eye on oned.log while you issue the onevm, onevnet, one image, oneuser, one host list commands. Try also using the show subcommand for some resources.

### **3.14.11 Restoring the Previous Version**

If for any reason you need to restore your previous OpenNebula, follow these steps:

- With OpenNebula 5.8 still installed, restore the DB backup using 'onedb restore -f'
- Uninstall OpenNebula 5.8, and install again your previous version.
- Copy back the backup of /etc/one you did to restore your configuration.

# **3.14.12 Known Issues**

If the MySQL database password contains special characters, such as  $\&$  or  $\#$ , the onedb command will fail to connect to it.

The workaround is to temporarily change the oneadmin's password to an ASCII string. The [set password](http://dev.mysql.com/doc/refman/5.6/en/set-password.html) statement can be used for this:

```
$ mysql -u oneadmin -p
mysql> SET PASSWORD = PASSWORD('newpass');
```
# <span id="page-93-0"></span>**3.14.13 Manual Intervention Required**

If you have a datastore configured to use a tm driver not included in the OpenNebula distribution, the onedb upgrade command will show you this message:

```
ATTENTION: manual intervention required
The Datastore <id> <name> is using the
custom TM MAD '<tm_mad>'. You will need to define new
configuration parameters in oned.conf for this driver, see
http://opennebula.org/documentation:rel4.4:upgrade
```
Since OpenNebula 4.4, each tm\_mad driver has a TM\_MAD\_CONF section in oned.conf. If you developed the driver, it should be fairly easy to define the required information looking at the existing ones:

```
# The configuration for each driver is defined in TM_MAD_CONF. These
# values are used when creating a new datastore and should not be modified
# since they define the datastore behaviour.
# name : name of the transfer driver, listed in the -d option of the
              TM_MAD section
# ln_target : determines how the persistent images will be cloned when
# a new VM is instantiated.
# NONE: The image will be linked and no more storage capacity will be used
# SELF: The image will be cloned in the Images datastore
# SYSTEM: The image will be cloned in the System datastore
# clone_target : determines how the non persistent images will be
# cloned when a new VM is instantiated.
# NONE: The image will be linked and no more storage capacity will be used
# SELF: The image will be cloned in the Images datastore
# SYSTEM: The image will be cloned in the System datastore
# shared : determines if the storage holding the system datastore is shared
# among the different hosts or not. Valid values: "yes" or "no"
TM_MAD_CONF = [
   name = "lvm",ln_target = "NONE",
   clone_target= "SELF",
   shared = "yes"]
```
# **3.15 Upgrading from OpenNebula 3.8.x**

This section describes the installation procedure for systems that are already running a 3.8.x OpenNebula. The upgrade to OpenNebula 5.8 can be done directly following this section, you don't need to perform intermediate version upgrades. The upgrade will preserve all current users, hosts, resources and configurations; for both Sqlite and MySQL backends.

Read the Compatibility Guide for [4.0,](http://archives.opennebula.org/documentation:archives:rel4.0:compatibility) [4.2,](http://archives.opennebula.org/documentation:archives:rel4.2:compatibility) [4.4,](http://docs.opennebula.org/4.4/release_notes44/compatibility.html) [4.6,](http://docs.opennebula.org/4.6/release_notes/release_notes/compatibility.html) [4.8,](http://docs.opennebula.org/4.8/release_notes/release_notes/compatibility.html) [4.10,](http://docs.opennebula.org/4.10/release_notes/release_notes/compatibility.html) [4.12,](http://docs.opennebula.org/4.12/release_notes/release_notes/compatibility.html) [4.14,](http://docs.opennebula.org/4.14/release_notes/release_notes/compatibility.html) [5.0](http://docs.opennebula.org/5.0/intro_release_notes/release_notes/compatibility.html) and *[5.8](#page-24-0)*, and the [Release Notes](http://opennebula.org/software/release/) to know what is new in OpenNebula 5.8.

Warning: With the new multi-system DS functionality, it is now required that the system DS is also part of the cluster. If you are using System DS 0 for Hosts inside a Cluster, any VM saved (stop, suspend, undeploy) will not be able to be resumed after the upgrade process.

Warning: Two drivers available in 3.8 are now discontinued: ganglia and iscsi.

- iscsi drivers have been moved out of the main OpenNebula distribution and are available (although not supported) as an [addon.](https://github.com/OpenNebula/addon-iscsi)
- ganglia drivers have been moved out of the main OpenNebula distribution and are available (although not supported) as an [addon.](https://github.com/OpenNebula/addon-ganglia)

Warning: There are combinations of VMware storage no longer supported (see the VMFS Datastore guide for the supported configurations).

If you want to upgrade and you are using SSH, NFS or VMFS without SSH-mode, you will need to manually migrate your images to a newly created VMFS with SSH-mode datastore. To do so implies powering off all the VMs with images in any of the deprecated datastores, upgrade OpenNebula, create a VMFS datastore and then manually register the images from those deprecated datastores into the new one. [Let us know](http://opennebula.org/community/mailinglists/) if you have doubts or problems with this process.

Warning: If you are using the vCenter drivers, there is a manual intervention required in order to upgrade to OpenNebula 5.4. Note that **upgrading from OpenNebula < 5.2 to OpenNebula >= 5.4 is NOT supported**. You need to upgrade first to OpenNebula 5.2, and then upgrade to OpenNebula 5.4.

# **3.15.1 Preparation**

Before proceeding, make sure you don't have any VMs in a transient state (prolog, migr, epil, save). Wait until these VMs get to a final state (runn, suspended, stopped, done). Check the Managing Virtual Machines guide for more information on the VM life-cycle.

Warning: In 4.14 the FAILED state dissapears. You need to delete all the VMs in this state before the new version is installed.

The network drivers since OpenNebula 5.0 are located in the Virtual Network, rather than in the host. The upgrade process may ask you questions about your existing VMs, Virtual Networks and hosts, and as such it is wise to have the following information saved beforehand, since in the upgrade process OpenNebula will be stopped.

```
$ onevnet list -x > networks.txt
$ onehost list -x > hosts.txt
$ onevm list -x > vms.txt
```
The list of valid network drivers since 5.0 Wizard are:

- 802.1Q
- dummy
- ebtables
- fw
- ovswitch
- vxlan

Stop OpenNebula and any other related services you may have running: EC2, OCCI, and Sunstone. As oneadmin, in the front-end:

```
$ sunstone-server stop
$ oneflow-server stop
$ econe-server stop
$ occi-server stop
$ one stop
```
# **3.15.2 Backup**

Backup the configuration files located in /etc/one. You don't need to do a manual backup of your database, the onedb command will perform one automatically.

#### **3.15.3 Installation**

Follow the *[Platform Notes](#page-19-0)* and the Installation guide, taking into account that you will already have configured the passwordless ssh access for oneadmin.

Make sure to run the install\_gems tool, as the new OpenNebula version may have different gem requirements.

It is highly recommended not to keep your current oned.conf, and update the oned.conf file shipped with Open-Nebula 5.8 to your setup. If for any reason you plan to preserve your current oned.conf file, read the *[Compatibility](#page-24-0) [Guide](#page-24-0)* and the complete oned.conf reference for [3.8](http://opennebula.org/documentation:archives:rel3.8:oned_conf) and 5.0 versions.

#### **3.15.4 Database Upgrade**

The database schema and contents are incompatible between versions. The OpenNebula daemon checks the existing DB version, and will fail to start if the version found is not the one expected, with the message 'Database version mismatch'.

You can upgrade the existing DB with the 'onedb' command. You can specify any Sqlite or MySQL database. Check the onedb reference for more information.

Warning: Make sure at this point that OpenNebula is not running. If you installed from packages, the service may have been started automatically.

Note: If you have a MAC\_PREFIX in oned.conf different than the default 02:00, open /usr/lib/one/ruby/ onedb/local/4.5.80 to  $4.7.80$ .rb and change the value of the ONEDCONF\_MAC\_PREFIX constant.

After you install the latest OpenNebula, and fix any possible conflicts in oned.conf, you can issue the 'onedb upgrade -v' command. The connection parameters have to be supplied with the command line options, see the onedb manpage for more information. Some examples:

\$ onedb upgrade -v --sqlite /var/lib/one/one.db

\$ onedb upgrade -v -S localhost -u oneadmin -p oneadmin -d opennebula

If everything goes well, you should get an output similar to this one:

```
$ onedb upgrade -v -u oneadmin -d opennebula
MySQL Password:
Version read:
Shared tables 3.8.0 : OpenNebula 3.8.0 daemon bootstrap
Local tables 3.8.0 : OpenNebula 3.8.0 daemon bootstrap
MySQL dump stored in /var/lib/one/mysql_localhost_opennebula.sql
Use 'onedb restore' or restore the DB using the mysql command:
mysql -u user -h server -P port db_name < backup_file
>>> Running migrators for shared tables
 > Running migrator /usr/lib/one/ruby/onedb/shared/3.8.0_to_3.8.1.rb
 > Done in 0.36s
 > Running migrator /usr/lib/one/ruby/onedb/shared/3.8.1_to_3.8.2.rb
  > Done in 0.00s
  > Running migrator /usr/lib/one/ruby/onedb/shared/3.8.2_to_3.8.3.rb
  > Done in 0.00s
  > Running migrator /usr/lib/one/ruby/onedb/shared/3.8.3_to_3.8.4.rb
  > Done in 0.56s
  > Running migrator /usr/lib/one/ruby/onedb/shared/3.8.4_to_3.8.5.rb
  > Done in 0.00s
  > Running migrator /usr/lib/one/ruby/onedb/shared/3.8.5_to_3.9.80.rb
ATTENTION: manual intervention required
Virtual Machine deployment files have been moved from /var/lib/one to
/var/lib/one/vms. You need to move these files manually:
    $ mv /var/lib/one/[0-9]* /var/lib/one/vms
  > Done in 1.10s
  > Running migrator /usr/lib/one/ruby/onedb/shared/3.9.80_to_3.9.90.rb
ATTENTION: manual intervention required
IM and VM MADS have been renamed in oned.conf. To keep your
existing hosts working, you need to duplicate the drivers with the
old names.
```
(continues on next page)

(continued from previous page)

```
For example, for kvm you will have IM_MAD "kvm" and VM_MAD "kvm", so you
need to add IM_MAD "im_kvm" and VM_MAD "vmm_kvm"
IM_MAD = [
     name = "kvm",
     executable = "one_im_ssh",
     arguments = "-r 0 -t 15 kvm" ]
IM_MAD = [
     name = "im_kvm",executable = "one_im_ssh",
     arguments = "-r 0 -t 15 kvm" ]
VM_MAD = [name = "kvm",
   executable = "one_vmm_exec",
   arguments = -t 15 -r 0 kvm,default = "vmm_exec/vmm_exec_kvm.conf",
   type = "kvm" ]VM MAD = [
   name = "vmm_kvm",executable = "one_vmm_exec",
   arguments = -t 15 -r 0 kvm,default = "vmm\_exec/vmm\_exec\_kvm.comf",type = "kvm"> Done in 0.41s
 > Running migrator /usr/lib/one/ruby/onedb/shared/3.9.90_to_4.0.0.rb
 > Done in 0.00s
 > Running migrator /usr/lib/one/ruby/onedb/shared/4.0.0_to_4.0.1.rb
 > Done in 0.00s
 > Running migrator /usr/lib/one/ruby/onedb/shared/4.0.1_to_4.1.80.rb
 > Done in 0.09s
 > Running migrator /usr/lib/one/ruby/onedb/shared/4.1.80_to_4.2.0.rb
 > Done in 0.00s
 > Running migrator /usr/lib/one/ruby/onedb/shared/4.2.0_to_4.3.80.rb
 > Done in 0.68s
 > Running migrator /usr/lib/one/ruby/onedb/shared/4.3.80_to_4.3.85.rb
 > Done in 0.00s
 > Running migrator /usr/lib/one/ruby/onedb/shared/4.3.85_to_4.3.90.rb
 > Done in 0.00s
 > Running migrator /usr/lib/one/ruby/onedb/shared/4.3.90_to_4.4.0.rb
 > Done in 0.00s
 > Running migrator /usr/lib/one/ruby/onedb/shared/4.4.0_to_4.4.1.rb
 > Done in 0.00s
```
(continues on next page)

(continued from previous page)

```
> Running migrator /usr/lib/one/ruby/onedb/shared/4.4.1_to_4.5.80.rb
 > Done in 0.39s
Database migrated from 3.8.0 to 4.5.80 (OpenNebula 4.5.80) by onedb command.
>>> Running migrators for local tables
Database already uses version 4.5.80
Total time: 3.60s
```
Note: Make sure you keep the backup file. If you face any issues, the onedb command can restore this backup, but it won't downgrade databases to previous versions.

### **3.15.5 Check DB Consistency**

After the upgrade is completed, you should run the command onedb fsck.

First, move the 4.0 backup file created by the upgrade command to a safe place.

\$ mv /var/lib/one/mysql\_localhost\_opennebula.sql /path/for/one-backups/

Then execute the following command:

```
$ onedb fsck -S localhost -u oneadmin -p oneadmin -d opennebula
MySQL dump stored in /var/lib/one/mysql_localhost_opennebula.sql
Use 'onedb restore' or restore the DB using the mysql command:
mysql -u user -h server -P port db_name < backup_file
```
Total errors found: 0

#### **3.15.6 Virtual Machine Directories**

Note: Only for OpenNebula versions < 3.8.3

If you are upgrading from a version lower than 3.8.3, you need to move the Virtual Machine deployment files from '/var/lib/one' to '/var/lib/one/vms':

```
$ mv /var/lib/one/[0-9]* /var/lib/one/vms
```
#### **3.15.7 Driver Names**

OpenNebula default driver names have changed in the configuration file. Now the names of the vmm and im drivers are not prepended by the type of driver:

- vmm\_kvm  $\rightarrow$  kvm
- vmm\_xen  $\rightarrow$  xen
- vmm\_vmware  $\rightarrow$  vmware
- vmm  $ec2 \rightarrow ec2$
- vmm\_dummy  $\rightarrow$  dummy
- im\_kvm  $\rightarrow$  kvm
- $im\_xen \rightarrow xen$
- im\_vmware  $\rightarrow$  vmware
- im  $ec2 \rightarrow ec2$
- im\_ganglia  $\rightarrow$  ganglia
- im\_dummy  $\rightarrow$  dummy

To keep your existing hosts working, you need to duplicate the drivers with the old names.

For example, for kvm you will have IM\_MAD kvm and VM\_MAD kvm, so you need to add IM\_MAD im\_kvm and VM\_MAD vmm\_kvm

```
IM MAD = [name = "kvm",
     executable = "one_im_ssh",
     arguments = "-r 3 -t 15 kvm" ]IM MAD = [name = "im_kvm",
     executable = "one_im_ssh",
     arguments = "-r 3 -t 15 kvm" ]
VM_MAD = \lceilname = "kvm",executable = "one vmm exec",
   arguments = "-t 15 -r 0 kvm",
   default = "vmm\_exec/vmm\_exec\_kvm.comf",type = "kvm" ]VM_MAD = [
   name = "vmm_kvm",executable = "one_vmm_exec",
   arguments = " -t 15 -r 0 kvm",
   default = "vmm_exec/vmm_exec_kvm.conf",
   type = "kvm" ]
```
# **3.15.8 Manual Intervention Required**

Note: Ignore this section if onedb didn't output the following message

If you have a datastore configured to use a tm driver not included in the OpenNebula distribution, the onedb upgrade command will show you this message:

```
ATTENTION: manual intervention required
The Datastore <id> <name> is using the
custom TM MAD '<tm_mad>'. You will need to define new
configuration parameters in oned.conf for this driver, see
http://opennebula.org/documentation:rel4.4:upgrade
```
Since OpenNebula 4.4, each tm\_mad driver has a TM\_MAD\_CONF section in oned.conf. If you developed the driver, it should be fairly easy to define the required information looking at the existing ones:

```
# The configuration for each driver is defined in TM_MAD_CONF. These
# values are used when creating a new datastore and should not be modified
# since they define the datastore behaviour.
# name : name of the transfer driver, listed in the -d option of the
# TM_MAD section
# ln_target : determines how the persistent images will be cloned when
# a new VM is instantiated.
# NONE: The image will be linked and no more storage capacity will be used
# SELF: The image will be cloned in the Images datastore
# SYSTEM: The image will be cloned in the System datastore
# clone_target : determines how the non persistent images will be
# cloned when a new VM is instantiated.
# NONE: The image will be linked and no more storage capacity will be used
# SELF: The image will be cloned in the Images datastore
# SYSTEM: The image will be cloned in the System datastore
# shared : determines if the storage holding the system datastore is shared
# among the different hosts or not. Valid values: "yes" or "no"
TM_MAD_CONF = [
   name = "lvm",ln\_target = "NONE",
   clone_target= "SELF",
   shared = "ves"]
```
#### **3.15.9 Update the Drivers**

You should be able now to start OpenNebula as usual, running 'one start' as oneadmin. At this point, execute onehost sync to update the new drivers in the hosts.

Warning: Doing onehost sync is important. If the monitorization drivers are not updated, the hosts will behave erratically.

#### **3.15.10 Setting new System DS**

With the new multi-system DS functionality, it is now required that the system DS is also part of the cluster. If you are using System DS 0 for Hosts inside a Cluster, any VM saved (stop, suspend, undeploy) will not be able to be resumed after the upgrade process.

You will need to have at least one system DS in each cluster. If you don't already, create new system DS with the same definition as the system DS 0 (TM\_MAD driver). Depending on your setup this may or may not require additional configuration on the hosts.

You may also try to recover saved VMs (stop, suspend, undeploy) following the steps described in this [thread of the](http://lists.opennebula.org/pipermail/users-opennebula.org/2013-December/025727.html) [users mailing list.](http://lists.opennebula.org/pipermail/users-opennebula.org/2013-December/025727.html)

# **3.15.11 Create the Security Group ACL Rule**

There is a new kind of resource introduced in 4.12: Security Groups. If you want your existing users to be able to create their own Security Groups, create the following ACL Rule:

\$ oneacl create "\* SECGROUP/\* CREATE \*"

# **3.15.12 Create the Virtual Router ACL Rule**

There is a new kind of resource introduced in 5.0: Virtual Routers. If you want your existing users to be able to create their own Virtual Routers, create the following ACL Rule:

\$ oneacl create "\* VROUTER/\* CREATE \*"

Note: For environments in a Federation: This command needs to be executed only once in the master zone, after it is upgraded to 5.8.

# **3.15.13 Testing**

OpenNebula will continue the monitoring and management of your previous Hosts and VMs.

As a measure of caution, look for any error messages in oned.log, and check that all drivers are loaded successfully. After that, keep an eye on oned.log while you issue the onevm, onevnet, one image, oneuser, one host list commands. Try also using the show subcommand for some resources.

#### **3.15.14 Restoring the Previous Version**

If for any reason you need to restore your previous OpenNebula, follow these steps:

- With OpenNebula 5.8 still installed, restore the DB backup using 'onedb restore -f'
- Uninstall OpenNebula 5.8, and install again your previous version.
- Copy back the backup of /etc/one you did to restore your configuration.

#### **3.15.15 Known Issues**

If the MySQL database password contains special characters, such as  $\&$  or  $\#$ , the onedb command will fail to connect to it.

The workaround is to temporarily change the oneadmin's password to an ASCII string. The [set password](http://dev.mysql.com/doc/refman/5.6/en/set-password.html) statement can be used for this:

```
$ mysql -u oneadmin -p
mysql> SET PASSWORD = PASSWORD('newpass');
```
# **3.16 vCenter upgrade 5.2 to 5.4**

# **3.16.1 Pre-migration phase**

OpenNebula provides a script that must be run before it is upgraded using the oneadmin user account. This script can be downloaded from [https://downloads.opennebula.org/packages/opennebula-5.4.1/vcenter\\_one54\\_pre.rb.](https://downloads.opennebula.org/packages/opennebula-5.4.1/vcenter_one54_pre.rb)

Warning: As in 5.2 OpenNebula disks cannot have spaces in the VMDK paths. However, OpenNebula 5.4 now exposes all disks of existing templates and VMs. These disks were transparent for 5.2 and cannot have spaces so you need to remove them prior to upgrade. This limitation will be addressed in the short-term in the next maintenance release.

Warning: If you are using the vCenter drivers, there is a manual intervention required in order to upgrade to OpenNebula 5.4. Note that upgrading from OpenNebula < 5.2 to OpenNebula 5.4 is NOT supported. You need to upgrade first to OpenNebula 5.2, and then upgrade to OpenNebula 5.4.

Warning: The pre-migration phase may fail if there are resources in error, please clean resources in failed state prior to continue with this process.

The script will perform the following tasks:

- Establish a connection to every vCenter instance known by OpenNebula
- Retrieve information about clusters, virtual machines, templates, datastores and port groups.
- New information will be added to the OpenNebula resources.
- Some manual intervention may be required.
- For each IMAGE datastore found, a SYSTEM datastore will be created.
- Templates and wild VMs will be inspected in order to discover virtual hard disks and network interface cards that are invisible.
- All Datastores that hosts those virtual hard disks will be imported into OpenNebula.
- OpenNebula images and virtual networks will be created so the invisible disks and nics bebcome visible after upgrade.
- The virtual networks that represent port groups found inside existing templates will have an Ethernet address range with 255 MACs in the pool. You may want to change or increase this address range after the pre-migrator tool finishes.
- OpenNebula hosts, networks and datastores will grouped into OpenNebula clusters. Each vCenter cluster will be assigned to an OpenNebula cluster.
- XML files will be generated under  $\sqrt{\tan \theta}$  directory. They will be used in the migration phase.

Important: Read carefully the instructions of the Phase 0. It involves modifying /etc/one/oned.conf and / var/lib/one/remotes/datastore/vcenter/rm and restarting OpenNebula. DON'T FORGET TO DO SO.

================================================================================ / \_ \ \_ \_\_ \_\_\_ \_ \_\_ | \ | | \_\_\_| |\_\_ \_ \_| | \_\_ \_ | | | | '\_ \ / \_ \ '\_ \| \| |/ \_ \ '\_ \| | | | |/ \_` | | |\_| | |\_) | \_\_/ | | | |\ | \_\_/ |\_) | |\_| | | (\_| |  $\frac{1}{2}$  .  $\frac{1}{2}$   $\frac{1}{2}$   $\frac{1}{2}$   $\frac{1}{2}$   $\frac{1}{2}$   $\frac{1}{2}$   $\frac{1}{2}$   $\frac{1}{2}$   $\frac{1}{2}$   $\frac{1}{2}$   $\frac{1}{2}$   $\frac{1}{2}$   $\frac{1}{2}$  $| \_$ ------------------------------------------------------------------------------- vCenter pre-migrator tool for OpenNebula 5.4 - Version: 1.0

(continues on next page)

(continued from previous page) ================================================================================ ================================================================================ PHASE 0 - Before running the script please read the following notes ================================================================================ - Please check that you have set PERSISTENT\_ONLY="NO" and REQUIRED\_ATTRS="" in you DS\_MAD\_CONF vcenter inside the /etc/one/oned.conf and that you have restarted your OpenNebula services to apply the new configuration before launching the script. - Edit the file /var/lib/one/remotes/datastore/vcenter/rm and replace the following lines: vi\_client.delete\_virtual\_disk(img\_src, ds\_name) with the following lines: if drv\_action["/DS\_DRIVER\_ACTION\_DATA/IMAGE/TEMPLATE/VCENTER\_IMPORTED"] != "YES" vi\_client.delete\_virtual\_disk(img\_src,ds\_name) end in order to avoid that you accidentally remove a virtual hard disk from a template or wild VM when you delete an image. - Note that this script may take some time to perform complex tasks so please be, ˓<sup>→</sup>patient. - Although this scripts will do its best to be fully automated there may be situations where a manual intervention is needed, in that case a WARNING will be shown. - The virtual networks that represent port groups found inside existing templates will have an Ethernet address range with 255 MACs in the pool. You may want to change or increase this address range after the pre-migrator tool finishes. - It's advisable to disable the Sunstone user interface before launching this script in order to avoid that OpenNebula objects created by users while the script is running are not pre-migrated by the tool. - This script can be executed as many times as you wish. It will update previous results and XML template will be always overwritten. Don't forget to restart OpenNebula if you have made changes! Do you want to continue?  $([y]/n)$ :

In short, you need to replace the following in /etc/one/oned.conf:

```
DS_MAD_CONF = [
    NAME = "vcenter", REQUIRED_ATTRS = "VCENTER_CLUSTER", PERSISTENT_ONLY = "YES",
    NAME = "vcenter", REQUIRED ATTRS = "", PERSISTENT \t  <i>ONLY</i> = "NO",MARKETPLACE_ACTIONS = "export"
]
```
And the following change in /var/lib/one/remotes/datastore/vcenter/rm:

```
-vi_client.delete_virtual_disk(img_src,
                               ds name)
+if drv action["/DS_DRIVER_ACTION_DATA/IMAGE/TEMPLATE/VCENTER_IMPORTED"] != "YES"
+ vi_client.delete_virtual_disk(img_src,ds_name)
+end
```
Note: It's advisable to disable the Sunstone user interface while the pre-migrator script is run in order to avoid that OpenNebula objects created by users while the script is run are not pre-migrated.

In order to execute the script you need to download from [https://downloads.opennebula.org/packages/opennebula-5.4.](https://downloads.opennebula.org/packages/opennebula-5.4.1/vcenter_one54_pre.rb) [1/vcenter\\_one54\\_pre.rb](https://downloads.opennebula.org/packages/opennebula-5.4.1/vcenter_one54_pre.rb) and run it manually as oneadmin.

```
$ curl -skLO https://downloads.opennebula.org/packages/opennebula-5.4.1/vcenter_one54_
˓→pre.rb
$ ruby vcenter_one54_pre.rb
```
Note: If you want to execute this script more than once, please delete /var/tmp/vcenter\_one54 directory.

#### **3.16.2 OpenNebula Upgrade**

Important: Now you need to continue upgrading the software following the steps described in the upgrade guide.

Follow the *[Upgrade OpenNebula software](#page-41-0)*.

#### **3.16.3 Migration phase**

Once OpenNebula packages have been upgraded, you need to execute the pre migration tool for vCenter.

**Warning:** The migration tool must be run **before** a onedb upgrade command is executed.

The migration tool is launched using the onedb vcenter-one54 command, and it must be run from the same machine where the pre-migrator tool was executed as it requires some XML templates files stored in the /var/tmp directory.

\$ onedb vcenter-one54 -v -u <dbuser> -p <dbpass> -d <dbname> -S <dbhost>

The migration tool will update some OpenNebula's database tables using the XML files that were created in the pre-migration phase. This is the list of affected tables:

- template\_pool
- vm\_pool
- host pool
- datastore\_pool
- network\_pool

• image\_pool

In the following sections you will need to execute onedb fsck. Note that you might get the following error: [UNREPAIRED] VM XX has a lease from VNet XX, but it could not be matched to any AR. This is expected for previously invisible NIC interfaces in VMs added in the pre-migration phase.

Continue the upgrade by moving on to the *[next section](#page-43-0)*.